République Algérienne Démocratique et Populaire Ministère de l'Enseignement Supérieur et de la Recherche Scientifique

> Université AMO de Bouira Faculté des Sciences et des Sciences Appliquées Département d'Informatique

# Mémoire de Master

## en Informatique

 $Sp\'ecialité : ISIL$ 

# Thème

Système Intelligent de gestion de bibliothèque en utilisant la technologie RFID et le Business Intelligence

Encadré par Réalisé par

— DR.Aid Aicha — Midou Oussama

— Salhi Soraya

## Remerciements

Nous tenons à remercier ALLAH, le tout puissant et miséricordieux, qui nous à donné la force, la patience et la volonté d'entame et d'accomplir ce mémoire.

C'est avec un grand plaisir que nous adressons nos sincères remerciements à notre professeur et encadrante Mm Aid Aicha pour avoir accepté de diriger ce travail. Son soutien, sa patience, ses compétences et sa clairvoyance qui ont été pour nous un aide estimable.

Nous adressons nos sincères remerciements aux membres du jury qui nous ont fait l'honneur de l'évaluation de ce travail.

Merci encore à tous nos professeurs du département Informatique qui ont su nous donner une formation pédagogique et utile tout au long du cursus.

Nous remercions nos parents pour leur aide, leur soutien moral et leurs encouragements tout au long de notre vie.

Nous tiens a remercier aussi la directrice de la bibliothèque de Faculté Sciences et Science Appliqué madame Saida et le chef de service Asma pour leur accueil et soutenir.

Enfin , nos remerciements les plus chaleureux vont `a tous nos proches et camarades du Master 2 ISIL.

## Dédicaces

je dédie ce travail :

Particulièrement à la femme qui m'a donné la vie, qui ma bénie par ces prières, qui s'est sacrifié pour mon bonheur et ma réussite à ma mère que j'aime trop.

 $\hat{A}$  mon père qui a fait de moi l'homme que je suis aujourd'hui.

 $\hat{A}$  mon Zergo, que je ne trouve plus de mot pour décrire sa valeur et son soutien.

A mes adorable sœurs Nour el Houda et Khawla source de joie et de bonheur. `

 $\grave{\text{A}}$ mes frères Zakaria et Imad.

 $\hat{A}$  mon cher frère BEN-ADJALI Azzedine qui m'a soutenu depuis toujours, je le remercie au fond de mon cœur pour son aide , ses encouragements et ses conseils.

 $\hat{A}$  ma binôme Salhi Soraya, je tien à la remercie pour sa disponibilité et son sérieux tout au long de ce mémoire.

À tous mes amis qui m'ont toujours encouragé et qu'ont partagé avec moi les meilleurs moments de ma vie.

Midou Oussama.

## $Dédicaces$

Je dédie ce modeste travail accompagné d'un profond amour :

A la femme qui a souffre sans me laisser souffrir, qui n'a jamais dit non à mes exigences et qui n'a épargné aucun effort pour me rendre heureuse, à celle qui m'arrosé de tendresse, à la source d'amour, à ma maman qui m'a soutenu et encouragé durant tout ma vie je t'aime infiniment.

A mon père Mohamed Arezki, qui a été mon ombre durant toutes les années des études, qui m'encourager et a me protéger, que dieu le garde et le protège pour moi.

A ma sœur Sabrina et son fiancé Salah Eddine, que dieu les protège et leurs offre la chance et le bonheur.

A mes frère Mohamed Amine et Mohamed Ali, que dieu leur donne une longue et joyeux vie.

A ma famille, mes proches qui m'ont toujours soutenue, puisse dieu vous donne santé, bonheur et réussite.

A mon binôme Midou Oussama et à toute sa famille, pour son sérieux et son compréhension au long de ce projet.

A ma soeur Naceri Siham que j'aime tant, aucune dédicace ne peut exprime mon amour et ma gratitude de t'avoir comme sœur.

A tous mes amies Racha, Lynda, Sakina, Nada qui ont été toujours à mes coté et qui m'ont toujours encouragé, et à qui je souhaite plus de succès.

Salhi Soraya.

## Résumé

La RFID est l'une des technologies les plus utilisées dans le suivi des actifs, avec ses avantages, elle peut lire des données sur de longues distances et collecter des données automatiquement, réduisant ainsi l'effort humain et les erreurs, elle est sécurisée par mot de passe et les données sont cryptées en toute sécurité.

Les systèmes de gestion de bibliothèque existants offrent un certain nombre de fonctionnalités qui facilitent certaines tâches dans la bibliothèque, mais il y en a encore d'autres qui sont gérées manuellement.

Ce projet vise à la mise en œuvre d'un système de gestion de bibliothèque intelligent basé sur la technologie RFID et le Business Intelligence, fournissant des services pratiques et indépendants aux lecteurs de bibliothèque et libérant beaucoup de travail tout en augmentant l'efficacité des bibliothécaires, et analyse les données collectées en temps réel et tentez également de les classer et d'afficher les statistiques de la bibliothèque via des outils de BI et des tableaux de bord qui regroupent les résultats de la bibliothèque en indicateurs structurés.

Nous montrons que notre système peut améliorer les performances de gestion des bibliothèques et éliminer de nombreuses failles et les taches manuelle.

**Mots clés** : RFID, Business Intelligence, système de gestion,  $\dots$ 

## Abstract

RFID is one of the most widely used technology in asset tracking, with its advantages, it can read data over long distances and collect data automatically, thus reducing human effort and errors, it is secure password and the data is securely encrypted. Existing library management systems offer a number of features that make certain tasks in the library easier, but there are still others that are managed manually.

This project aims to implement an intelligent library management system based on RFID technology and business intelligence, provide convenient and independent services to library readers and free up a lot of work while increasing the efficiency of librarians. Real analysis of the data collected. Time and also try to categorize and display library statistics through BI tools and dashboards that aggregate library results into structured metrics.

We show that our system can improve library management performance and eliminate many bugs and manual fixes.

Key words : RFID, business intelligence, management systems, ...

# Table des matières

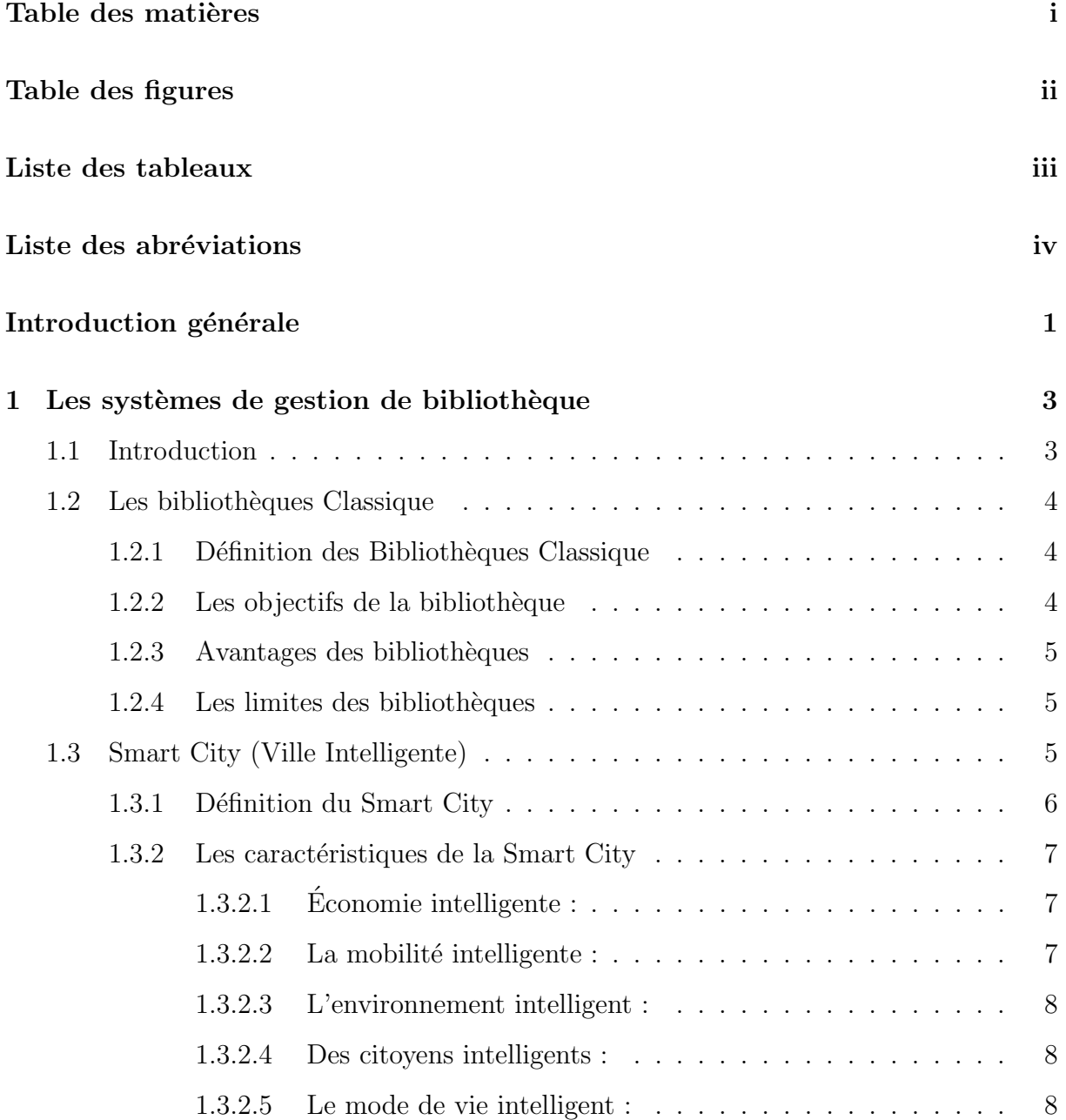

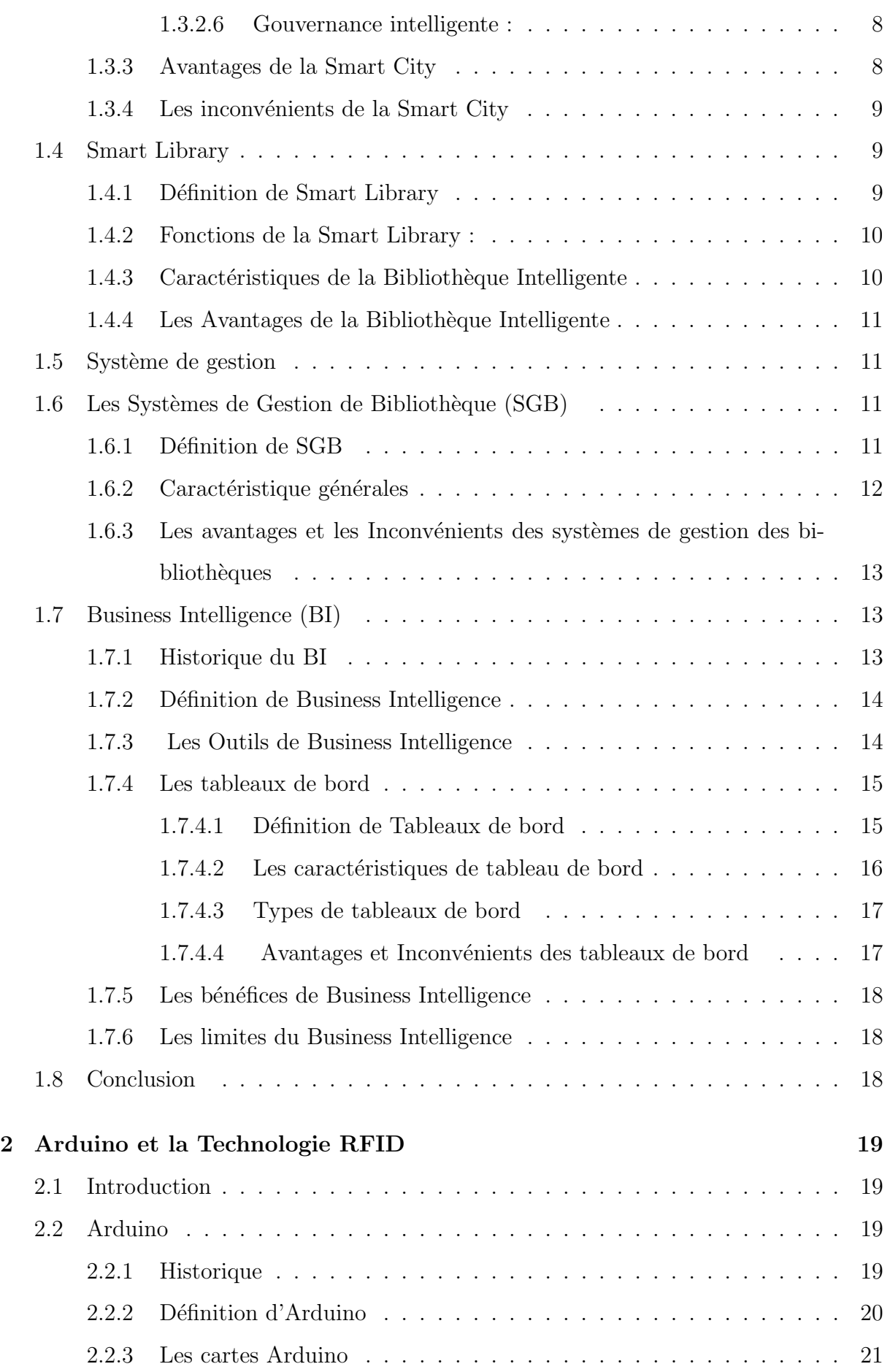

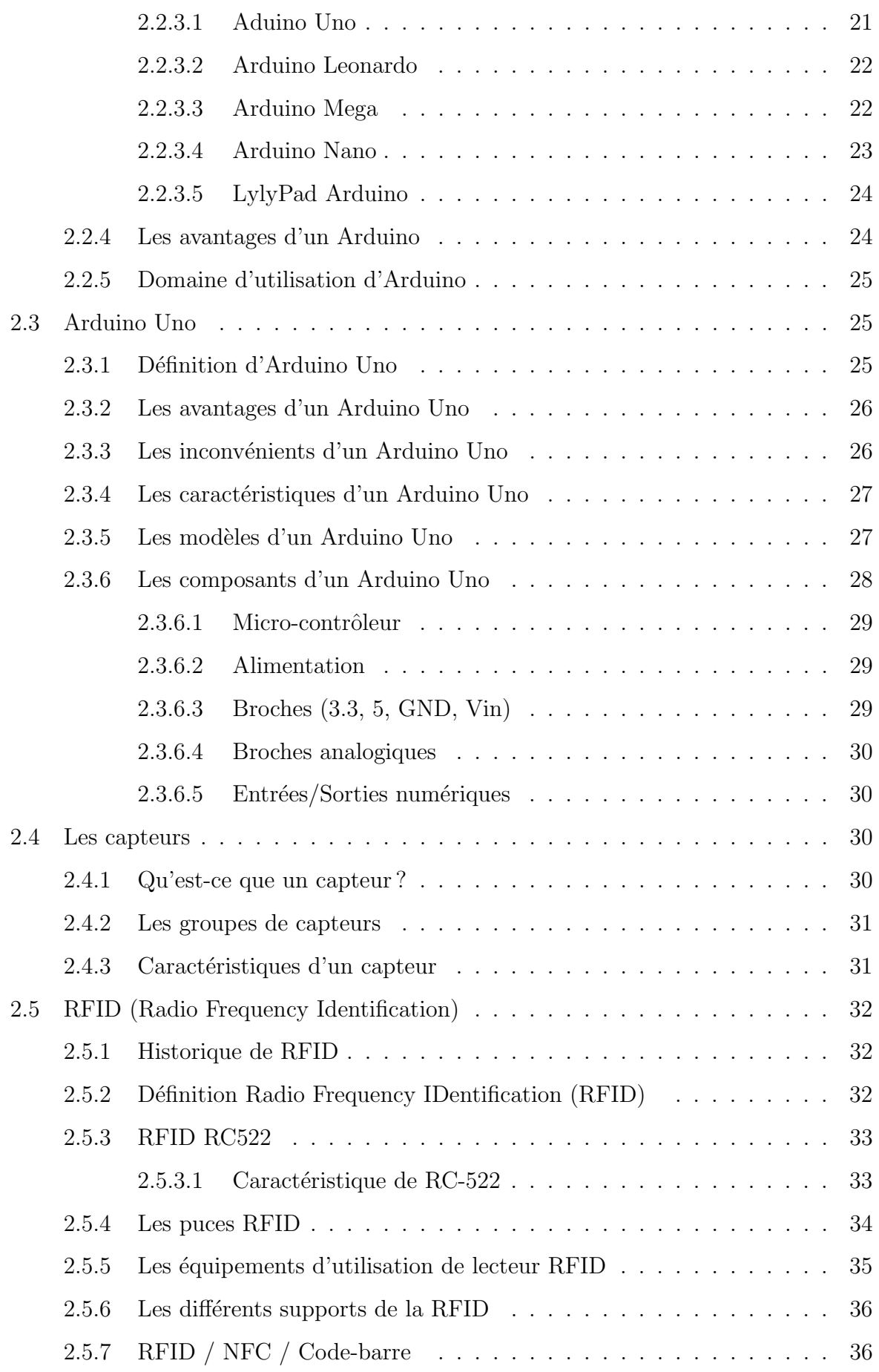

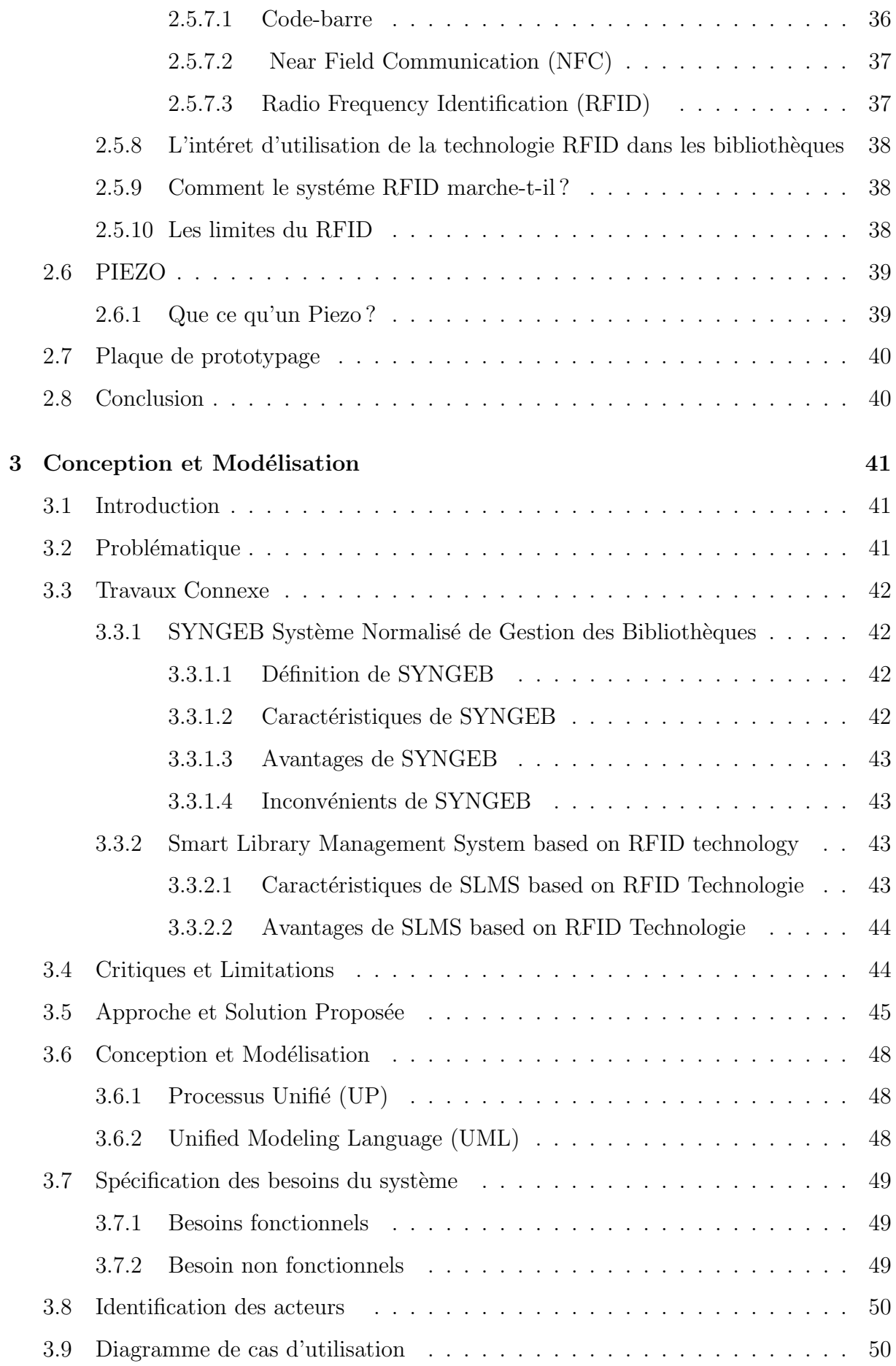

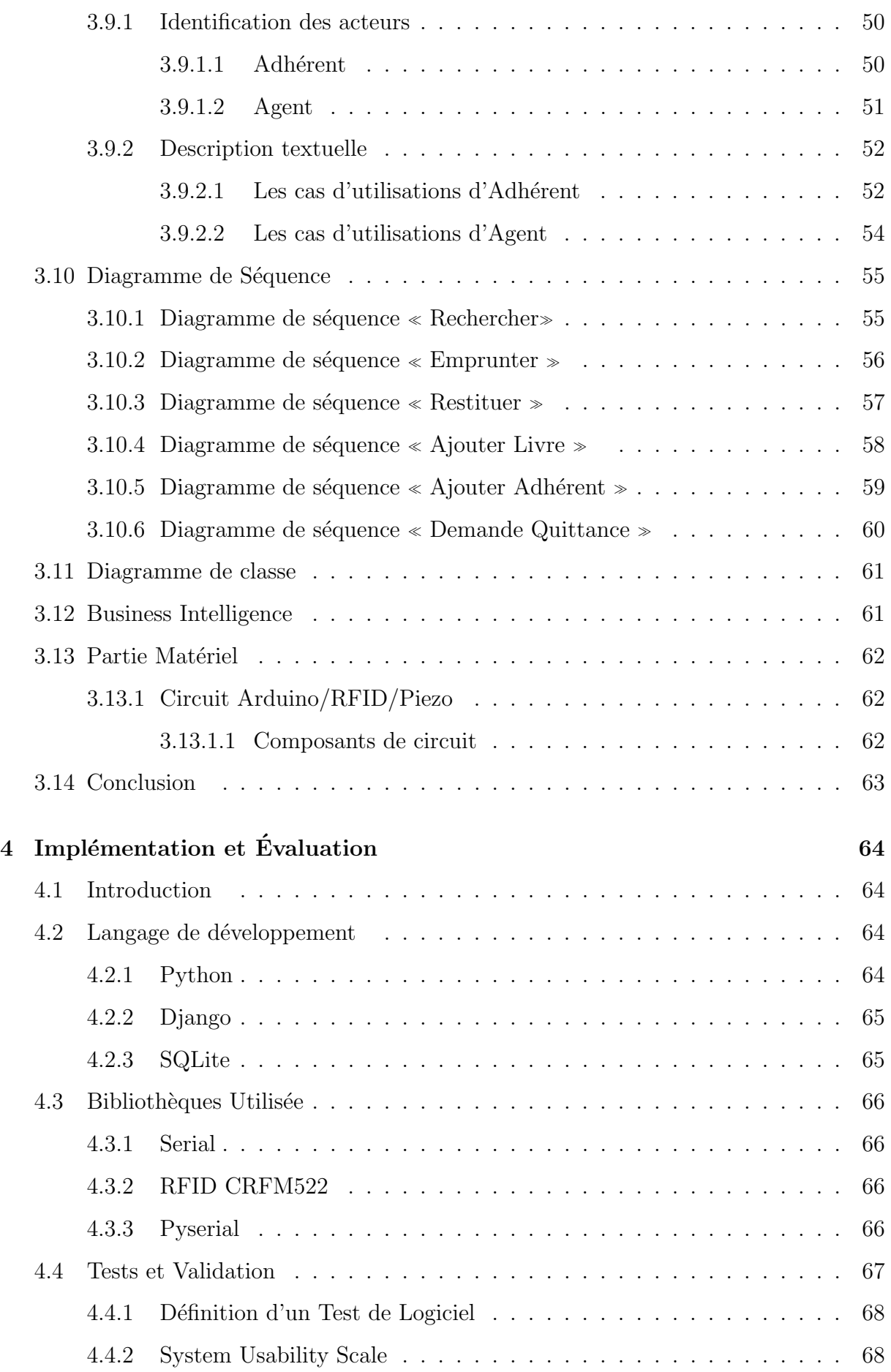

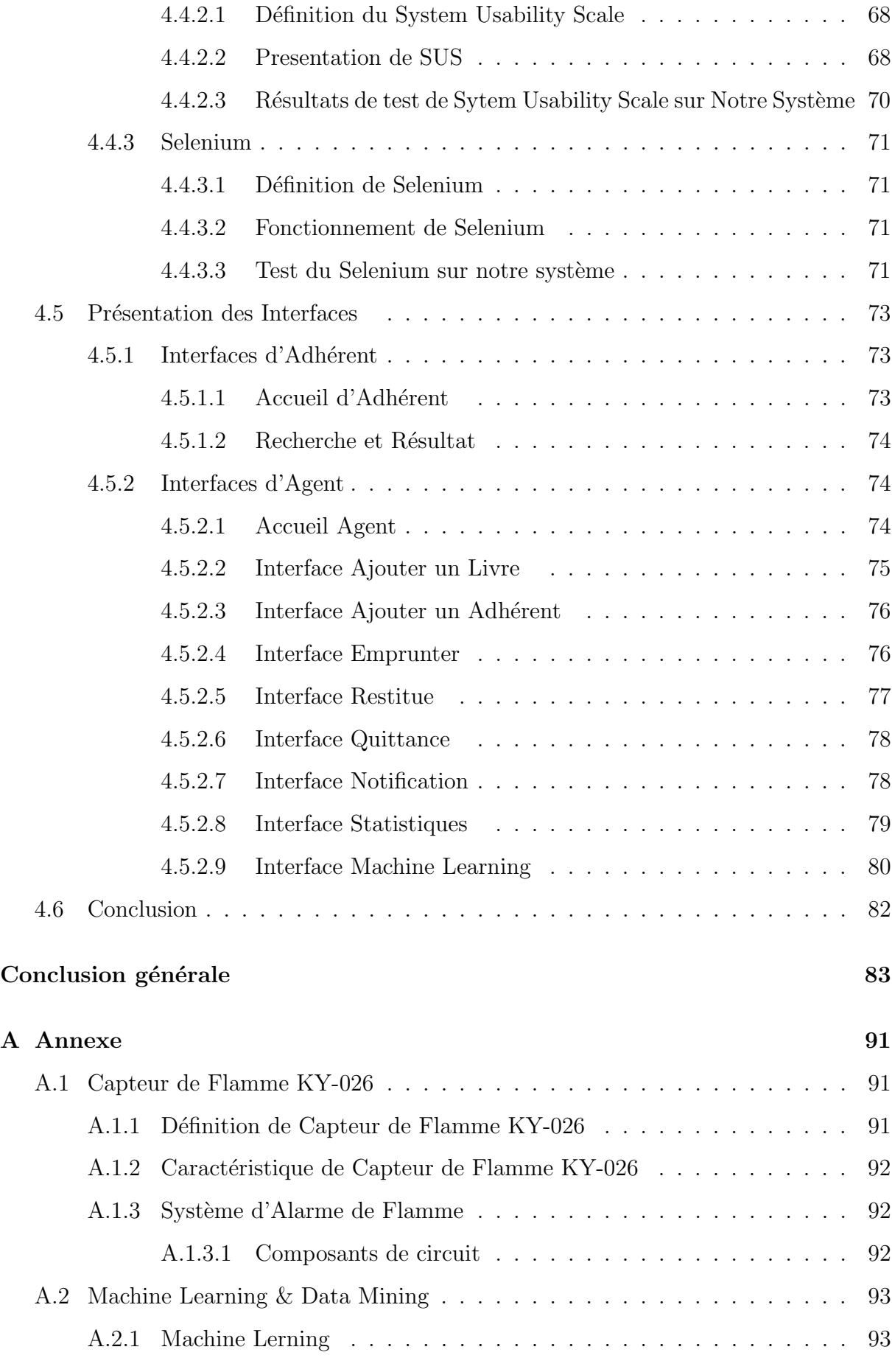

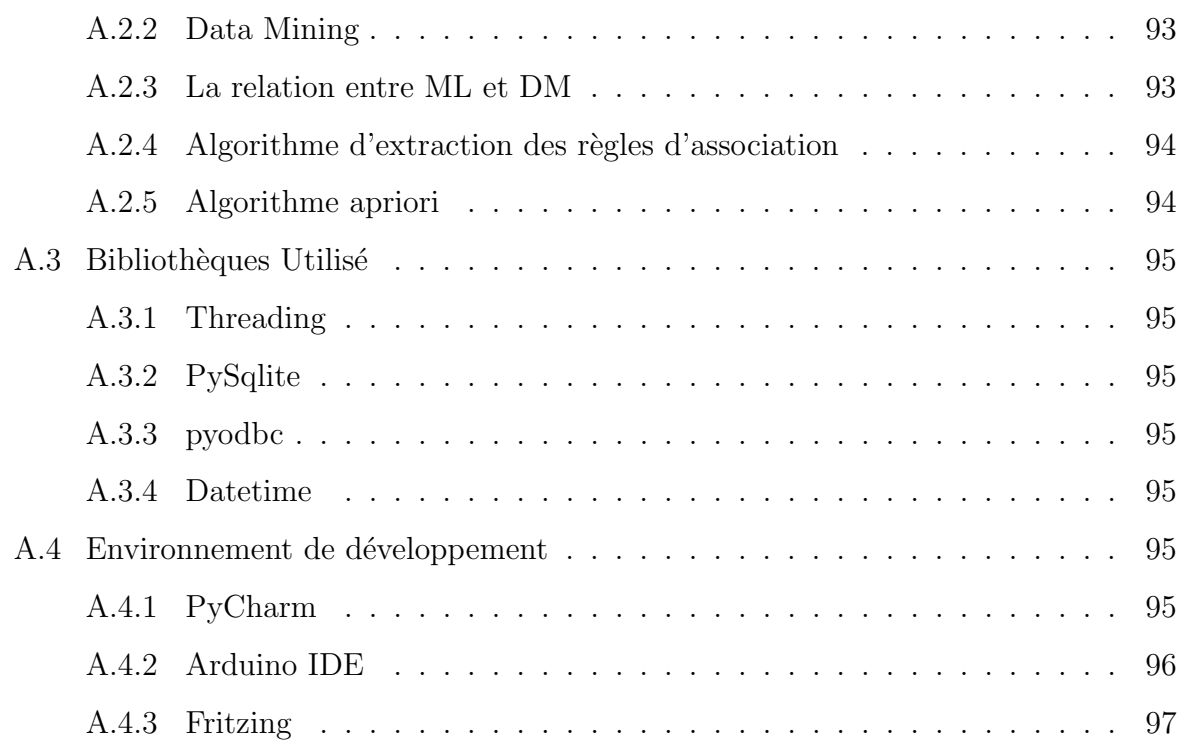

# Table des figures

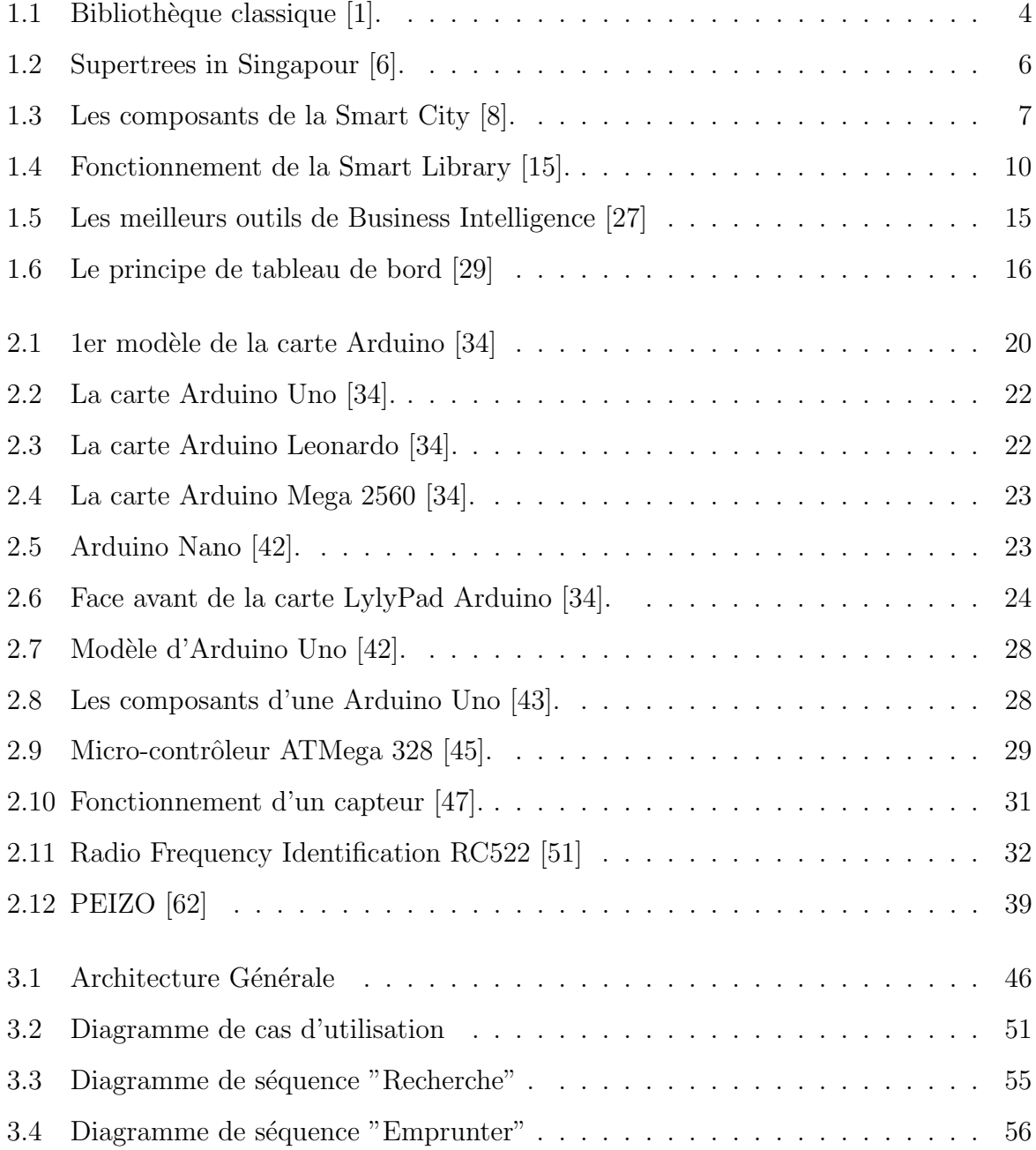

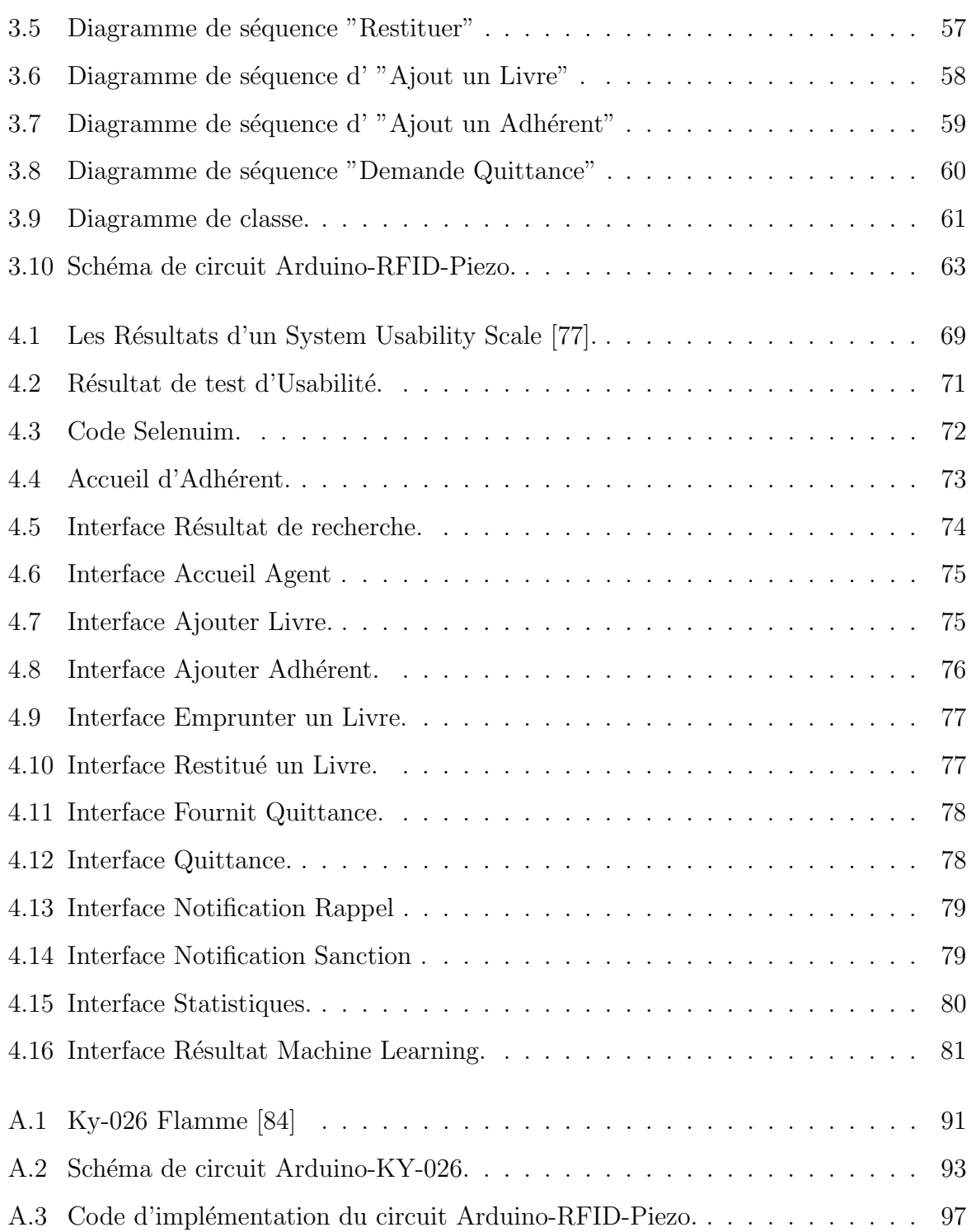

# Liste des tableaux

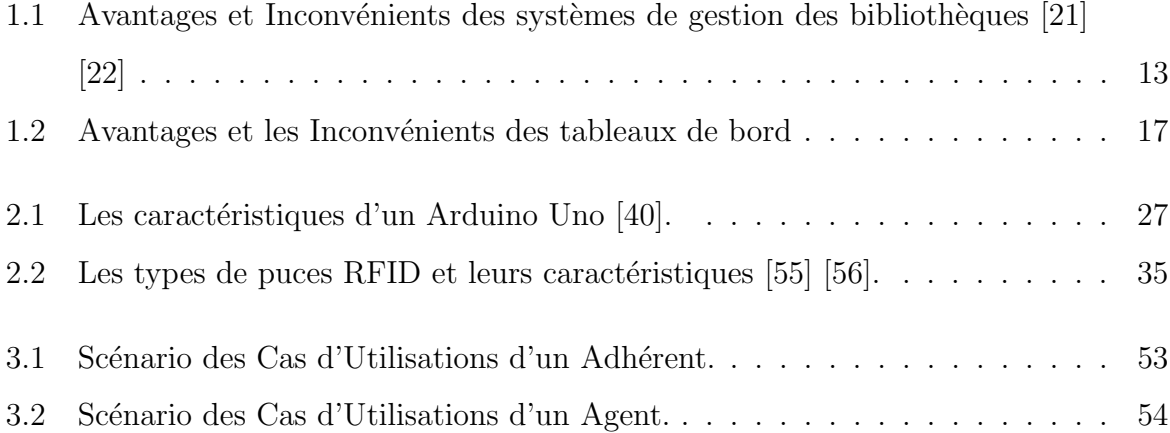

# Liste des abréviations

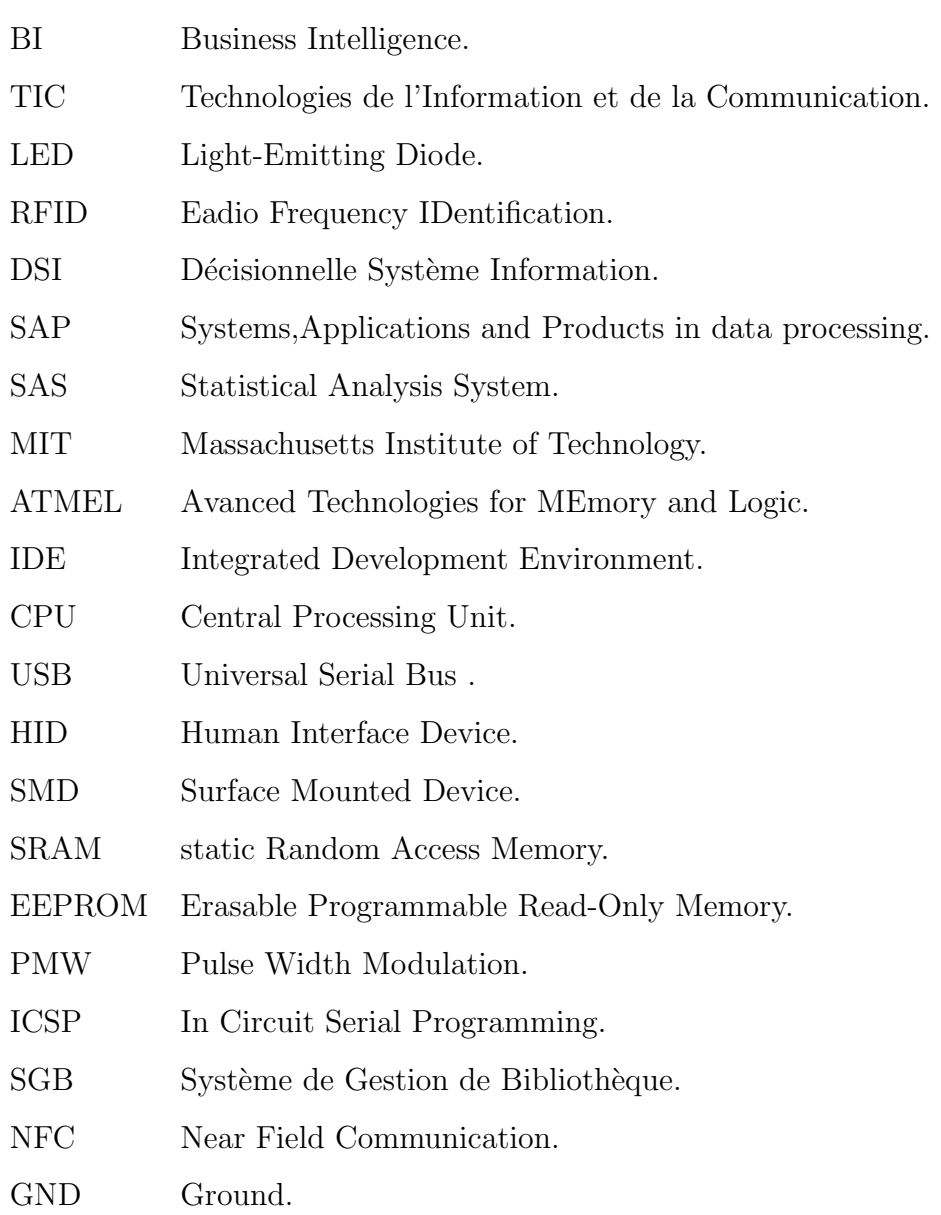

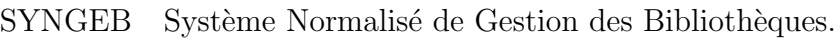

- OPAC Online Public Access Catalog.
- SLMS Smart Library Management System.

UP Processus Unifié.

- UML Unified Modeling Language.
- SQL Structured Query Language.
- UART Universal Asynchronous Receiver Transmitter.
- SPI Serial Peripheral Interface.
- SUS System Usability Scale.
- ML Machine Learning.
- DM Data Mining.

## Introduction générale

La révolution des nouvelles technologies et l'informatique a eu des effets positifs sur le rendement des différents domaines.

Les technologies d'identification, les systèmes embarqués, les systèmes sans fil et l'électronique en général ont connu aussi un progrès dans leur développement, et grâce à ces développements une nouvelle technologie est apparue, qui est caractérisée par le fonctionnement à distance et plus d'autres caractéristiques qui la distingue sur les autres technologies, comme le code à barre, cette technologie d'identification par les radios fréquence est appelé Rfid (radio fréquence identification) ,elle est utilisé dans plusieurs secteurs comme la traçabilité, le contrôle d'accès...

D'autre part, actuellement, la majorité des entreprises ou organisations s'appuient sur un système de gestion, ces établissements d'enseignement disposent d'une bibliothèque.

Ces bibliothèques ont également subi de nombreux développements, subissant divers systèmes de gestion, systèmes de gestion manuels, et autres basés sur des codes-barres , même des systèmes qui sont basé sur la technologie RFID qui sont déjà mentionné ci-dessus, mais ces systèmes n'ont pas inclus toutes les opérations et système d'une biblioth`eque, des fonctionnalit´es restent toujours manuelles, cela provoque des erreurs, et avec l'augmentation considérable du nombre de livres les opérations de bibliothèques prend plus de temps et devient moins efficace.

C'est pour cette raison nous avons décidé d'étudier et de construire un système intelligent de gestion d'une bibliothèque basée sur cette technologie RFID et Business Intelligence.

Nous avons proposé notre solution dans le but d'automatiser les opérations majeures de la biblioth`eque telles que l'emprunt, la restitution, la recherche, la gestion des livres et des adh´erents, la consultation des divers listes, l'automatisation et l'application des sanctions et des pénalités, en utilisant la technologie RFID couplé avec Arduino pour scanner les Tags Livres qui seront placé sur les livres et les Tags Adhérents qui sont unique pour chacun d'eux .

Notre solution repose également sur l'amélioration des performances de la bibliothèque en utilisant des statistiques qui simplifie les résultats des différents opérations en temps réel pour prendre de meilleures décisions grâce à le Business Intelligence et tableaux de bord.

Concernant la présentation du plan de ce mémoire , le travail que nous avons effectué est organisé comme suit :

Dans le premier chapitre, nous décrivons les bibliothèques classiques, en nous concentrant sur la bibliothèque intelligente, puis introduisons les systèmes de gestion des biblioth`eques ,la business intelligence et les tableaux de bord.

Le deuxième chapitre est consacré à montrer les matériaux utilisés (hardware) dans la mise en œuvre du système qui scanne les étiquettes passives de lecteur RFID placées sur les livres et les cartes adhérents, qui sont l'ArduinoUno en travaillant plus précisément avec le ArduinoUno avec microcontrôleur SMD couplé avec RFID RC522 et un buzzer.

Le troisième chapitre est consacré à représenter notre proposition (solution) qu'est expliqué et détalliée à l'aide d'une conception et une la modélisation en la représentant avec des diagrammes UML, au problème que nous avons proposé et aux travaux connexes pour lesquels il a été utiliser.

Le quatrième chapitre est pour la description des outils utilisés dans l'implémentation de notre application et les résultats obtenus.

Enfin, nous terminerons ce mémoire par une conclusion générale qui résume le travail réalisé.

## **Chapitre**

## Les systèmes de gestion de bibliothèque

## 1.1 Introduction

Les humais ont inventé l'écriture pour avoir à portée de main tout ce dont ils avaient besoin pour réfléchir, des informations et toutes les connaissances du monde trouvées dans les livres et les documents.

L'informatique a donné une nouvelle vie à certaines activités humaines, c'est pourquoi il a  $\acute{e}t\acute{e}$  suggéré d'introduire l'informatique dans les principales fonctions d'une bibliothèque.

Ce chapitre présente les systèmes intelligents de gestion des bibliothèques et le business intelligence.

Dans la première partie, nous décrirons les bibliothèques classiques en fournissant leurs définitions, avantages et limitations.

La deuxième partie, nous nous concentrerons sur le concept de Smart City (ville intelligente) et de Smart Library, en commençant par décrirons la ville intelligente et ses approches ainsi que la bibliothèque intelligente et basé sur le système de la gestion de bibliothèque intelligente.

Dans la troisième partie, nous définirons l'intelligence d'affaires et parlerons de ses outils, ces avantages et inconvénients et des tableaux de bord. .

## 1.2 Les bibliothèques Classique

## 1.2.1 Définition des Bibliothèques Classique

Les bibliothèques sont un phénomène mondial. Ils apparaissent dans tous les types de sociétés créées et soutenues par la communauté, il donne accès aux connaissances et aux informations grâce à une série de ressources et de services disponible à tous les membres de la société sans discrimination.

Les bibliothèques sont définies dans le dictionnaire Français Larousse comme suit : « Un local ou rayonnage dans lequel sont stockés les livres, est destiné à recevoir un ensemble de livres et tous autres documents graphiques et audiovisuels classés dans un ordre spécifique ou des documents pouvant être empruntés ou référenciez sur place.

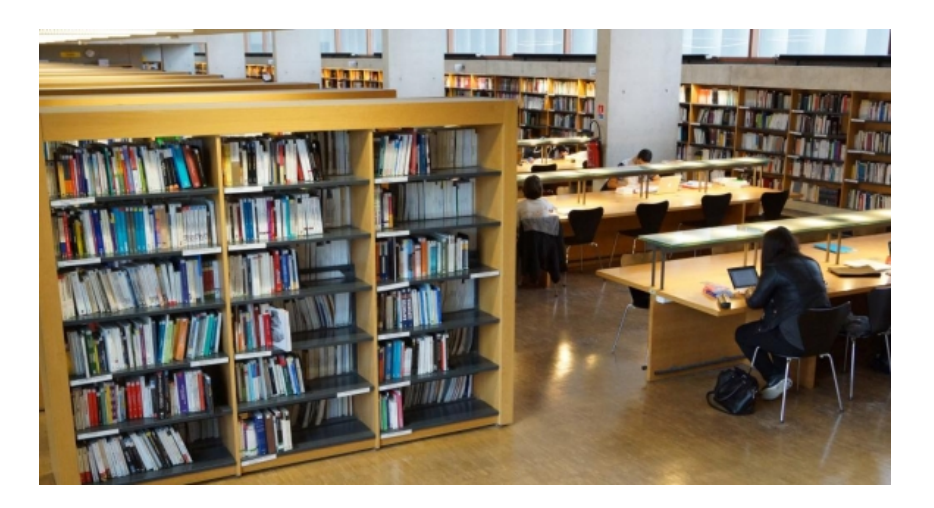

FIGURE  $1.1$  – Bibliothèque classique [1].

## 1.2.2 Les objectifs de la bibliothèque

La bibliothèque joue un rôle clé dans l'accès aux ressources documentaires et fournir des services dans tous les domaines pour répondre aux besoins éducatifs, informationnels et personnels des individus et des groupes, y compris les loisirs.

Ils jouent un rôle important dans le progrès d'une société démocratique en donnant aux individus l'accès à un large éventail de connaissances, d'idées et d'opinions sans distinction d'ˆage, de sexe, de statut professionnel ou d'origine culturelle [2].

#### 1.2.3 Avantages des bibliothèques

Une bibliothèque est un moyen d'accès à l'information, aux idées et aux œuvres de l'imagination, c'est une expérience qui contribuer à la compréhension du monde. La bibliothèque offre de nombreux avantages :

- Accès gratuit et libre à de nombreux documents  $[2][3]$ .
- Une grande collection de documents est disponible [2][3].
- C'est un moyen de formation continue [2][3].
- Un endroit idéal pour les révisions et de partages $[2][3]$ .

#### 1.2.4 Les limites des bibliothèques

Les processus manuels, qui couvrent la bibliothèque, montrent plus de faiblesses que de forces, Ces faiblesses se résument comme suit :

- $\bullet$  La sélection des titres, des livres et de magazines dans des index manuels.
- Archivage et stockage de documents.
- La recherche des documents sur les étagères.
- Suivi de l'emprunt des livres[4].

## 1.3 Smart City (Ville Intelligente)

Beaucoup de grandes villes ont été soutenues par des projets intelligents, comme Singapour, Tokyo, Barcelone, Shanghai, Amsterdam et Dubaï et considérées comme des villes de l'avenir et de la vie intelligente.

La figure  $1.2$  représente le projet  $\leq$  Supertrees  $\geq$  mis en œuvre dans la ville de Singapour depuis 1980, qui consiste `a construire des arbres artificiels `a travers la ville de 50 mètres de haut. Ces arbres sont équipés de modérateurs de température. Ils éclairent, récoltent l'eau de pluie [5].

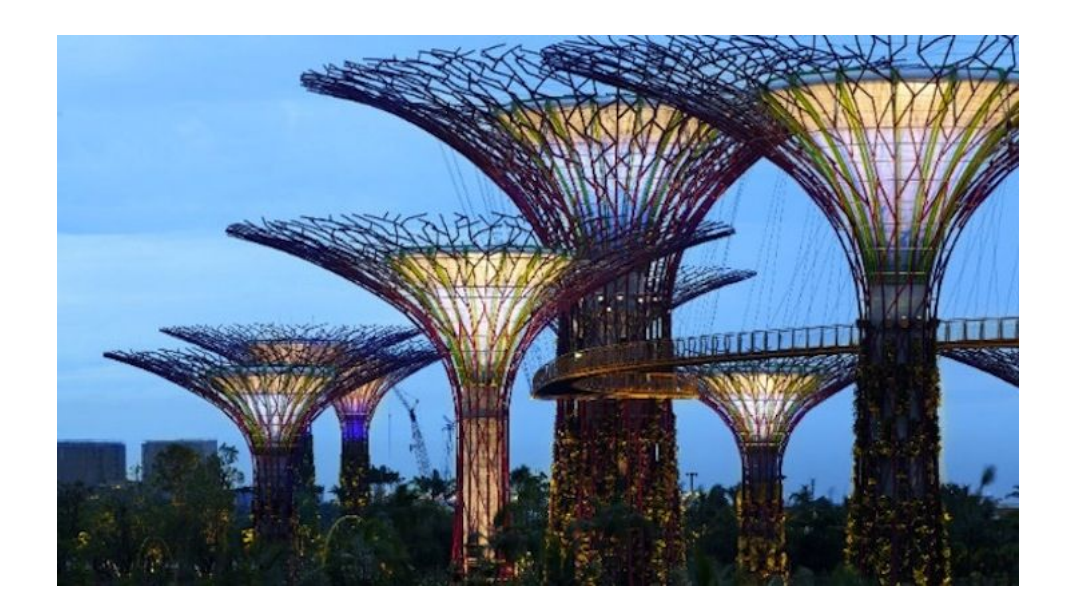

FIGURE  $1.2$  – Supertrees in Singapour [6].

### 1.3.1 Définition du Smart City

La ville intelligente est un nouveau concept de développement urbain. Il s'agit d'améliorer la qualité de vie des habitants en rendant la ville plus adaptative et plus efficace. Les villes intelligentes tirent parti des technologies de l'information et de la communication pour améliorer les niveaux de service, le bien-être des citoyens, la durabilité et le développement économique.

En utilisant ces nouvelles technologies qui dépendent d'un écosystème de choses et de services. Le périmètre couvrant ce nouvel état de l'administration de la ville comprend notamment : les infrastructures publiques (bâtiments, mobilier urbain, domotique, etc.) et les réseaux (eau, électricité, gaz, télécommunications) ; Transports (transports publics, routes et voitures intelligentes, utilisation de la voiture, soi-disant mobilité facile - à vélo,  $\alpha$  pied, etc.); Services électroniques et administrations électroniques[7].

La figure  $\le 1.3$  présente les composants de la ville intelligente :

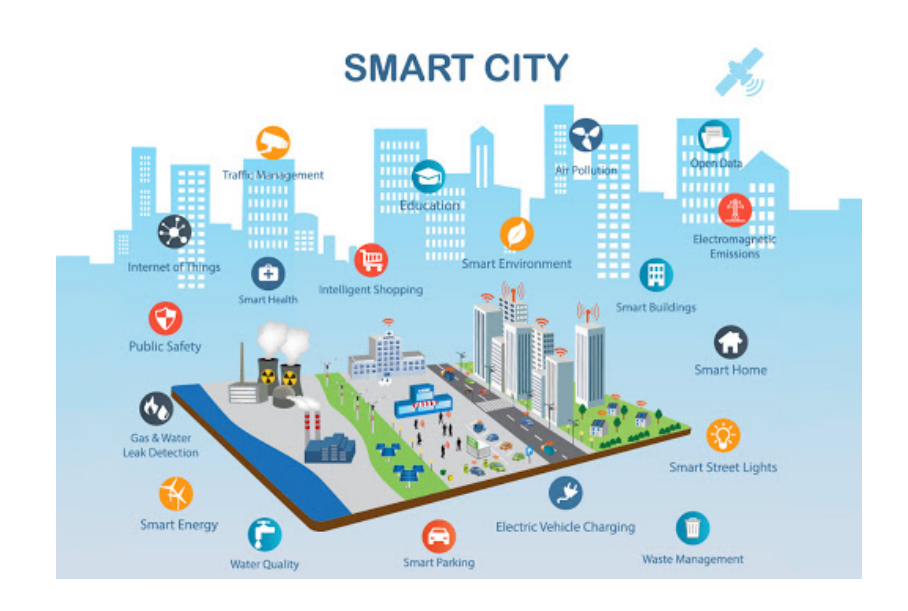

Figure 1.3 – Les composants de la Smart City [8].

### 1.3.2 Les caractéristiques de la Smart City

Selon la vision de Rudolf Giffinger (expert en recherche analytique à l'université technologique de Vienne) les villes intelligentes doivent être performantes dans six critères principaux et fondées sur un état d'esprit « intelligent » :[9]

#### 1.3.2.1 Economie intelligente :

La compétitivité économique d'une ville, qui est mesurée par des facteurs tels que : l'innovation, l'entrepreneuriat, la productivité et l'intégration dans le marché national et international.

#### 1.3.2.2 La mobilité intelligente :

La mobilité ne se limite pas aux systèmes de transport modernes, mais comprend  $également la disponibilité d'infrastructures connectées utilisant les technologies de l'inform$ mation et de la communication  $(TIC)$  et des systèmes de transport innovants, durables et sûrs.

#### 1.3.2.3 L'environnement intelligent :

Alors que les préoccupations concernant les conditions naturelles et climatiques, la pollution et la protection de l'environnement deviennent plus importantes, une ville intelligente doit promouvoir un bon environnement (espaces verts et qualité de l'air), gérer ses ressources de manière durable et œuvrer à la protection de l'environnement.

#### 1.3.2.4 Des citoyens intelligents :

Qualification de la population, sa diversité, son ouverture, sa créativité et la qualité des interactions sociales ou de la participation à la vie publique.

#### 1.3.2.5 Le mode de vie intelligent :

Facteurs liés à la qualité de vie : culture, santé, sécurité, habitat, éducation, tourisme, cohésion sociale, etc.

#### 1.3.2.6 Gouvernance intelligente :

L'approche transparente, transversale et partagée de la gestion de la ville, qui intègre la participation citoyenne.

#### 1.3.3 Avantages de la Smart City

- Améliorer la qualité de vie des citoyens.
- Prenez des décisions plus efficaces et basées sur les données : Une stratégie d'analyse des données bien conçue donne aux responsables de la ville le pouvoir d'accéder et d'analyser une grande quantité d'informations - et d'obtenir facilement des informations utiles et exploitables.
- Sécurité communautaire : Des technologies telles que la reconnaissance des plaques d'immatriculation, les détecteurs d'armes, les centres criminels connectés et les caméras corporelles donnent aux communautés un avantage.
- Améliorer le transport : Amélioration du trafic sur la capacité des usagers des transports publics à suivre les emplacements des bus ou des trains.
- Augmenter de l'équité numérique : Les particuliers devraient avoir accès à des services Internet à haut débit, à des appareils abordables et à des services Internet

fiables pour tous les résidents.

• Amélioration des infrastructures (Les routes, les ponts et les bâtiments)  $[10]$ .

### 1.3.4 Les inconvénients de la Smart City

- Confidentialité très limitée : L'utilisation de caméras des sécurité et de systèmes intelligents connectés dans tous les différents espaces rend le maintien de l'anonymat plus difficile.
- Contrôle social : La capacité de suivre et de centraliser les données donne beaucoup de pouvoir `a la personne qui g`ere les informations. Qu'il s'agisse d'une agence gouvernementale ou privée, toute personne ayant accès aux données des citoyens peut contrôler, intimider et tenter de manipuler l'opinion publique.
- $\bullet$  Trop de confiance dans les réseaux : Dépendant presque entièrement de l'électronique et des réseaux, les villes perdent leur autonomie de décision et peuvent devenir incapables d'interagir ou d'agir dans un scénario où ces outils ne sont pas disponibles.
- $\bullet$  Manque de sensibilisation du public et de responsabilité sociale.
- La construction et l'entretien des infrastructures sont coûteux et difficiles
- Nécessite une connectivité et une alimentation  $24h/24$  et  $7j/7$  [11] [12].

## 1.4 Smart Library

### 1.4.1 Définition de Smart Library

La bibliothèque intellectuelle, numérique ou même virtuelle, sont tous des synonymes de la bibliothèque intelligente qu'est les services (interactifs, innovants, informatifs, modernes, changeants et globaux) fournis par la bibliothèque [13].

Smart Library est un ensemble de matériels et de logiciels qui offre un large éventail de possibilit´es pour trouver et fournir les informations dont les utilisateurs virtuels ont besoin en fonction de leurs demandes et exigences [13].

## 1.4.2 Fonctions de la Smart Library :

La fonction principale d'une bibliothèque intelligente est de développer systématiquement des collections, de stocker et d'organiser les informations et de fournir un accès facile et abordable, ainsi que de permettre le contrôle à distance des bâtiments de la bibliothèque, y compris les portes automatiques, l'éclairage, les bornes libre-service et les ordinateurs publics [14].

La figure  $\le 1.4$  présente le fonctionnement de la bibliothèque intelligente

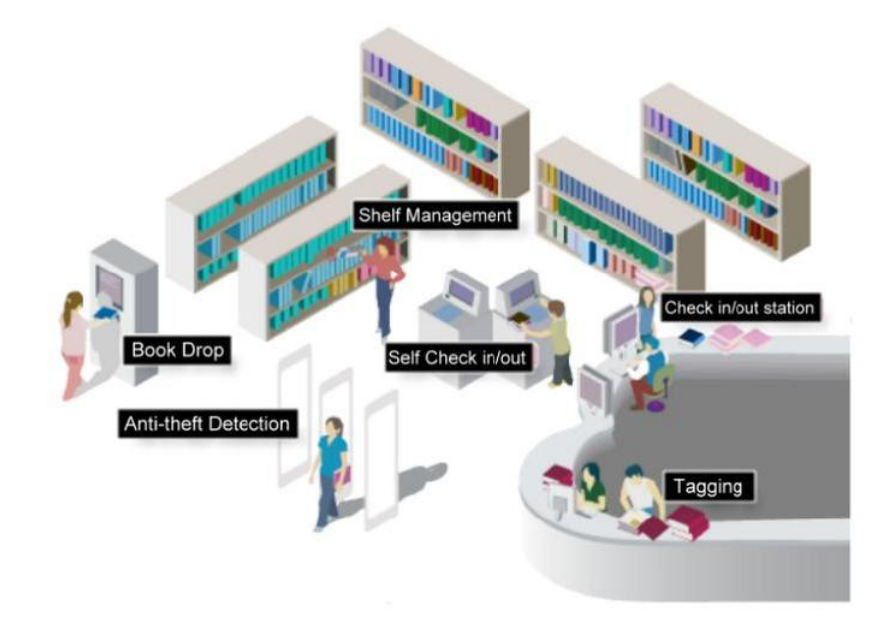

Figure 1.4 – Fonctionnement de la Smart Library [15].

### 1.4.3 Caractéristiques de la Bibliothèque Intelligente

Le concept de « Smart Library » a récemment été utilisé plus fréquemment pour ´etiqueter une version des biblioth`eques du futur, une biblioth`eque intelligente est caractérisé par :

- $\bullet$  Basé sur un Framework.
- Compatible avec RFID.
- $\bullet$  Facile à utiliser.
- Maintenance de la base de données.
- Imprimante de codes-barres.
- Tableau de bord intelligent.
- Interface multilingue.
- Prend en charge Unicode (multilingue).
- $\bullet$  Représentation statistique visuelle à l'aide de graphiques.
- Références numériques pour les livres et autres éléments, y compris (URL, PDF, PPT, DOC,  $XLS.$ )[16].

### 1.4.4 Les Avantages de la Bibliothèque Intelligente

- $\bullet$  Service client amélioré.
- Améliorations de l'indexation.
- $\bullet$  Accès plus facile.
- Des effets durables : les collections devenir durables[17].

## 1.5 Système de gestion

Un système de gestion est l'ensemble des processus par lesquels une organisation gère les éléments interdépendants ou en interaction de ses activités afin d'atteindre ses objectifs. Ces objectifs peuvent couvrir les différents résultats à atteindre, notamment en ce qui concerne la qualité des produits ou services, l'efficacité opérationnelle, la performance environnementale, la santé et la sécurité au travail et bien d'autres domaines [18].

## 1.6 Les Systèmes de Gestion de Bibliothèque (SGB)

#### 1.6.1 Définition de SGB

Un système de gestion de bibliothèque est un logiciel conçu pour gérer les principales fonctions de gestion de bibliothèque, et c'est un excellent moyen de gérer les collections d'actifs ainsi que les relations avec les membres, surveiller, ajouter et mettre à jour des livres, trouver le bon livre, le publier et le renvoyer quand nécessaire, en plus des abonnements et des profils des membres.

La nécessité d'un système de gestion de bibliothèque est de surmonter les failles du système actuel telles que :

• Tenir des registres sur papier.

- Voler des livres de la bibliothèque.
- Mauvaise gestion des données en raison du traitement manuel et papier.
- Consacrez beaucoup de temps à la recherche de livres et à la gestion de la bibliothèque [19].

## 1.6.2 Caractéristique générales

- Interfaces simples et faciles.
- Créer une carte de membre de la bibliothèque.
- Les utilisateurs recevront des identifiants par la base de données qui seront utilisés pour suivre le statut.
- Les bibliothèques plus petites nécessitent uniquement le système logiciel de base qui n'utilise qu'un paiement minimal, tandis que les biblioth`eques plus grandes nécessitent des interfaces utilisateur et personnel avec des fonctionnalités intégrées.
- Réduction significative des coûts de maintenance et d'administration de la bibliothèque.
- Les bibliothécaires ont mis à jour des données qui leur permettent de se concentrer sur leur travail et de réduire leur charge de travail en moitié.
- Technologie de code-barres : Cela permet le suivi de tous les matériaux dans la bibliothèque ou avec l'utilisateur.
- La saisie des données doit être rapide et facile grâce aux fonctionnalités disponibles et réduire la charge de travail du bibliothécaire.
- Aspects technologiques : La dernière technologie utilisée dans le logiciel fournit de meilleurs services à l'utilisateur [16].

## 1.6.3 Les avantages et les Inconvénients des systèmes de gestion des bibliothèques

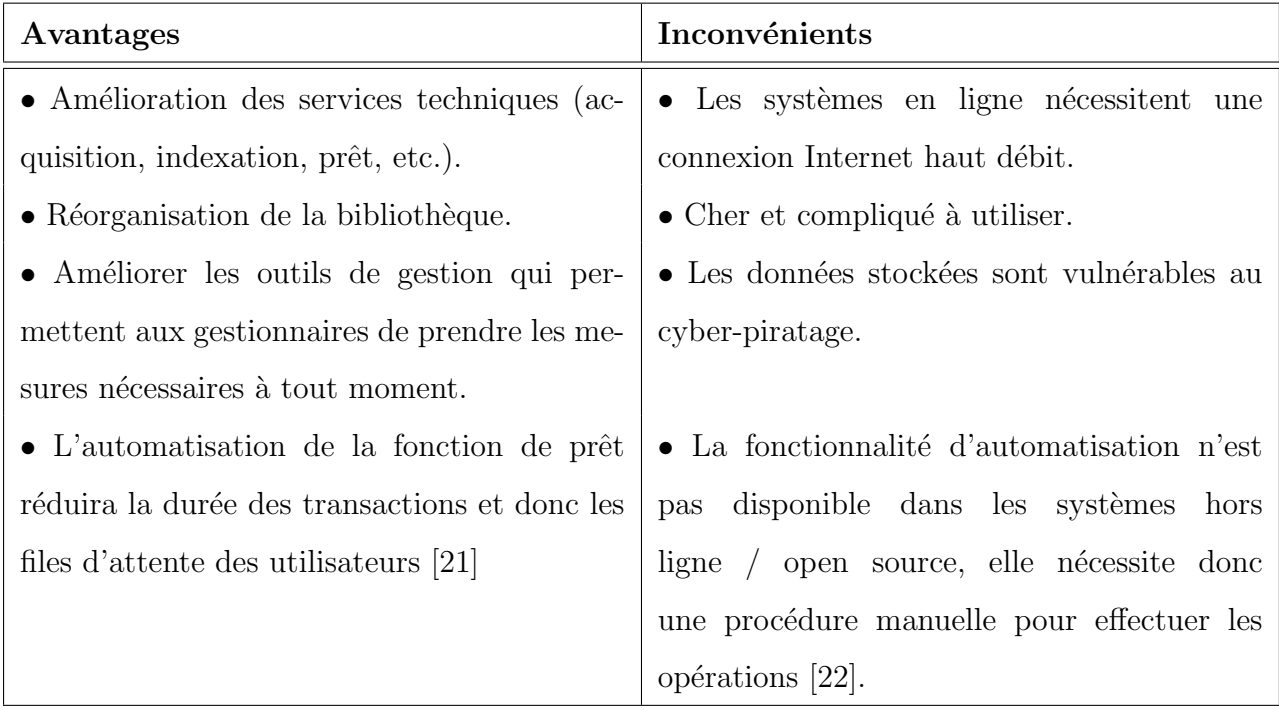

TABLE  $1.1$  – Avantages et Inconvénients des systèmes de gestion des bibliothèques [21] [22]

## 1.7 Business Intelligence (BI)

## 1.7.1 Historique du BI

Le terme «Business Intelligence» est apparu pour la première fois dans un article intitulé «Business Intelligence System» en octobre 1958 par Hans-Peter Lön, un informaticien allemand. «Luhn» définit que le business intelligence c'est «utilise des ordinateurs pour en coder et résumer des documents afin de générer des informations utiles pour gérer divers points d'affaires d'une organisation »; A partir de cette définition, on voit que le but de la Business Intelligence est d'améliorer la prise de décision à partir de données traitées par des machines et des algorithmes.

La Business Intelligence a pris son envol dans les années 80. En 1989, "Howard Dresner" (analyste Gartner) a abordé le terme Business Intelligence que Luhn a créé et a défini son cadre moderne : concepts et méthodes pour améliorer la prise de décision grâce à des systèmes d'analyse de données réalistes. «Concepts and methods to improve business decision makink by using fact-based support systems  $\gg$  Avec une structure et un vocabulaire communs, et stimulée par l'avènement des technologies de l'information, la Business Intelligence est enfin naturelle. La simplification de BI va dans deux directions : la récupération et le stockage des données dans des unités spécifiques d'une part, et l'amélioration des capacités analytiques d'autre part [23] [24].

#### 1.7.2 Définition de Business Intelligence

La Business Intelligence (BI) ou Informatique Décisionnelle définit tous les moyens, outils et méthodes qui permettent d'accéder aux informations et d'utiliser les données de l'entreprise (comptabilité, finance, base clients, etc.) et collecter et analyser les données pour les convertir en informations exploitables dans un formulaire de tableau de bord pour aider les dirigeants, les gestionnaires et les autres utilisateurs finaux de l'entreprise à prendre des décisions commerciales éclairées et d'optimiser ces décisions d'affaires et la performance de l'entreprise [25].

#### 1.7.3 Les Outils de Business Intelligence

La Business Intelligence (BI) consiste à récupérer, organiser et analyser des données pour en déduire des modèles qui seront utilisés pour la prise de décision au sein de l'entreprise `a travers des outils informatiques. Ces outils fournissent les informations dont on a besoin pour stimuler la croissance de l'entreprise, résoudre les problèmes urgents, rassembler toutes les données en un seul endroit, anticiper les résultats futurs, etc [26]. Il existe de nombreux outils de la Business Intelligence, dont quelques-uns :

- SAP Business Intelligence : SAP est un logiciel robuste pour tous les rôles (informatique, utilisation finale et gestion), offrant plusieurs solutions d'analyse avancées, y compris l'analyse prédictive BI en temps réel, fournissant des applications de reporting, d'analyse, de visualisation et de gestion, l'intégration de bureau et l'analyse mobile.
- MicroStrategy : est un outil de business intelligence qui fournit des tableaux de bord et des analyses de données puissants et rapides qui aident à suivre les tendances, à identifier de nouvelles opportunités, à améliorer la productivité, etc.

• SAS Business Intelligence : C'est un outil en libre-service qui exploite les données et les paramètres pour prendre des décisions éclairées sur la stratégie de l'entreprise.

La figure  $\le 1.5$  présente les meilleurs outils de Business Intelligence.

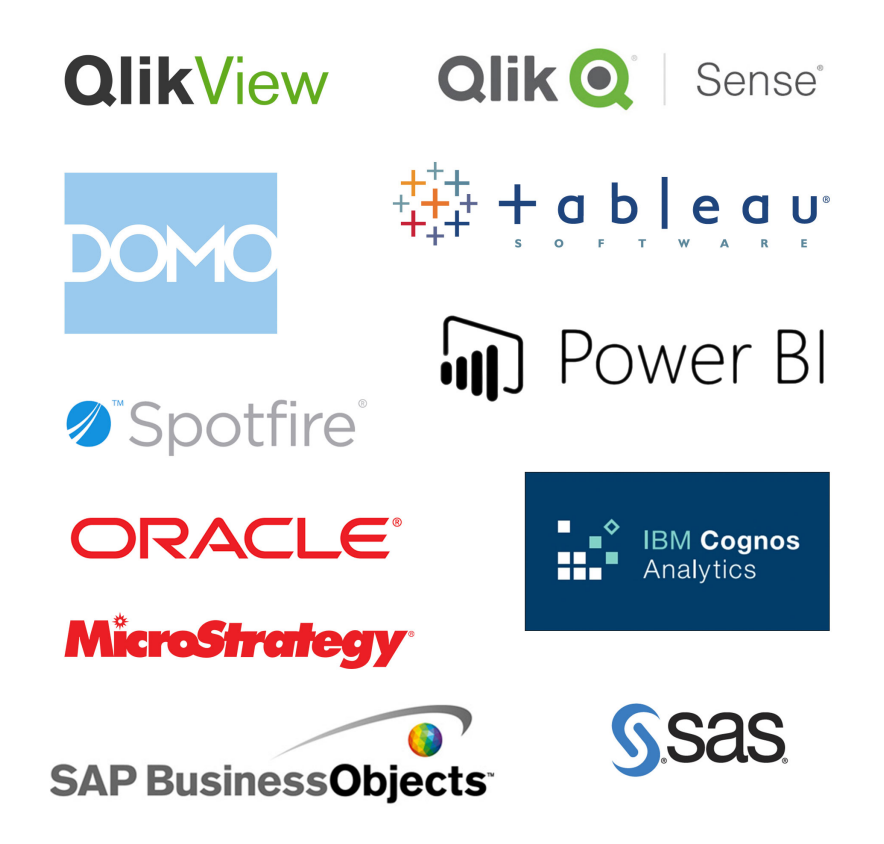

Figure 1.5 – Les meilleurs outils de Business Intelligence [27]

### 1.7.4 Les tableaux de bord

#### 1.7.4.1 Définition de Tableaux de bord

Un tableau de bord est un outil de gestion qui synthétise les activités et les résultats de l'entreprise sous forme d'indicateurs organisés dans un système pour aider à décider, coordonner et contrôler les procédures d'un service dans une période appropriée et dans un délai limité. Il mesure la performance afin de mieux évaluer les progrès réalisés et la distance qui reste à parcourir pour atteindre les objectifs de performance [28].

La figure  $\leq 1.6$  présente le principe des tableaux de bord en mesurent les performances puis déduire une stratégie pour faciliter la prise de décision.

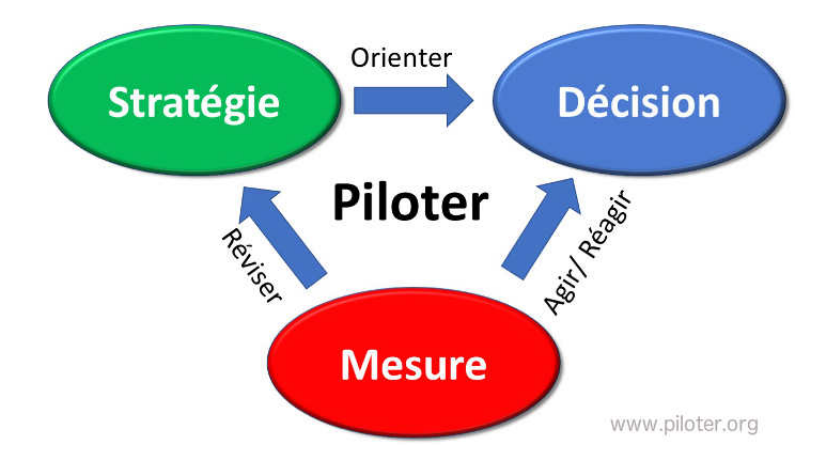

Figure 1.6 – Le principe de tableau de bord [29]

#### 1.7.4.2 Les caractéristiques de tableau de bord

Le tableau de bord est un outil de gestion flexible qui vous permet de présenter des informations brièvement ou en détail pour mettre en évidence les constatations et les tendances commerciales importantes. Donc il doit être :

- $\bullet$  Simple : un nombre limité d'indicateurs.
- $\bullet$  Pertinent : contient des indicateurs liés aux responsabilités impliquées.
- Synoptique : donnez un aperçu.
- Personnalisé : adapté à l'usage de la personne responsable.
- Rapide : permettre aux décideurs d'identifier les écarts le plus. rapidement possible et de prendre des mesures correctives.
- Être également un outil de motivation au sein de l'entreprise, en mettant en avant les objectifs et la stratégie de l'entreprise.
- Promouvoir l'apprentissage continu en s'efforçant constamment d'améliorer les performances de l'entreprise [28].

#### 1.7.4.3 Types de tableaux de bord

Il n'y a pas de modèle de tableau de bord unique, le bon tableau de bord est suffisamment complet pour répondre à des questions sur les entreprise et suffisamment simple pour être utilisé systématiquement et en permanence. Il est possible de distinguer 3 types de tableaux de bord :

- Tableau de bord stratégique : également appelé balanced scorecard, qui se concentre sur la stratégie d'entreprise.
- Tableau de bord budgétaire : qui consiste à comparer les projections budgétaires et les chiffres réels.
- Le tableau de bord opérationnel : qui permet de suivre l'avancement des plans d'affaires élaborés par le chef ou le service de l'entreprise [28].

#### 1.7.4.4 Avantages et Inconvénients des tableaux de bord

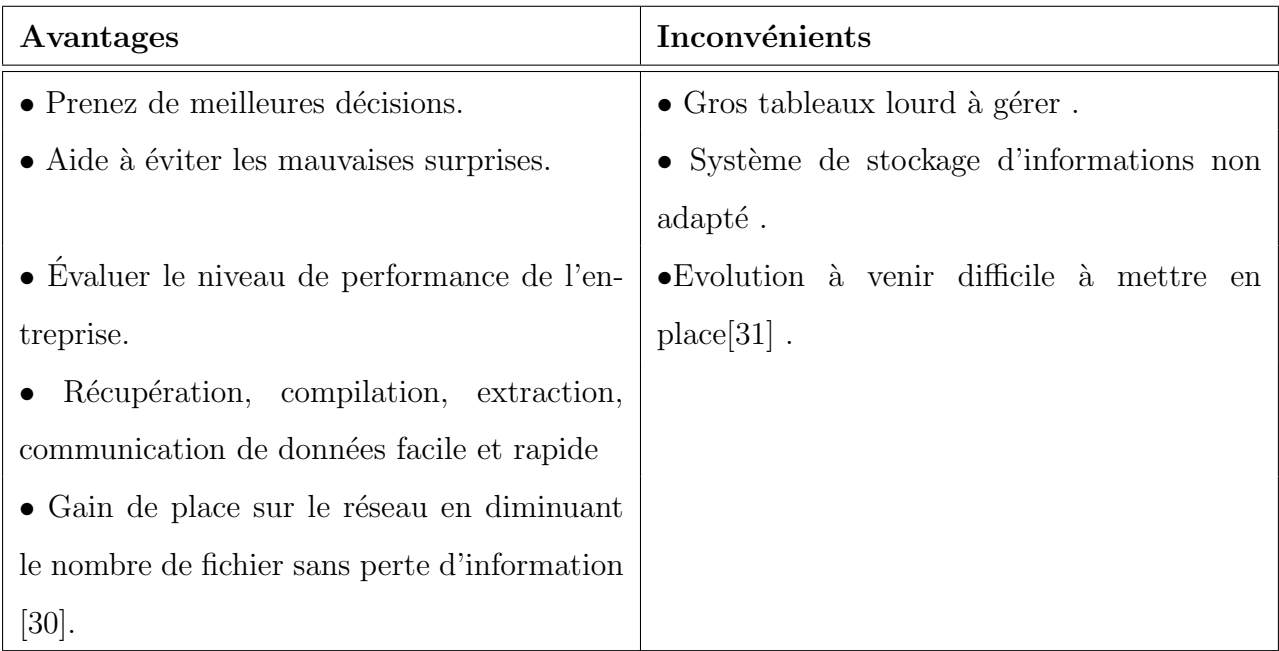

TABLE  $1.2$  – Avantages et les Inconvénients des tableaux de bord

#### 1.7.5 Les bénéfices de Business Intelligence

La Business Intelligence peut apporter de nombreux avantages aux entreprises. Ils permettent :

- Aide à identifier les tendances du marché.
- Augmenter la productivité : avec les logiciels de Business Intelligence, les entreprises peuvent générer des rapports en un seul clic.
- Améliorer la visibilité : la Business Intelligence aide à identifier les domaines qui nécessitent une attention particulière.
- Obtenir une vue d'ensemble : la Business Intelligence aide également les organisations à avoir une vue d'ensemble avec des fonctions classiques telles que les tableaux de bord.
- Analyser les données facilement et rapidement.
- Accélérer et améliorer la prise de décision.
- Augmenter l'efficacité opérationnelle et générer de nouveaux revenus.
- Gagner un avantage concurrentiel par rapport à la concurrence  $[32]$ .

### 1.7.6 Les limites du Business Intelligence

Malgré ses nombreux avantages, la Business Intelligence a sa juste part d'inconvénients. Vous pourriez vous attendre à la même chose avec n'importe quelle technologie en développement, mais il n'y a qu'un nombre limité de problèmes. Voici quelques inconvénients du la business intelligence :

- $\bullet$  Risque de violation de données.
- Les logiciels de Business Intelligence peuvent être coûteux.
- Difficulté à analyser différentes sources de données. [33].

## 1.8 Conclusion

Dans ce chapitre, en premier lieu nous avons discuté sur les bibliothèques classiques ensuite sur les bibliothèques intelligentes après l'invention de la ville intelligente, dans un deuxième lieu nous avons parlé sur les systèmes de gestion de la bibliothèque et la Business Intelligence.

o Le chapitre suivant sera consacr´e `a pr´esenter la partie hardware du projet.
# **Chapitre**

# Arduino et la Technologie RFID

## 2.1 Introduction

Ce chapitre présente les outils matériels (hardware) qui seront utilisés pour le développement de notre application. En premier lieu, nous allons d´efinir l'Arduino et expliquer ces différents types et modèles, ces composants et ces caractéristiques et domaines l'utilisation.

Dans un deuxième lieu, nous allons parler sur les capteurs et plus précisément le RFID et ces approches.

## 2.2 Arduino

#### 2.2.1 Historique

Au début des années 2000, les outils de conception de projet dans la conception d'interaction étaient très coûteux. La maîtrise et l'utilisation de ces composants ont pris beaucoup de temps et d'apprentissage, ce qui a considérablement ralenti le processus de création.

L'Arduino a été développé par des étudiants de l'Interaction Design School d'Ivrea, en Italie. Ils ont eu l'idée de créer une plate-forme moins chère et plus facile à utiliser basée sur l'environnement de développement de traitement développé par les étudiants du MIT en 2001. En 2003, le prédécesseur d'Arduino, Wiring Card, a été conçu pour le projet de fin d'études.

Dans un effort pour rendre la plate-forme moins chère et plus facile d'accès, une équipe

d'´etudiants et d'´educateurs a fini par concevoir le premier Arduino en 2005.

L'Arduino était complètement open source et avait l'avantage d'être "multiplateforme".

Il est constamment amélioré par la communauté des utilisateurs[34].

la figure  $\ll 2.1$  présenté le 1er modèle Arduino développer.

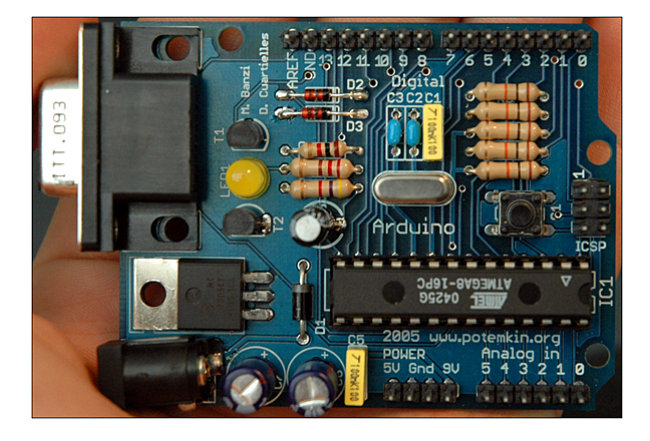

FIGURE  $2.1$  – 1er modèle de la carte Arduino [34]

#### 2.2.2 Définition d'Arduino

 $\ll$  Arduino est une plate-forme électronique open source basée sur du matériel et des logiciels faciles à utiliser. Les cartes Arduino sont capables de lire les entrées - lumière sur un capteur, un doigt sur un bouton ou un message Twitter - et de le transformer en sortie - activer un moteur, allumer une LED, publier quelque chose en ligne. Vous pouvez dire à votre carte ce qu'elle doit faire en envoyant un ensemble d'instructions au microcontrôleur sur la carte. Pour ce faire, vous utilisez le langage de programmation Arduino (basé sur le câblage) et le logiciel Arduino (IDE), basé sur le traitement  $\ge$  [35].

Arduino est une carte électronique open source basés sur un microcontrôleur du fabricant ATMEL  $\ll$  Avanced Technologies for MEmory and Logic  $\gg$ . Elles intègrent des composants nécessaires pour réaliser des fonctions plus ou moins évoluées à bas coût. Cette simplification vise à rendre accessibles à tous la création et la programmation d'objets ou dispositifs interactifs. Ces objets peuvent contenir toutes sortes de capteurs, d'indicateurs lumineux ou d'interrupteurs que l'on souhaite faire intervenir [34].

Les cartes Arduino sont équipées de connecteurs standardisés pour brancher des modules compatibles appelés shields. En plus de ces connecteurs elles possèdent toutes une connectique USB permettant de programmer facilement le microcontrôleur qu'elles embarquent [34].

Arduino propose un environnement de développement gratuit qui rend la création de programmes simple même pour les débutants. De plus, cet environnement est compatible avec les principaux systèmes d'exploitation : Windows, Linux, etc [34].

#### 2.2.3 Les cartes Arduino

La carte Arduino a un potentiel illimité grâce à Son microcontrôleur qui est très simple a utilisé et les entrées/sorties et ses interfaces de communication, elle constitue l'élément indispensable pour réaliser simplement des objets électriques.

Distinguer une carte Arduino d'une autre se fait grâce à ses caractéristiques principales comme le processeur sur lequel s'appuie la carte Arduino et ses capacités (la taille mémoire, la fréquence de l'horloge ou la vitesse d'exécution du CPU).

Nous citons les principaux types de cartes Arduino, et étudier leurs spécificités pour permettre de choisir la carte par rapport à l'utilisation [34].

#### 2.2.3.1 Aduino Uno

La carte Arduino Uno est le produit le plus populaire parmi les cartes Arduino. Parfait pour commencer à programmer Arduino, il comprend toutes les bases pour créer des objets de complexité relativement faible. La carte Arduino Uno, a été la première à utiliser la version de programmation Arduino 1.0 [34].

La figure  $\le 2.2$  présente une carte Arduino Uno.

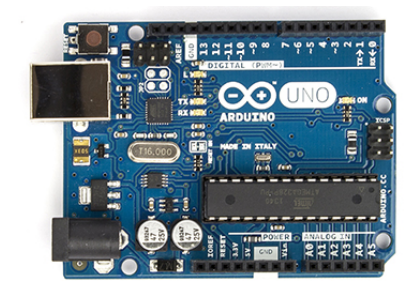

Figure 2.2 – La carte Arduino Uno [34].

#### 2.2.3.2 Arduino Leonardo

La carte Arduino Leonardo est le successeur officiel de l'Arduino Uno. Il est équipé d'un contrôleur ATmega 32U4 qui se connecte également via une interface USB, ce qui en fait un processeur supplémentaire et inutile.

La carte peut être programmée comme hôte USB uniquement avec différentes classes de clavier et de souris disponibles. De plus, la carte Arduino Leonardo peut également être programmée comme HID (Human Interface Device). Voir la figur  $\ll 2.3$ [34].

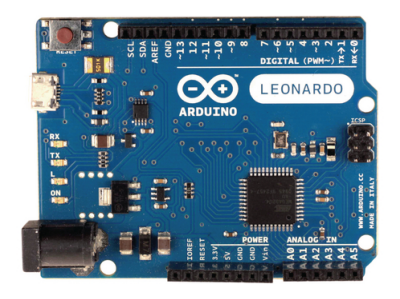

Figure 2.3 – La carte Arduino Leonardo [34].

#### 2.2.3.3 Arduino Mega

Un autre produit populaire parmi les cartes Arduino est l'Arduino Mega 2560. Idéal pour les applications Arduino légèrement plus grandes, il possède tous les composants nécessaires pour permettre la création d'objets avancés.

La carte Arduino Mega 2560 se compose de 54 broches d'entrée/sortie, dont 15 sont

utilisables pour PWM, 16 broches sont une entrée analogique, 4 ports matériels série, une interface USB, une connexion d'alimentation, un port ICSP et un bouton REST [34]. La figure  $\leq 2.4$  présente une carte Arduino Mega2560.

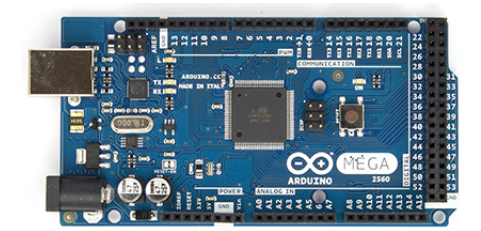

Figure 2.4 – La carte Arduino Mega 2560 [34].

#### 2.2.3.4 Arduino Nano

La carte Arduino Nano est un produit plus spécifique que les cartes Arduino Uno et Arduino Mega. De petite taille, il est idéal pour les applications légèrement plus petites, mais malgré sa petite taille, il économise beaucoup d'énergie pour la construction d'objets intelligents et portables.

La carte Arduino Nano se compose de 14 ports d'E / S numériques, dont six peuvent être utilisés pour PWM, 8 broches d'entrée analogiques, un connecteur mini USB au lieu d'un port USB traditionnel, un port ICSP et un bouton RESET[34].

La figure  $\le 2.5$  présente le face avant (a) et arrière (b) de la carte Arduino Nano.

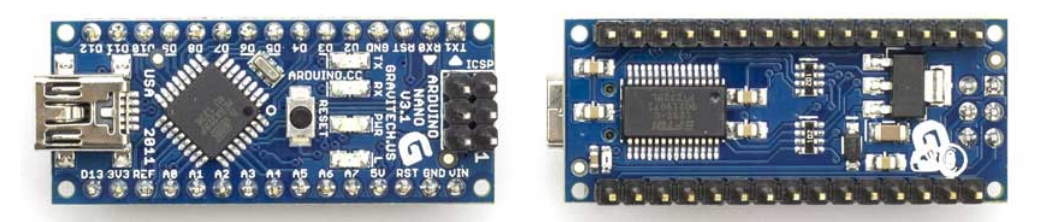

(a) Face avant de la carte Arduino Nano (b) Face arrière de la carte Arduino Nano

Figure 2.5 – Arduino Nano [42].

#### 2.2.3.5 LylyPad Arduino

La carte LilyPad Arduino est un produit original conçu pour être incorporé dans les vêtements. Par sa forme ronde, elle se démarque des autres cartes Arduino. Il est idéal pour les applications mobiles. Elle a une capacité moins attractive, mais permet d'étendre un peu plus la construction d'objets intelligents que la Nano Card en raison de ses propriétés  $\acute{e}$ tonnantes.Elle se compose de 14 broches d'E / S numériques, dont six sont utilisables pour PWM, 6 broches d'entrée analogiques, un port ICSP et un bouton RESET. Voir la figure  $\ll 2.6 \gg$  [34].

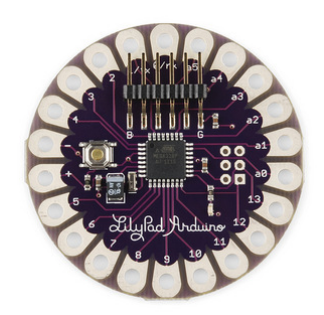

Figure 2.6 – Face avant de la carte LylyPad Arduino [34].

#### 2.2.4 Les avantages d'un Arduino

- Arduino est « Open Source ».
- $\bullet$  Le prix : diminué le cout de la réalisation .
- La communauté : Cela facilite les échanges entre les utilisateurs sur les différentes cartes.
- $\bullet$  Le multiplateforme : L'IDE est multiplateforme en étant disponible sous Windows, Mac OSX et Linux.
- Compatibles avec de nombreux éléments (GPS, imprimantes 3D, capteurs, interfaces Bluetooth et Wifi . . .
- Extensible.
- Environnement de programmation clair et simple [36].

#### 2.2.5 Domaine d'utilisation d'Arduino

Par sa simplicité d'utilisation, le système Arduino nous permet de réaliser un grand nombre de choses, qui ont une application dans tous les domaines, L'étendue de l'utilisation d'Arduino est énorme, pour vous donner quelques exemples, vous pouvez l'utiliser dans :

- $\bullet$  L'électronique Industrielle et embarquée.
- Le contrôle des appareils domestiques.
- $\bullet$  Le modélisme : télécommander un appareil mobile .
- La domotique .
- La récupération des informations sur l'environnement (température, humidité, radioactivité, tension ...).
- Fabrique du propre appareil de mesure (PH-mètre et conductimètre).
- L'art contemporain ou le spectacle.
- La fabrication des jeux de lumières.
- La communication avec l'ordinateur [37].

## 2.3 Arduino Uno

Parmi les différents types de carte Arduino, dans les projet d'étude est préférable de travailler avec la carte Arduino Uno, plus précisément avec  $\ll$  Arduino Uno SMD  $\gg$ .

#### 2.3.1 Définition d'Arduino Uno

L'Arduino Uno est un microcontrôleur programmable qui permet de contrôler des  $'$ éléments mécaniques : systèmes, lumières, moteurs, etc.

Cette carte électronique permet donc à son utilisateur de programmer facilement des choses et de créer des mécanismes automatisés, sans avoir de connaissances particulières en programmation. Arduino Uno est pensé et destiné aux inventeurs, artistes ou amateurs qui souhaitent créer leur propre système automatique en le codant de toute pièce [38].

Il est le mieux adapté pour faire vos premiers pas dans le monde de l'électronique. Toutes les autres cartes sont basées sur ce modèle et offrent des capacités supplémentaires, telles que plus de broches d'E / S, un autre micro-contrôleur ou d'autres fréquences d'horloge. Cependant, ce n'est pas un problème, car la programmation se fait via l'environnement de développement Arduino dans lequel la carte utilisée est déterminée. Tout ce que nous appris à faire avec la carte Arduino Uno peut être appliqué à d'autres cartes Arduino [39] .

## 2.3.2 Les avantages d'un Arduino Uno

- Nombre suffisant de broches d'entrées /sorties pour les projets élémentaires .
- $\bullet$  Prix.
- Vaste choix de shiled[41].

## 2.3.3 Les inconvénients d'un Arduino Uno

- Broches d'E / S insuffisantes pour les projets ambitieux.
- La mémoire disponible peut être quelque peu restreinte pour les grands projets.
- Ne peut pas être utilisé comme hôte USB pour simuler un clavier ou une souris [41].

## 2.3.4 Les caractéristiques d'un Arduino Uno

| Composants                             | Caractéristiques                                                                                                    |
|----------------------------------------|----------------------------------------------------------------------------------------------------|
| $\bullet$ Alimentation .               | $-$ via port USB.<br>$-7$ à 12 V sur connecteur alim 5,5 x 2,1 mm.                                                                                                    |
| $\bullet$ Microprocesseur : ATMega328. | Mémoire flash : 32 KB.<br>Mémoire SRAM : 2 KB.<br>Mémoire EEPROM : 1 KB.                                                                                                    |
| $\bullet$ Interfaces.                  | $-$ 14 broches d'E/S dont 6 PWM.<br>$-6$ entrées analogiques 10 bits.<br>— Bus série, I2C et SPI.<br>- Fiche USB.<br>Cadencement: 16 MHz<br>— Gestion des interruptions<br>Dimensions : $74 \times 53 \times 15$ mm. [32]<br>$\overline{\phantom{m}}$ |

TABLE  $2.1$  – Les caractéristiques d'un Arduino Uno [40].

## 2.3.5 Les modèles d'un Arduino Uno

Il existe deux modèles de l'Arduino Uno :

- L'un a un grand microcontrôleur ATMega328. Voire la figure  $\ll 2.7$  (a).
- L'autre à ce qu'on appelle un contrôleur SMD « Surface Mounted Device » appelé en français CMS  $\ll$  composant monté en surface  $\gg$  : par opposition aux composants qui passent par la carte électronique et sont soudé de l'autre côté). Voir la figure  $\ll 2.7$  (b).

Du point de vue de l'utilisation, il n'y a aucune différence entre les deux types de microcontrôleurs.

Les couleurs de l'Arduino Uno peuvent varier du bleu au bleu-vert, en fonction des modèles et années de production[42].

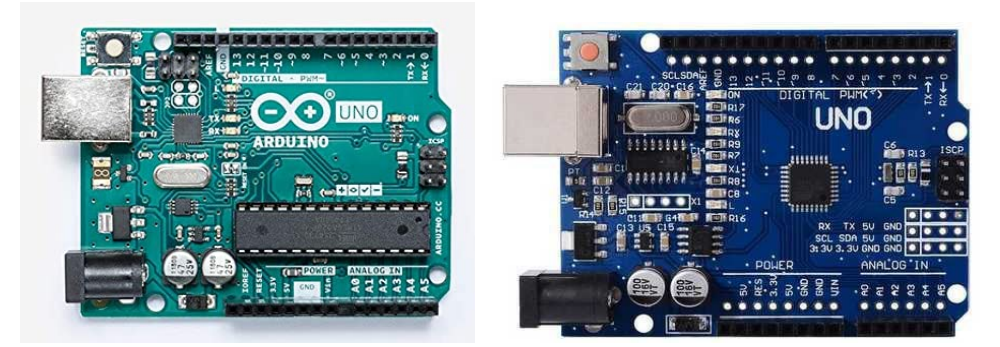

(a) ArduinoUno avec micro-contrôleur(b) ArduinoUno avec micro-contrôleur SMD ATMega 328

FIGURE  $2.7$  – Modèle d'Arduino Uno [42].

## 2.3.6 Les composants d'un Arduino Uno

La figure  $\le 2.8$  montre les composants d'un Arduino Uno.

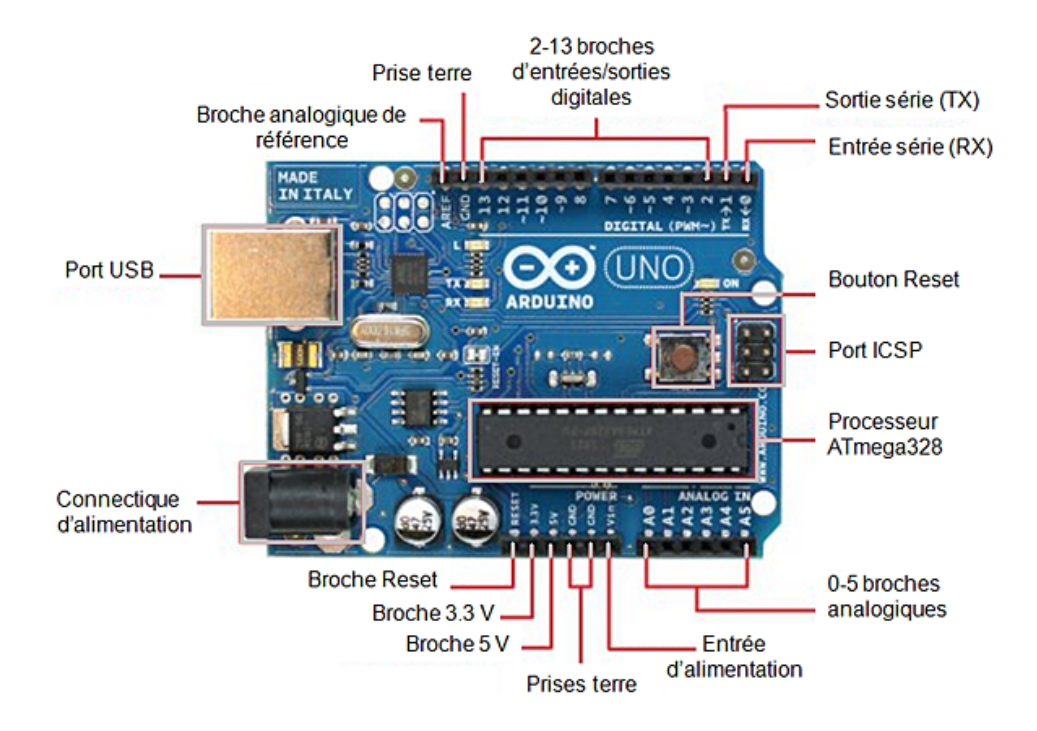

Figure 2.8 – Les composants d'une Arduino Uno [43].

#### 2.3.6.1 Micro-contrôleur

C'est le cerveau de la carte. Il reçoit le programme créé et le stocke dans sa mémoire avant de l'exécuter<sup>[42]</sup>. Le micro-contrôleur ATMega328 est un circuit intégré qui combine sur une puce plusieurs éléments complexes dans un espace. Aujourd'hui, en soudant un grand nombre de composants, tel que les transistors. Toutes les résistances et condensateurs peuvent être placés dans une petite boîte en plastique noir avec un certain nombre de broches qui peuvent être programmées en langage C [44]. Voir la figure  $\ll 2.9$ .

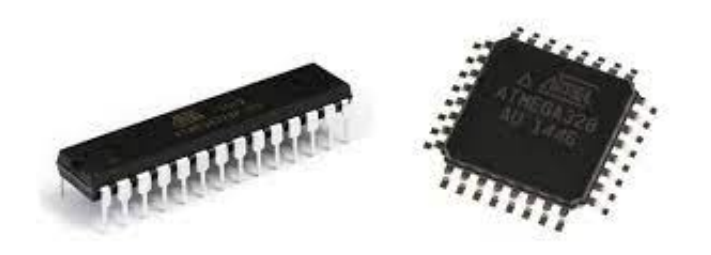

FIGURE  $2.9$  – Micro-contrôleur ATMega 328 [45].

#### 2.3.6.2 Alimentation

La carte Arduino peut être alimentée avec deux façons :

- Avec un câble USB relié à votre ordinateur ;Tout ce dont vous avez besoin, c'est de connecter votre carte Arduino à votre ordinateur avec le câble USB type  $A/B$ .
- Directement alimenté par ce connecteur Jack DC (Connectique d'alimentation).Ce connecteur est relié au régulateur de tension intégré à la carte. L'alimentation via ce connecteur doit être comprise entre 5 et 12 [46].

#### 2.3.6.3 Broches (3.3, 5, GND, Vin)

- 3.3V Broche d'alimentation de tension 3.3 Volts.
- 5V Broche d'alimentation de tension 5 Volts.
- La plupart des composants destinés à fonctionner avec Arduino fonctionnent bien en 3.3 Volts ou 5 Volts.
- GND (Ground / Masse) Il y a plusieurs broches de ce type présentes sur la carte Arduino, elles sont toutes communes et peuvent être utilisées comme masse (potentiel 0 Volts) pour vos circuits.
- Vin Cette broche permet d'alimenter l'Arduino depuis une source de tension extérieure. Elle est reliée au circuit d'alimentation principale de la carte Arduino [46].

#### 2.3.6.4 Broches analogiques

L'Arduino UNO possède 5 broches d'entrées analogiques numérotée de  $A0$ jusqu'à A5,ces broches permettent de lire un signal analogique d'un capteur comme un capteur d'humidité ou de température.

La carte Arduino utilise un convertisseur analogique / numérique (convertisseur CAN) pour permettre la lecture du signal par le microcontrôleur. Un signal sera converti sur 10 bits. La valeur pourra être lue sur une échelle 1024 points [46].

#### 2.3.6.5 Entrées/Sorties numériques

La carte Arduino UNO possède 14 broches d'Entrées / Sorties numériques,ces broches peuvent être configurées pour fonctionner comme des broches numériques d'entrée pour lire des valeurs logiques  $(0 \text{ ou } 1)$  ou numériques. Elles peuvent également être utilisées comme des broches de sortie pour piloter différents modules comme des LEDs, des relais, etc [46].

## 2.4 Les capteurs

#### 2.4.1 Qu'est-ce que un capteur ?

Tout d'abord un capteur est un appareil ou bien un dispositif qu'a le rôle de transformer une mesure (grandeur) physique observée en une mesure généralement électrique cette dernière sera aussi traduite a une donnée interprété; exploitable et compréhensible par un système d'information.

La figure  $\leq 2.10$  montre le fonctionnement d'un capteur.

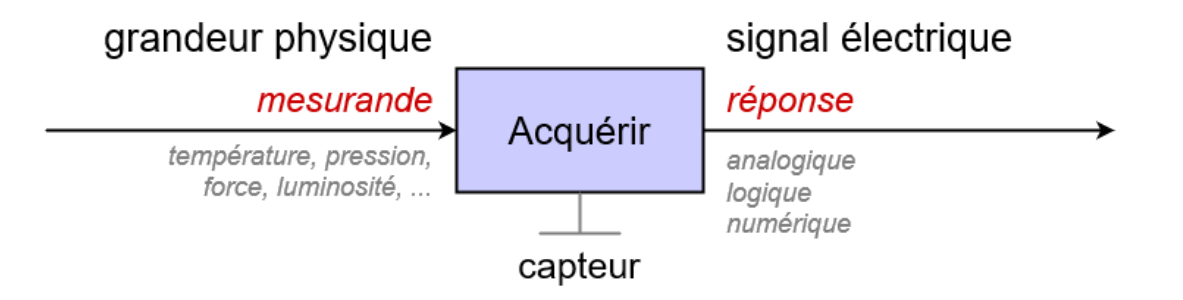

Figure 2.10 – Fonctionnement d'un capteur [47].

## 2.4.2 Les groupes de capteurs

Les capteurs sont classés en 3 groupes selon la nature de l'information délivrée en sortie :

- 1- Les capteurs analogiques : Dans la pratique industrielle, on donne `a ce type de matériel le nom de capteurs. Type de signal de sortie :  $0 - 10V$  ou  $4 - 20mA$ .
- 2- Les capteurs numériques : Souvent nommés codeurs ou compteurs. Type de signal de sortie : 0011 ou 0001.
- 3- Les capteurs logiques ou Tout Ou Rien (TOR) : Ils portent le nom de détecteurs. Type de signal de sortie 0V ou 5V[48].

## 2.4.3 Caractéristiques d'un capteur

- Rapidité : Temps de réaction du capteur. La rapidité est liée à la bande passante.
- Sensibilité : Variation du signal de sortie par rapport à la variation du signal d'entrée.
- Linéarité : représente l'écart de sensibilité sur l'étendue de mesure.
- Étendue de mesure : Valeurs extrêmes pouvant être mesurée par le capteur.
- Résolution : Plus petite variation de grandeur mesurable par le capteur.
- Précision : Aptitude du capteur à donner une mesure proche de la vraie valeur [49].

## 2.5 RFID (Radio Frequency Identification)

#### 2.5.1 Historique de RFID

La technologie RFID n'est pas une nouvelle technologie. Elle est apparue pour la première fois durant la deuxième guerre mondiale, dans cette période elle a été utilisée pour identifier les avions qui entraient dans l'espace aérien britannique. Le contrôle du trafic aérien est encore aujourd'hui basé sur ce même principe.

Jusqu'aux années 70, l'utilisation de la RFID était tout à fait confidentielle. Elle est principalement utilisée par l'armée pour contrôler les accès aux sites sensibles, comme le nucléaire.

Dans les années 80-90, avec le progrès technologique du tag passif, la RFID se répand peu à peu dans le civil (pour l'identification du bétail ou encore dans les chaînes de fabrication des constructions automobiles), jusqu'à connaître un véritable essor dans les années 2000. Aujourd'hui, la technologie RFID a été trouvée dans la plupart des domaines industriels (aéronautique, transport, agroalimentaire, santé...). Mais aussi sans toujours le savoir, dans notre quotidien (cartes de transports, étiquettes antivol, clés sans contact, badges autoroutes...). Voir la figure  $\ll 2.11 \gg$  [50].

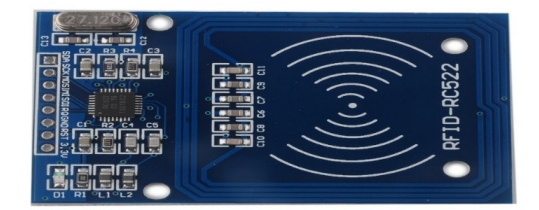

FIGURE 2.11 – Radio Frequency Identification RC522 [51]

#### 2.5.2 Définition Radio Frequency IDentification (RFID)

Nous pr´esentons ci-dessous quelques d´efinitions qui permettent de mieux comprendre ce qu'est la technologie RFID selon plusieurs point de vue :

RFID est l'acronyme de (Radio Frequency Identification). Plus précisément, il s'agit d'une technologie d'identification par radiofréquences permettant avec les tags RFID d'identifier des objets lorsqu'ils passent à proximité d'un détecteur (borne, smartphone, tablette, antenne...). Ces tags peuvent être actifs ou passifs. Contrairement au code à barres, on peut suivre leur cheminement, mais aussi mémoriser et récupérer leurs données. Cette technologie permet une communication entre l'objet et le détecteur sans vi $sibility[50]$ .

RFID fait référence à une méthode utilisée pour stocker et récupérer des données distantes à l'aide de balises métalliques, "Tags RFID". Ces tags, qui peuvent être collés ou incorpor´es dans les produits, r´eagissent aux ondes radio et transmettent des informations à distance. Cette technologie pourrait finalement remplacer les codes à barres. Mais son efficacité formidable représente des problèmes d'éthique et de confidentialité[52].

C'est une méthode de mémorisation et de récupération des données à distance. Le système est activé par transmission électromagnétique de puissance entre un adhésif radio et un émetteur RFID. La radio adhésive d'une puce électronique et d'une antenne reçoit le signal radio émis par le lecteur, qui est également équipé de la technologie RFID. Les composants vous permettent de lire les deux et de réagir aux signes[53].

#### 2.5.3 RFID RC522

Le module RC522 est une interface qui permet l'identification sans contact à partir d'un badge ou une clé RFID. Il est basé sur le circuit intégré Philips RC522, il communique avec Arduino via l'interface SPI. Il utilise la bande ISM 13.56MHz, la distance de communication peut aller jusqu'à 6cm [54].

Ce module est idéal pour les projets domotiques pour reconnaître une personne à son badge avant d'ouvrir la porte. Il peut être utilisé dans n'importe quel projet d'identification [54].

#### 2.5.3.1 Caractéristique de RC-522

- Basée sur la puce Philips MFRC522.
- Power Voltage :  $3.3V$ .
- Current :13-26mA.
- Frequence d'utilisation : 13.56MHz.
- Distance opérationnelle :  $0$  60mm.
- Interface : SPI.
- Dimensions : 40mm \* 60mm.
- Module Name : MF522-ED .
- Max SPI speed : 10Mbit/s [54].

## 2.5.4 Les puces RFID

La technologie RFID est basée sur l'utilisation d'une puce connectée à une antenne miniature, cet ensemble est l'étiquette ou l'étiquette RFID.

La puce RFID contient des informations sur le produit où elle est utilisée pour stocker ces données et les transmettre au lecteur RFID par des ondes radio.

Les étiquettes RFID sont diverses. Et chaque type d'étiquette a ses propres caractéristiques. La table "2.2" présente les types des puces RFID et leurs caractéristiques.

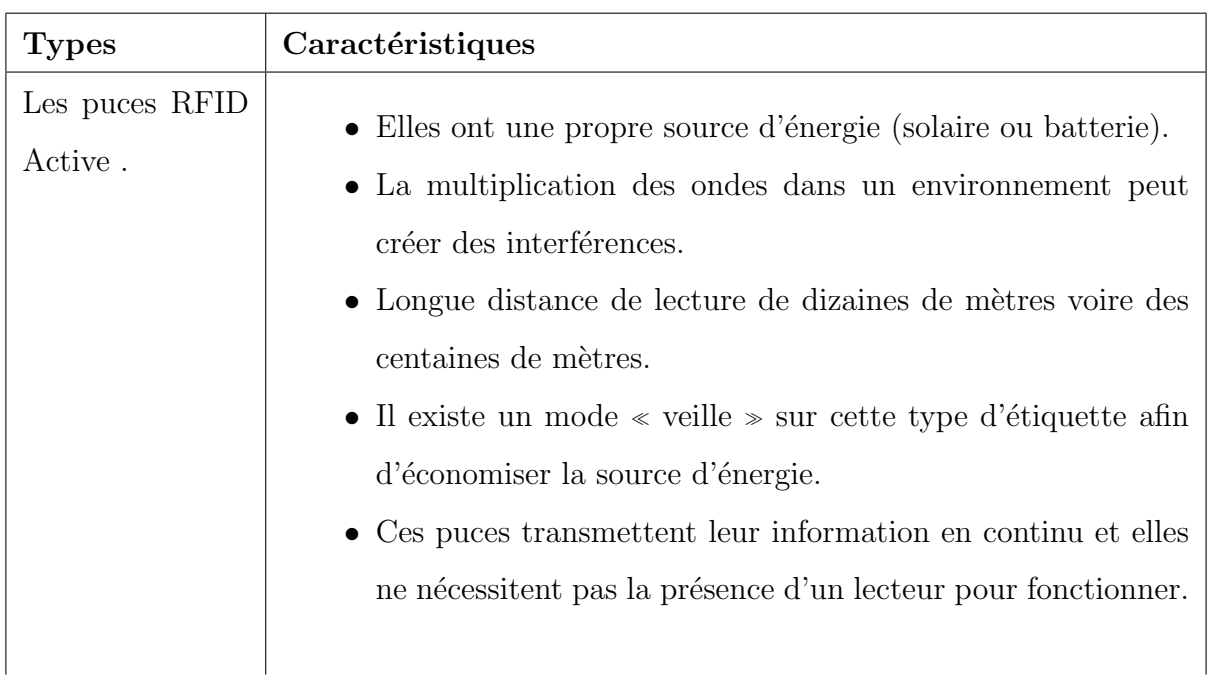

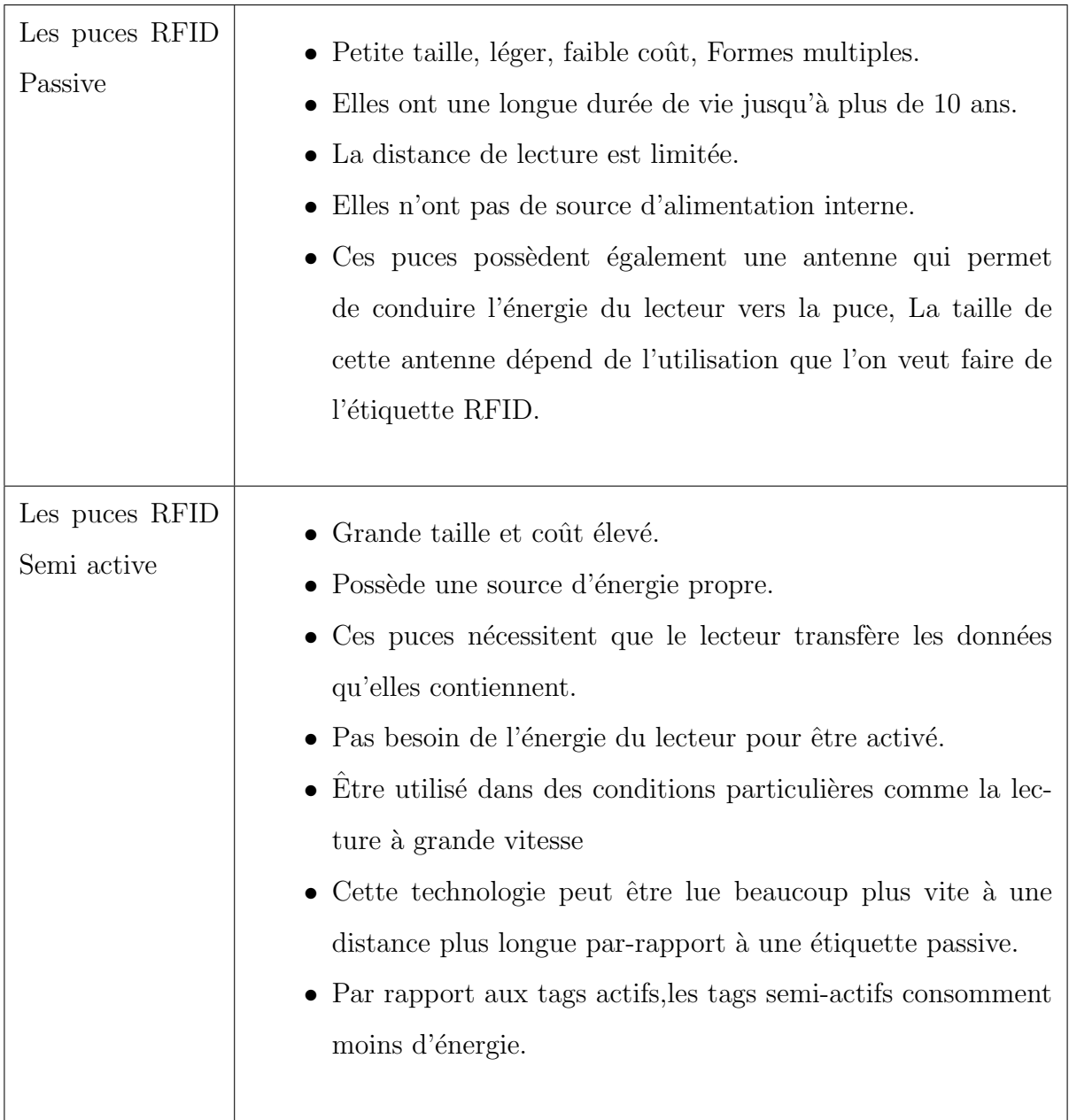

TABLE  $2.2$  – Les types de puces RFID et leurs caractéristiques [55] [56].

## 2.5.5 Les équipements d'utilisation de lecteur RFID

- $\hspace{0.1em}$   $\hspace{0.1em}$  Un lecteur.
- Une étiquette (tag ou transpondeur) reliée à une antenne.
- $-$  Un ordinateur avec différents logiciels dépendant de l'application.

#### 2.5.6 Les différents supports de la RFID

La technologie RFID est présente à travers de nombreux secteurs et objets, Par exemple :

- Des cartes et des badges : ils sont utilisés pour l'identification des personnes, le contrôle d'accès en entreprise, les paiements sans contact, les transports ou encore les cartes de fidélité.
- Des étiquettes : elles sont utilisées pour l'identification des biens, le stockage, la lutte contre la contrefaçon ou encore la traçabilité.
- Des bracelets : ils sont utilisés dans le cadre de l'identification des personnes, dans la promotion des événements ou encore, dans le paiement sans contact.
- Des porte-clés : on les retrouve souvent pour gérer l'accès à des résidences, des portails, des locaux et parking ou bien des badges d'accès en entreprise.
- Des puces sous-cutanées : utilisées pour l'identification des animaux[57].

#### 2.5.7 RFID / NFC / Code-barre

La RFID, la NFC et le code-barres font partie des technologies les plus utilisées dans le suivi des actifs et comme toutes les technologies, elles ont leurs avantages et leurs inconvénients [58].

#### 2.5.7.1 Code-barre

**Définition :** Il s'agit d'une représentation des données sous forme de code matériel et lisible par scanner. Le code-barres se présente sous la forme d'un carré avec quelques lignes parallèles noires et blanches, et il y a aussi quelques chiffres écrits directement en dessous. Il est utilisé pour le suivi des actifs ou le suivi des stocks [58].

#### Avantages de Code-barre

- c'est rentable.
- Il peut être scanné partout dans le monde.
- Très précis et élimine la possibilité d'erreur humaine  $[58]$ .

#### Inconvénients de Code-barre

- Il doit être scanné en ligne droite.
- Si le code-barres est trempé, il n'y a pas d'autre moyen de scanner le produit
- $\bullet$  Les codes-barres ne stockent qu'une petite quantité de données.
- $\bullet$  Le lecteur de code-barres doit rester à proximité du produit pour le scanner [58].

#### 2.5.7.2 Near Field Communication (NFC)

Définition : NFC signifie Near Field Communication, et c'est sous l'égide de la technologie RFID. NFC n'a pas besoin d'alimentation interne et peut transmettre des données sur une courte distance [58].

#### Avantages de NFC

- Paiement rapide et sans contact.
- NFC polyvalent.
- Excellente expérience utilisateur.
- Les tags NFC peuvent être scannés à l'aide d'appareils mobiles [58].

#### Inconvénients de NFC

- $\bullet$  Difficile à intégrer.
- Atteint seulement quelques pouces.
- Cher par rapport à d'autres technologies.
- Les gens ne connaissent pas la technologie NFC [58].

#### 2.5.7.3 Radio Frequency Identification (RFID)

#### Avantages de RFID

- La RFID peut lire les données sur de longues distances.
- Les cartes RFID sont réutilisables car recouvertes de plastique.
- La RFID collecte automatiquement les données, réduisant ainsi l'effort humain et les erreurs.
- Sécurité : le mot de passe est crypté et les données sont en sécurité[58].

#### Inconvénients de RFID

- La mise en œuvre de la RFID prend du temps.
- Le coût de l'étiquette RFID est plus élevé grâce à une puce intégrée.
- Parfois, il scanne les données par erreur.
- L'effet du signal est faible en raison de matériaux tels que les liquides et les  $m$ étaux[58].

## 2.5.8 L'intéret d'utilisation de la technologie RFID dans les bibliothèques

- Améliore la fluidité des opérations de prêts/retours.
- Augmente la confidentialité des transactions, l'usager peut emprunter / retourner un document sans le présenter à un employé.
- Permet aux usagers d'être plus autonomes.
- Réduit les tâches manuelles au comptoir effectuées par le personnel et les troubles musculo-squelettiques qui y sont associés.
- Réduit le nombre de tâches redondantes et libère le personnel pour répondre aux besoins plus complexes des usagers[59].

#### 2.5.9 Comment le systéme RFID marche-t-il ?

- L'étiquette est activée dès qu'elle entre dans le champ des ondes de fréquence radio généré par un lecteur.
- L'étiquette réagit aux ondes et envoie une réponse préprogrammée.
- Le lecteur ayant généré le champ des ondes de fréquence radio détecte cette réponse.
- $\bullet$  Le lecteur envoie les données reçues au filtre.
- Le filtre envoie les informations contenues dans les étiquettes au système ou applications [60].

#### 2.5.10 Les limites du RFID

Comme toute technologie, RFID a ses propres limites. La diffusion de l'information est un problème pour toutes les questions relatives à la vie privée. La carte non sécurisée peut être facilement accessible pour restaurer ou modifier des données sensibles.

En conséquence, il est nécessaire d'apporter plus de sécurité, pour cela il faut :

- Protéger les cartes et badges RFID d'accès grâce à des étuis de protection empêchant la récupération des données.
- Limiter la durée de vie des données enregistrées sur les cartes RFID.
- Chiffrer ou coder les données pour ne pas risquer de divulguer des informations sensibles telles que des informations d'identités, des données bancaires...
- Pour permettre l'identification d'une carte, associer une photo pour reconnaître le propriétaire de la carte ou imprimer un hologramme pour authentifier la carte.

De plus, toutes les puces ne sont pas lisibles à la même distance et dans les mêmes conditions. La transmission des ondes est limitée à travers certains murs et certains métaux. Certains métaux peuvent par exemple protéger la puce RFID de toute fraude.

Cette technologie a encore de beaux jours devant elle. Les possibilités d'utilisation sont immenses quel que soit le domaine d'activités des entreprises.

Les puces peuvent être encodées par des imprimantes RFID ou lecteurs RFID pour modifier les informations (identifiants, données sensibles...) [53].

## 2.6 PIEZO

#### 2.6.1 Que ce qu'un Piezo ?

Piezo est un dispositif électronique qui génère une tension lorsqu'il est physiquement mal formé par des contraintes de vibration, de son ou de contrainte mécanique. De même, lorsque vous mettez une tension à Piézo, il vibre et crée une tonalité. Piezos peut utiliser à la fois des tons de lecture et de détecter des tons Voir la figure  $\ll 2.12 \gg 61$ .

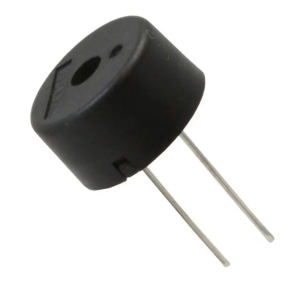

FIGURE  $2.12$  – PEIZO [62]

## 2.7 Plaque de prototypage

en anglais *breadboard* permet de concevoir des circuits électroniques sans faire de soudure,  $d'$ où :

- Tous les trous qui figurent sur la plaque sont autant de connecteurs dans lesquels il est possible de placer les pattes des composants électroniques.
- Sur les bords en haut et en bas les 24 connecteurs de la ligne noire sont reliés entre eux.
- Dans chacune des deux lignes rouges les 12 connecteurs sont également reliés.
- Dans la zone centrale les groupes verticaux de 6 connecteurs sont reliés ensemble.
- il n'y a aucune liaison entre les colonnes et il n'y a pas non plus de liaison entre les deux moitiés de la plaque. [63].

## 2.8 Conclusion

Dans ce chapitre, nous avons présenté l'Arduino, la technologie RFID et les outils matériels nécessaires qui seront utilisés dans la partie développement.

Dans le chapitre suivant, nous expliquerons notre solution en parlant en détails sur la conception et de la modélisation de notre projet.

# **Chapitre**

## Conception et Modélisation

## 3.1 Introduction

Dans ce troisième chapitre, nous commençons d'abord par expliquer la problématique de notre travail et parler sur les travaux connexes qui ont déjà été utilisés pour les systèmes de gestion de biblioth`eque, en revanche nous allons les comparer avec notre solution, et enfin nous décrirons notre solution en détail et suggérer une structure générale qui résume notre système.

Ensuite, ce chapitre sera consacré à expliquer les étapes de base de la conception et de la modélisation d'un système de gestion de bibliothèque intelligent basé sur la technologie RFID et la business intelligence, et nous choisirons le Processus Unifi´e (PU) comme m´ethode de conception et Unified Modeling Language (UML) comme un langage de modélisation.

Enfin, nous expliquerons l'implémantation de la business intelligence dans notre application ainsi que la modélisation des circuits matériels.

## 3.2 Problématique

Les systèmes actuels de gestion des bibliothèques offrent un nombre de fonctionnalités qui facilitent certaines procédures de base dans une bibliothèque comme l'acquisition, la gestion des prêts et restitution des livres, mais cela ne couvre pas qu'ils contiennent quelques failles.

Ces SIGB qu'ils étaient considérées comme la meilleure solution pour la gestion, ils sont devenus aujourd'hui traditionnels (avec l'apparence de technologies moderne et les villes intelligentes), lents et non efficaces (avec l'augmentation de volume et quantité de données). L'historique, l'archivage, la gestion des inventaires et achats, aussi les statistiques, tous ces points sont négligés bien qu'ils jouent un rôle intéressant pour une bonne gestion de bibliothèque, qui permet par exemple de prédire, évoluer, améliorer les résultats. Et bien que les systèmes de gestion aient des mises à jour de temps en temps surtout avec les développements actuels, les bibliothèques continuent de souffrir avec ses problèmes, et son ancienne manière de gestion.

Comment donc éviter les failles, les anomalies et les problèmes cités ci-dessous ? Et comment arriver à une gestion efficace et rapide ?

## 3.3 Travaux Connexe

Avant de proposer notre solution, nous allons présenter quelque principaux travail que d'autre développeur ont déjà fait pour la gestion de système des bibliothèques.

#### 3.3.1 SYNGEB Système Normalisé de Gestion des Bibliothèques

#### 3.3.1.1 Définition de SYNGEB

SYNGEB : Est un logiciel complet et évolutif, qui permet de gérer avec une manière rapide et efficace les différents types de documents dans les différents types de bibliothèque, sa première version est apparu en 1992, et il est utilisé par la bibliothèque de l'université de Bouira [64].

#### 3.3.1.2 Caractéristiques de SYNGEB

- Fonctionne sous Windows.
- Interface bilingue (français- arabe).
- Version mono-poste ou réseau en client-serveur.
- Interface web OPAC (Online Public Access Catalog)
- Paramétrage au niveau de différentes fonctionnalités de logiciel $[64]$ .

#### 3.3.1.3 Avantages de SYNGEB

- S'adapte au besoin de bibliothèque.
- Variété des critères de recherche.
- $\bullet$  Accès au catalogue avec deux modes de recherche [64].

#### 3.3.1.4 Inconvénients de SYNGEB

- La méthode d'emprunt est manuelle.
- Manque d'interactivité avec l'étudiant.
- Difficulté d'utilisation (un peu compliqué).
- L'étudiant n'a pas de compte lui permettant d'obtenir son historique [64].

## 3.3.2 Smart Library Management System based on RFID technology

L'intégration de la technologie RFID passive dans un système de gestion de la bibliothèque rend à la fois les taches des utilisateurs et les bibliothécaires plus faciles, intelligentes, pratiques et avec un haut degré d'automatisation.

Le système RFID est une partie importante du système LMS.C'est une technologie ancienne depuis 1970 ; les tags RFID sont des petits appareils qui peuvent stocker, recevoir et envoyer des informations sous forme d'un signal. Il existe 3 types des tags RFID : Tags

#### Active, Tags Semi-Passive et Tags Passive.

SLMS consiste d'un : utilisateur, agent (bibliothécaire), les livres, les cartes d'identification, lecteur des tags, une porte avec une alarme, un système et une base de données [65].

#### 3.3.2.1 Caractéristiques de SLMS based on RFID Technologie

- Chaque livre a un Tag passif.
- Seuls les utilisateurs autorisés peuvent entrer à la bibliothèque.
- Chaque utilisateur a un identifiant unique sur un tag RFID passive .
- Le système est connecté aux lecteurs et à la serrure de porte via un réseau fiable.
- Contient un système d'alarme qui se déclenche si un livre non emprunté sort de la bibliothèque [65].

#### 3.3.2.2 Avantages de SLMS based on RFID Technologie

- Gain du temps.
- Pas de grande file d'attente .
- $\bullet$  Vérification de disponibilité des livres à distance.
- $\bullet$  Le coût des Tags RFID [65].

## 3.4 Critiques et Limitations

- La partie des statistiques qui reste manuelle.
- Les systèmes de gestion comme SYNGEB nécessitent une formation pour le bien maîtrisé.
- Manque de business intelligence qui facilite un certain nombre de fonctionnalités.
- SYNGEB mono-poste ne donne pas l'avantage de bien ranger les livres dans le fonds de bibliothèques.
- L'utilisateur ne peut pas demander ou proposer l'acquisition de livres.
- L'absence de possibilité a consulté l'historique de prêts, les restitutions et les sanctions.
- La mauvaise manière de gérer les restitutions des livres empêche de bons statistiques.
- $\bullet$  Les sanctions ne sont pas appliquées
- L'achat aléatoire des livres en raison de mauvaises statistiques.
- Manque d'interaction avec l'interface de ces systèmes $[64][65]$ .

## 3.5 Approche et Solution Proposée

Après avoir précédemment abordé notre problématique et présenté les travaux pertinents qui ont déjà été utilisé pour les systèmes de gestion de bibliothèque, nous allons maintenant présenter notre proposition.

Comme mentionné précédemment, notre objectif est d'améliorer la gestion des bibliothèques,Notre solution consiste donc à fournir un système intelligent de gestion d'une bibliothèque basé sur la technologie RFID et le Business intelligence (l'informatique décisionnelle).

Notre système de gestion de bibliothèque intelligent est basé et divisé en deux parties :

La Technologie RFID : la technologie RFID est une partie importante de notre système, fournissant des services pratiques et indépendants aux lecteurs de bibliothèque. Cela permet de libérer beaucoup de travail tout en augmentant l'efficacité des bibliothécaires. L'intégration de la technologie RFID passive est utilisée pour améliorer la gestion des livres (scanner, ajouter, modifier, supprimer, emprunter, retourner, rechercher) et l'identification de l'utilisateur.

Business Intelligente : la partie du business intelligence qui qui repose sur l'analyse des données collectées par divers capteurs en temps réel et également essayer de classer les données et affiché les statistiques de la bibliothèque qui aident à prendre les meilleures décisions et solutions grâce à des outils de BI et les tableaux de bord qui résument les activités et les résultats de la bibliothèque sous forme d'indicateurs organisés. Pour mieux comprendre comment notre système fonctionne, la figure"3.1" représente une Architecture générale qui résume notre solution.

# Architecture Générale

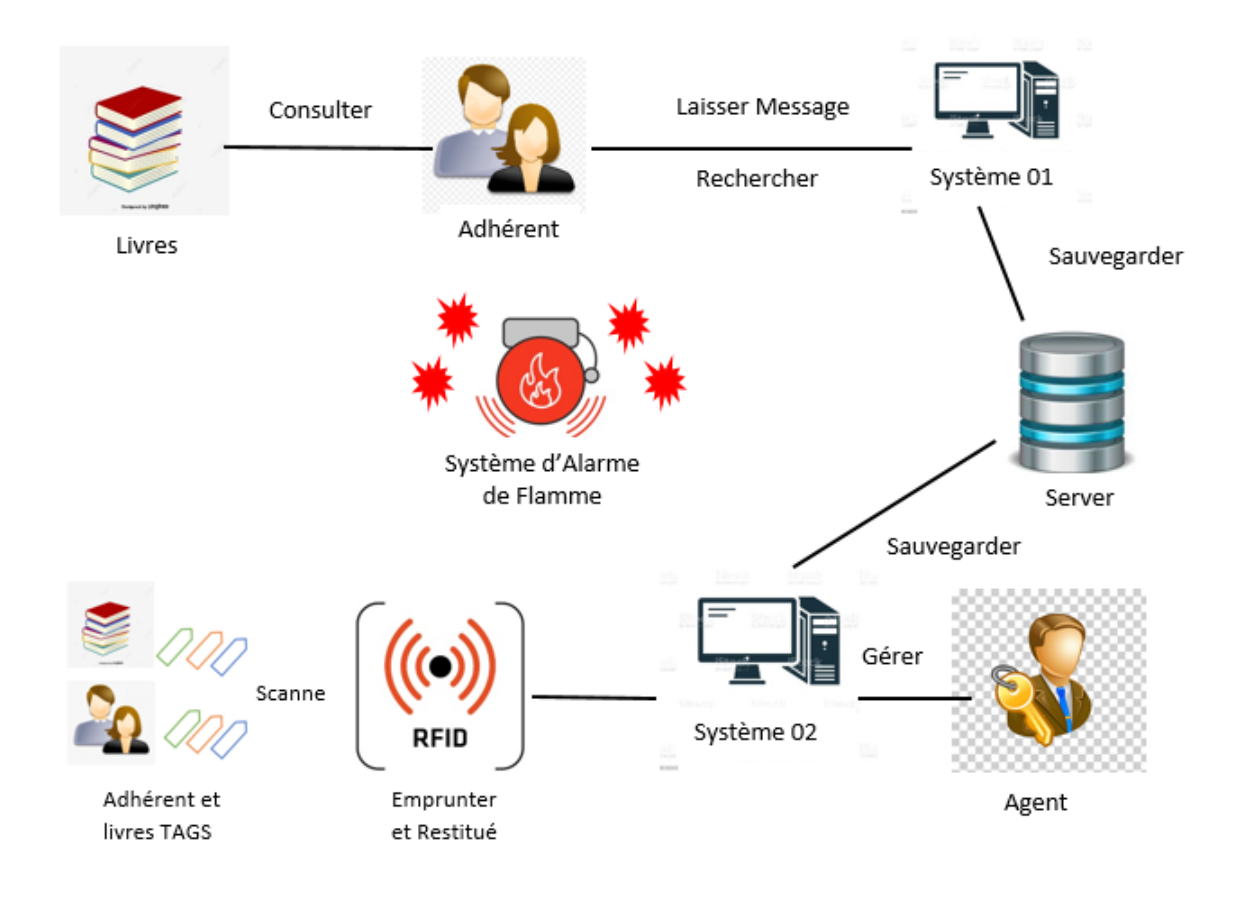

FIGURE  $3.1$  – Architecture Générale

Notre système de bibliothèque intelligente comporte deux sous-systèmes, le soussystème 01 est destiné aux adhérents de la bibliothèque, ils peuvent rechercher et laisser des messages de recommandation, et le deuxième sous-système qui est permet aux agents de gérer la bibliothèque à l'aide de la technologie RFID pour scanner les livres et les cartes des adhérents et la sécurité.

Un système d'alarme de flamme a été ajouté à la bibliothèque pour la lutte contre les incendies.

Nous attendons de ce système de :

- $\bullet$  Faciliter les taches de bibliothécaires.
- $\bullet$  Éviter les grands file d'attente dans la bibliothèque.
- $\bullet$  Utilisé les nouvelles technologies dans les bibliothèques.
- Aider à réorganiser la bibliothèque.
- Effectuer et améliorer les statistiques.
- Rendre la gestion plus efficace, intelligente et automatique.
- Garder l'historique de bibliothèque pour les futurs besoins.
- Permettre aux adhérents de proposer des livres et laisser des messages.
- Automatiser la tache d'offrir les quittances.
- Permettre d'avoir une bonne et meilleure acquisition dont-ils ont juste besoin.

## 3.6 Conception et Modélisation

## $3.6.1$  Processus Unifié (UP)

Processus unifié (Unified Process en anglais) est un processus de développement et conception itératif et incrémental utilisé par la majorité des développeurs pour réaliser des logiciels.

Ce processus est centré sur une architecture et des modèles UML, piloté par des cas d'utilisation. Il intègre toute les fonctionnalités de conception, il passe par les étapes suivantes : (création – élaboration – construction – transition) et chacun est composé de plusieurs itérations [66].

Les activités de processus unifié sont :

- Expression des besoins fonctionnels et non fonctionnels.
- Analyse.
- Conception.
- $\bullet$  Implémentation.
- Test  $[66]$ .

#### 3.6.2 Unified Modeling Language (UML)

Le langage UML (Unified Modeling Language, ou langage de modélisation unifié) est défini comme un langage de modélisation graphique et textuel dédié à la conception et la mise en œuvre de systèmes logiciels complexes à travers leur structure ainsi que leur comportement, comprendre, d´ecrire des besoins, concevoir des solutions et communiquer des points de vue [67].

UML se compose de 13 types de diagrammes, qui décrivent les limites, la structure et le comportement du système et des objets qu'il contient. Pour modéliser notre système, nous utilisons les trois diagrammes de base suivants :

- Diagramme de cas d'utilisation (Use Case) : Il définit les interactions fonctionnelles internes et externes entre les acteurs et le système étudié  $[67]$ .
- Diagramme de séquence : Représentation de la séquence verticale des messages transmis entre les objets dans les interactions d'un scénario donné selon un ordre chronologique[67].

• Diagramme de classe :Diagramme UML le plus couramment utilisé et fondement de toute solution orientée objet .il fournit une vue globale d'un système en pr´esentant ses classes, interfaces et collaborations, et les relations entre elles. Ils montrent ce qui interagit mais pas ce qui se passe pendant l'interaction[68].

## 3.7 Spécification des besoins du système

Pour arriver à comprendre le contexte d'un système et dégager les fonctionnalités finales de l'application et aussi les normes à respecter pour un bon fonctionnement, il s'agit de passer par la spécification de ses besoins. L'analyse des problématiques posées et la compréhension des besoins d'utilisateurs.

#### 3.7.1 Besoins fonctionnels

Sont les besoins que le système doit satisfaire, qui dépendent de la nature de chaque acteur (nous avons évoqué ici les besoins en général.) comme suit :

- Envoyer et recevoir des messages.
- Scanner les Tags(livre, adhérent).
- Recherche sur des livres.
- Emprunter un livre.
- Restitution d'un livre.
- Gestion des livres.
- $\bullet$  Gestion des adhérents.
- Gestion des statistiques.
- Gestion des sanctions.
- Envoyer des notifications.
- Consultation des Statistiques.
- Consultation des listes d'emprunts, restitution, sanctions...
- Demande et fournit les quittances.

#### 3.7.2 Besoin non fonctionnels

Sont les besoins secondaires ou bien les exigences qui caractérisent le système (les besoins de performance), et le système doit répondre à ces critères :

- Sécurité : les informations de gestions doit être inaccessible c'est pour cela il doit respecter les règles de sécurité.
- Rapidité : la durée d'exécution de quelques opérations doit être inferieur de la durée ancienne.
- Performance : le système de gestion doit répond à tous les besoins d'une manière parfaite.
- L'ergonomie et la convivialité : l'application doit être facile à utiliser avec ses interfaces qui doivent être simples et ergonomiques.
- Compatibilité : être compatible avec les différents systèmes d'exploitation.
- $\bullet$  Fiabilité : les informations doivent être sures.

## 3.8 Identification des acteurs

Ce système est défini par deux types d'acteurs principaux :

- Agent Bibliothécaire : La personne qui va interagir directement avec les adhérents et mettre en œuvre la plupart des fonctions (gestion des prêts, gestion des retours, gestion des adhérents, consultation des messages,...etc).
- L'adhérent : peut être un étudiant, un enseignant ou toute personne possédant une carte de bibliothèque. Personne dont le rôle est d'emprunter et de rendre des livres et de proposer des livres avec messages.

## 3.9 Diagramme de cas d'utilisation

#### 3.9.1 Identification des acteurs

Comme déjà mentionné ci-dessus, deux acteurs sont identifié dans ce système (adhérent  $-$  agent) et chacun de ces acteurs, a des fonctionnalités offrir par l'application réalisé.

#### 3.9.1.1 Adhérent

- Rechercher.
- Emprunter/Restituer.
- Écrire un message.
- Demande quittance.

#### 3.9.1.2 Agent

- S'authentifier.
- Rechercher.
- Gestion des livres avec ses taches (ajouter, modifier, supprimer, Scanner).
- $\bullet$  Gestion des adhérents.
- Consultations des différentes listes, sanctions, statistiques et des messages aussi.
- Recevez des messages.
- Fournit des quittances.
- $\bullet\,$  Se déconnecter.

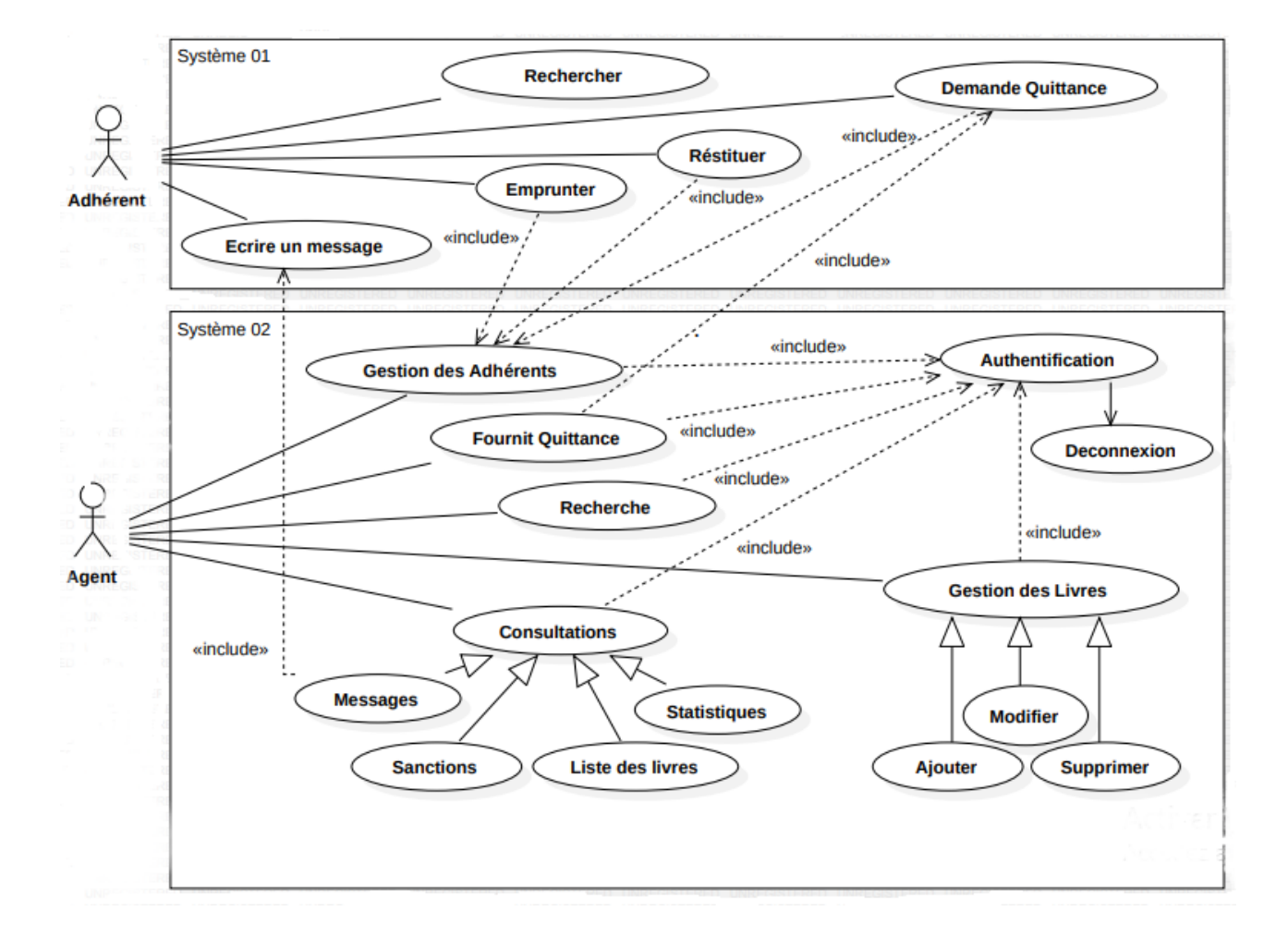

Figure 3.2 – Diagramme de cas d'utilisation

## 3.9.2 Description textuelle

Pour une bonne compréhension de notre système, nous préférons de détailler dans un tableau les différentes interactions et scénarios qui apparaissent dans notre cas d'utilisation avec une description textuelle.

#### 3.9.2.1 Les cas d'utilisations d'Adhérent

CU1 :Rechercher.

Résumé : Ce cas d'utilisation permet d'effectuer une recherche.

Acteurs : Adhérent / Agent

Pré-condition : Accéder à l'interface de l'application et cliquer sur rechercher.

Post-condition : Arriver à un résultat de sa recherche.

Description du Scénario Nominal :

01 :l'utilisateur remplit le champ de recherche.

03 : Il clique sur le bouton "rechercher ".

 $04$ : Le système vérifie si le champ est remplit.

 $05$  : Le système comparer la recherche avec la base de donnée.

 $06$  : Le système affiche une liste des livres pertinents.

#### Description du Scénario Alternatif :

Si le champ n'est remplis :

 $01$  : Le système affiche un message le champs n'est pas rempli.

Si les données entrées ne correspondent pas aux données de base de donnée :

 $02$ : Le système affiche un message « livre n'existe pas ».

CU2 : Emprunter livre.

**Résumé :** Ce use case permet à l'adhérent d'emprunter un livre.

Acteurs : Adhérent & Agent.

Pré-condition : Adhérent ajouté dans la base de données.

Post-condition : Emprunter un livre.

#### Description du Scénario Nominal :

 $01: L'$ adhérent fournit la carte et le livre à emprunter à l'agent.

 $02: L'A$ gent Scanne la carte d'adhérent.

 $03$ : Le système vérifie les sanctions et nombre emprunt autorisé d'adhérent.

S'il y a aucune sanction et nombre emprunt <sup>&</sup>lt; 3

 $04$ : Le système autorisé l'emprunt du livre et demande a scanné Tag Livre.

Description du Scénario Alternatif : S'il y'a des sanctions :

 $01$ : Le système affiche que l'adhérent a une sanction.

 $02$ : Le système n'autorise pas l'emprunt.

Si le nombre livre emprunter=3 :

 $03$  : Le système affiche que l'adhérent a déjà 3 livre emprunter.

04 : Le système n'autorise pas l'emprunt.

CU3 : Restituer un livre.

Résumé : Ce use case permet de restituer un livre.

Acteurs : Adhérent & Agent.

**Pré-condition :** Livre déjà emprunté.

Post-condition : Restitution avec succès.

#### Description du Scénario Nominal :

 $01$  : L'adhérent fournit le livre à l'agent.

02 : L'agent scanne le tag livre.

 $03$ : Le système vérifie s'il y a une sanction sur le livre.

Si l'Adhérent n'a pas une sanction :

01 : Le système affiche le message  $\ll$  Restauré avec succès  $\gg$ 

 $02$ : Le système affiche que l'adhérent n'aucune sanction.

#### Description du Scénario Alternatif :

Si l'adhérent a une sanction :

01 : Le système affiche un message  $\ll$  Restauré avec succès  $\gg$ .

 $02$ : Le système affiche que l'adhérent a une sanction.

 $03: L'a$ gent punit l'adhérent et retire sa carte.

TABLE 3.1 – Scénario des Cas d'Utilisations d'un Adhérent.

#### 3.9.2.2 Les cas d'utilisations d'Agent

CU4 : Consultations.

Résumé : Ce use case permet à l'Agent de consulter la listes des livres, les statistiques,

les sanctions et les messages.

Acteurs : Agent

Pré-condition :L'Agent est authentifié

Post-condition : l'agent consulte les statistiques, les sanctions et les messages même la liste des livres.

Description du Scénario Nominal : /

Description du Scénario Alternatif : /

CU5 : Gestion des livres (ajouter, modifier, supprimer un livre).

Résumé : Ce use case permet à l'agent de gérer un livre dans la base de données des livres.

Acteurs : Agent.

Pré-condition : L'agent est authentifié.

Post-condition : L'agent géré un livre.

Description du Scénario Nominal :

 $01$ : le système offre un formulaire pour remplir les informations de livre.

 $02$ : l'agent remplit ces champs et valide l'opération.

 $03$  : le système vérifie les champs et sauvegarde la tâche.

#### Description du Scénario Alternatif :

Une des informations est incorrecte, ou champs vide :

01 : le système informe l'agent que l'opération n'est pas effectué et lui permet de réessayer

une autre fois.

TABLE 3.2 – Scénario des Cas d'Utilisations d'un Agent.
# 3.10 Diagramme de Séquence

# 3.10.1 Diagramme de séquence  $\ll$  Rechercher

Le diagramme de séquence  $\ll$  Rechercher  $\gg$  décrit le flux d'interactions entre l'adhérent/agent et le système.

Pour qu'un adhérent ou un agent recherche un livre, il remplit le champ de recherche et le valide. Opérateurs « Alt » représentant la structure conditionnelle « if /else», qui permet ce qui suit :

Vérifiez si le livre est dans la base de données et correspond à la recherche.

Si oui : Le système affiche la liste des livres pertinents.

Sinon  $\leq$  Alt  $\geq$  affichera le message "livre n'existe pas dans la base de données ".

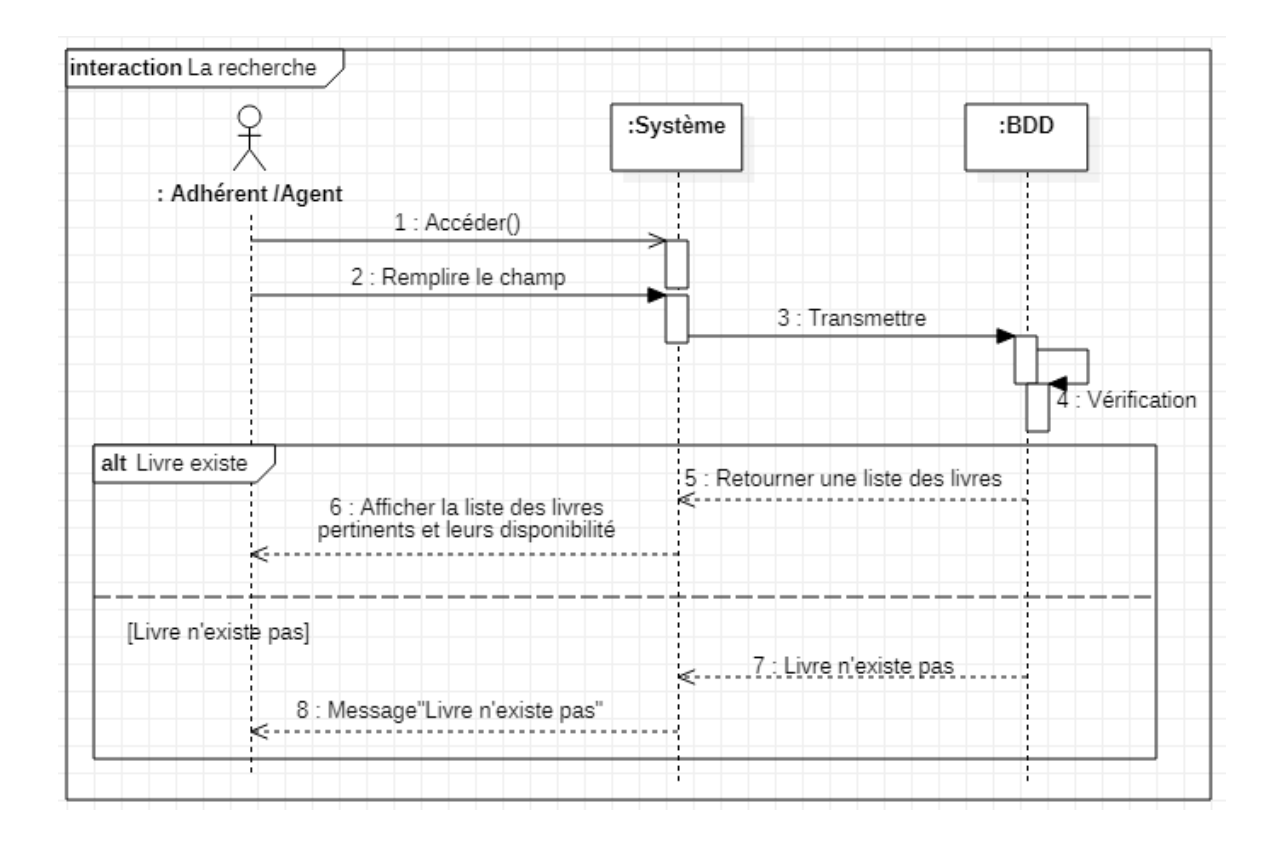

FIGURE  $3.3$  – Diagramme de séquence "Recherche".

# 3.10.2 Diagramme de séquence  $\ll$  Emprunter  $\gg$

La tâche « d'emprunter » est considérée comme la tâche la plus importante.

Ce diagramme de séquence montre et modélise les interactions entre l'adhérent, l'agent et le système dans cette tâche.

L'adhérent peut prendre un livre dans les rayons et demander à l'agent de l'emprunter.

La validation de ce processus nécessite de scanner le Tag\_Adhérent et que le système vérifie les sanctions et le nombre maximum de prêts.

L'opérateur «Alt» représentant la structure conditionnelle « if/else », cette condition empêchera l'adhérent d'emprunter un livre si et seulement s'il a une sanction ou le nombre des livres emprunté  $=3$ .

Sinon le système permet à l'agent de scanner le Tag Livre et compléter la tache d'emprunt et livrera le livre à l'adhérent.

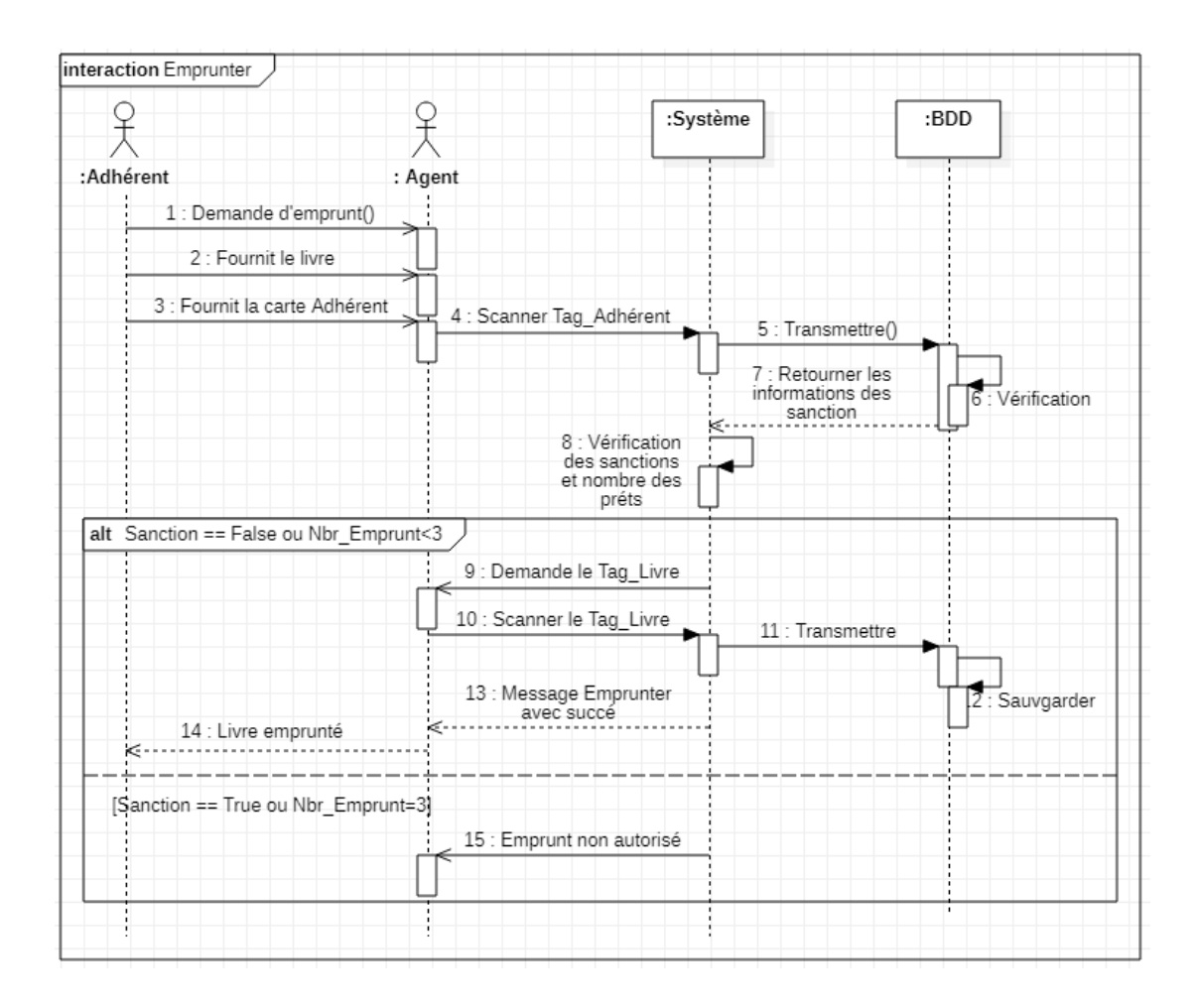

FIGURE  $3.4$  – Diagramme de séquence "Emprunter".

# 3.10.3 Diagramme de séquence « Restituer »

Le diagramme de séquence  $\ll$  Restituer  $\gg$  modélise les interactions entre l'adhérent, l'agent et le système.

L'adhérent fournit le livre à l'agent qui va scanner le Tag Livre, le système transmettre l'informations à la base de données pour la vérification.

L'opérateur « alt » représentant la structure conditionnelle « if/else», qui permettra au système de vérifier si l'adhérent a une sanction ou non.

Si l'adhérent n'a pas une sanction le système affichera le message  $\le$  aucune sanction trouvé

», sinon le système affiche la sanction et l'adhérent sera pénalisé et sa carte sera retirée.

Le système affichera le message  $\ll$  restauré avec succès  $\gg$  dans les deux cas.

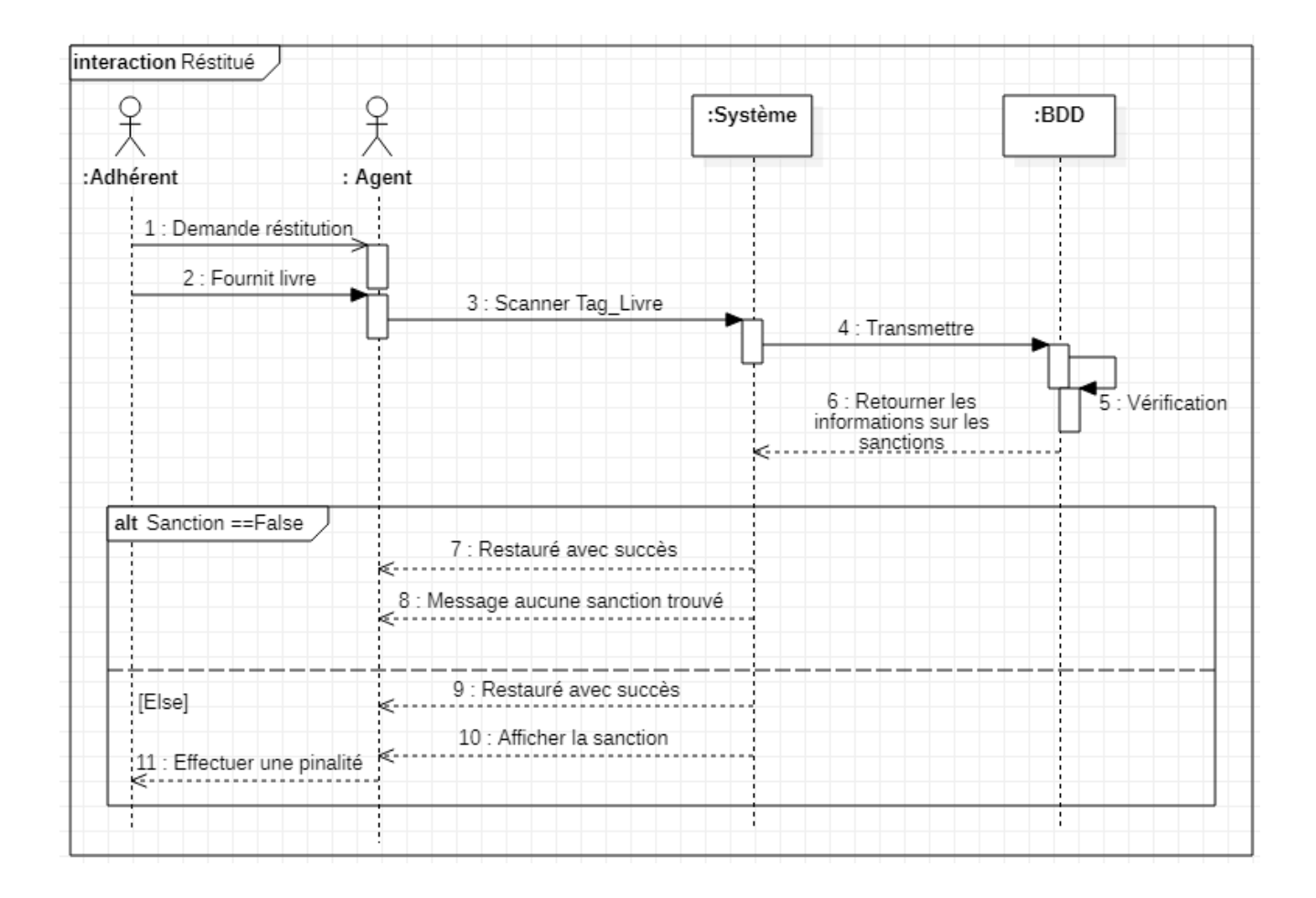

FIGURE  $3.5$  – Diagramme de séquence "Restituer".

# 3.10.4 Diagramme de séquence  $\langle$  Ajouter Livre  $\rangle$

Ce diagramme de séquence montre et modélise les interactions entre l'agent et le système pondant l'ajout d'un livre.

L'agent peut ajouter un livre en remplissant les informations su livre et en scannant le Tag Livre.

Le systeme affiche une formulaire pour scanner les Tags Livres s'ils existent.

L'opérateur «OPT» représentant la structure conditionnelle « if », cette condition permettra à l'agent d'ajouter des exemplaires du livre s'ils existent.

L'opérateur «LOOP» représente la structure d'itération « for», qui permet d'ajouter le nombre de copies en fonction du nombre Tag<sub>-Livre</sub> scanné.

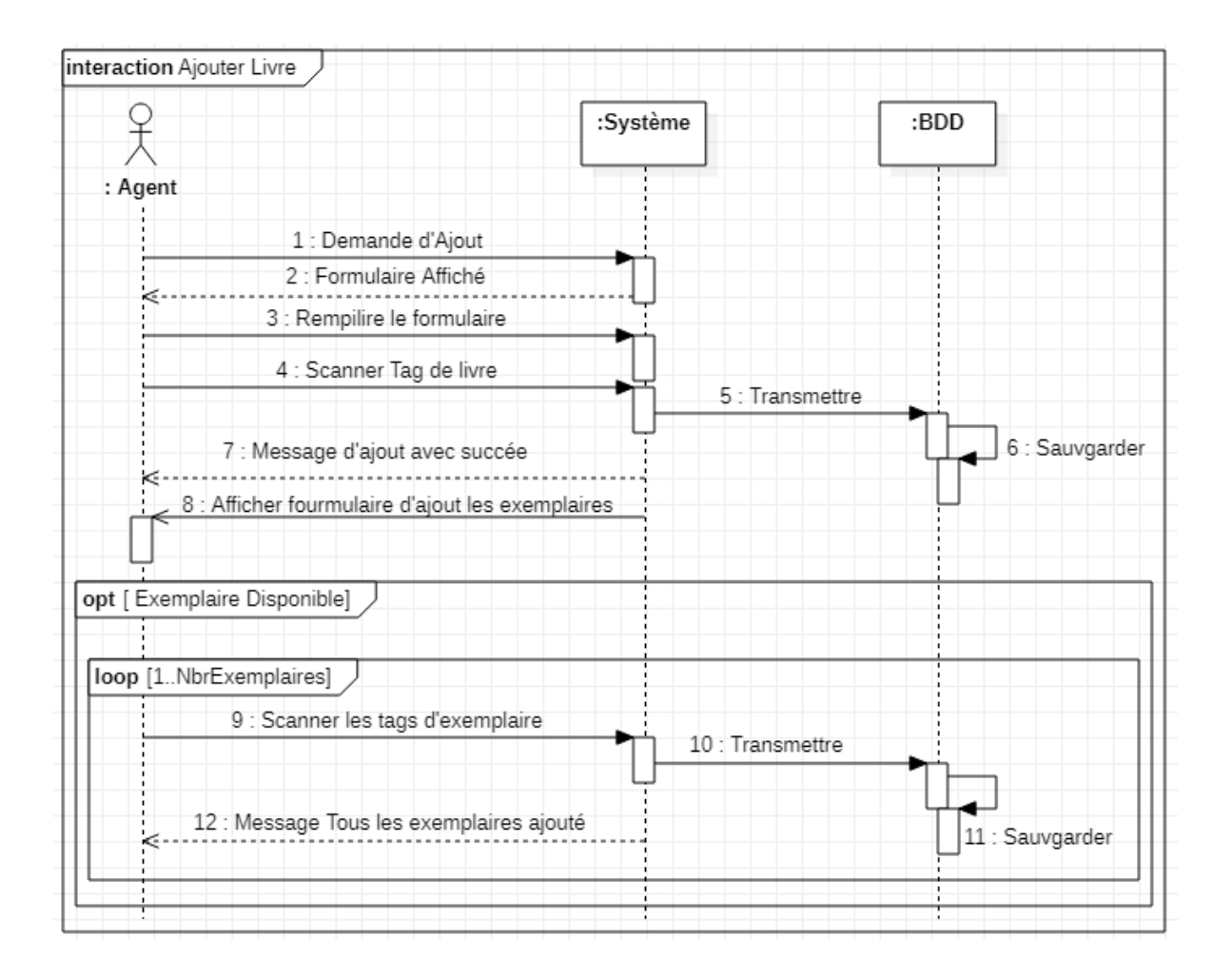

FIGURE 3.6 – Diagramme de séquence d' "Ajout un Livre".

# 3.10.5 Diagramme de séquence « Ajouter Adhérent »

Ce diagramme de séquence présente la séquence d'interactions entre l'adhérent, l'agent et le système qui crée un ajout d'un adhérent.

Après avoir demandé à ajouter une adhésion, l'agent remplit les informations d'adhésion sur un formulaire.

L'opérateur « Alt » représentant la structure conditionnelle « if/else », qui permettra au système de vérifier s'il y a une redondance dans l'information.

Si les informations existent donc la demande sera refusée.

Sinon L'agent va scanner une carte RFID et sauvegarder les informations d'adhérent et fournit la carte à l'adhérent.

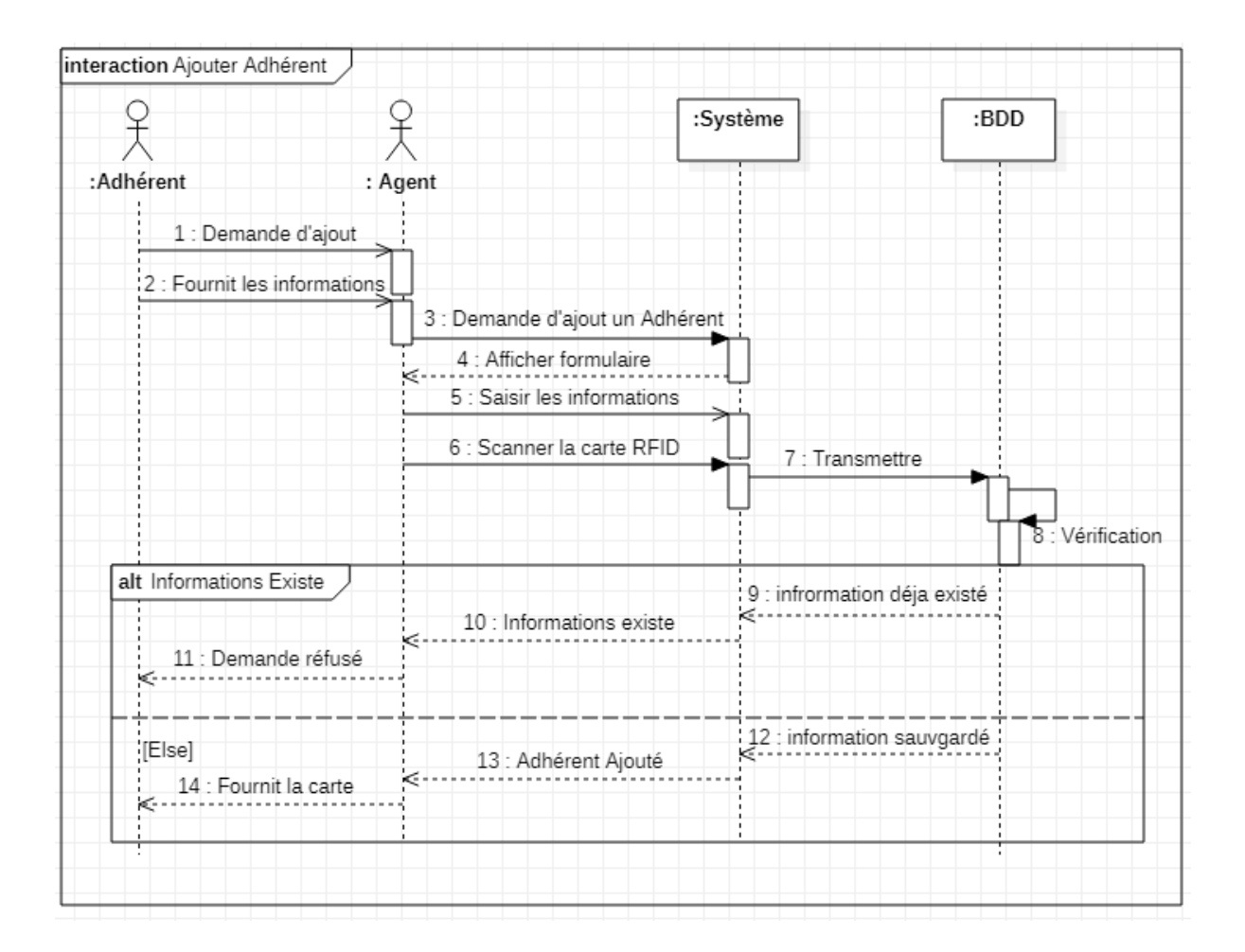

FIGURE 3.7 – Diagramme de séquence d' "Ajout un Adhérent".

# 3.10.6 Diagramme de séquence  $\leq$  Demande Quittance  $\geq$

Ce diagramme de séquence présente le séquencement des interactions entre l'adhérent, l'agent et le système après qu'une quittance est demandée. L'agent clique sur le bouton Quittance puis saisir le matricule d'adhérent.

L'opérateur « Alt » représentant la structure conditionnelle « if/else », qui permettra au système de vérifier si le matricule saisi existe.

Si oui on passe à exécuté le deuxième opérateur « Alt » qui permettra au système de vérifier s'il y a une sanction ou un livre qui n'est pas encore restitué.

Si une sanction existe ou un livre n'est pas encore restitué, la demande sera automatiquement rejetée.

Sinon le système affiche la quittance, l'agent l'imprime et présente la quittance à l'adhérent. Sinon , si le matricule n'existe pas ,le message " Matricule n'existe pas" s'affichera .

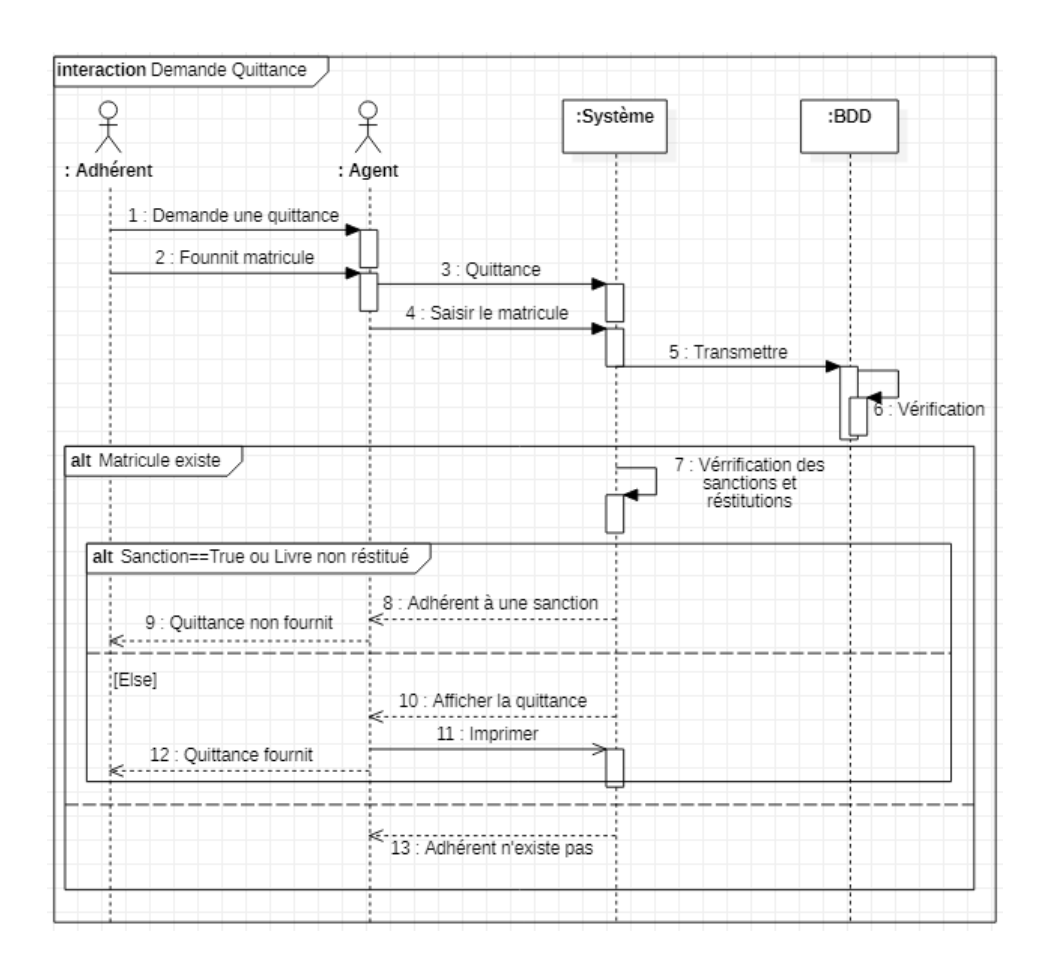

FIGURE 3.8 – Diagramme de séquence "Demande Quittance".

# 3.11 Diagramme de classe

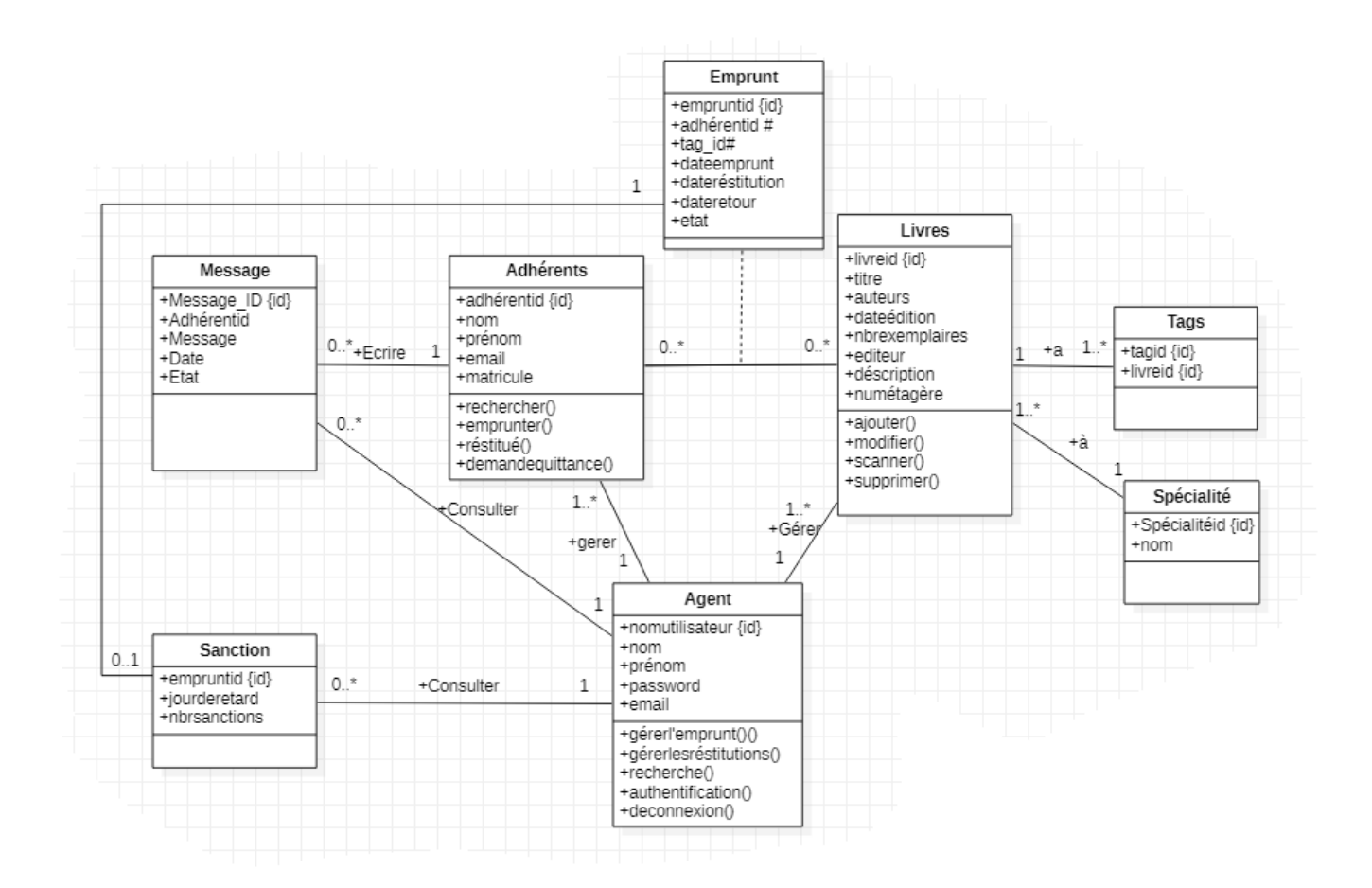

Figure 3.9 – Diagramme de classe.

# 3.12 Business Intelligence

Dans cette partie nous comptions sur l'analyse des données et informations introduit `a la base de donn´ees et les informations collect´ees pour arriver `a analyser les donn´ees en temps réel, d'une autre manière cette partie va permettre de passer ou bien de transformer les chiffres, les données, les transactions, les sanctions qui sont sous forme des tableaux a des graphe bien détaillée.

Cette partie va contenir des statistiques sous la forme des tableaux de bord, où nous pouvons appliquer sur elles plusieurs filtres exemple (par jour, par semaine, ......) Ce tableau de bord montre d'une façon dynamique et interactive les données traités.

Nous avons travaillée sur plusieurs statistiques voici quelques un :

- Des statistiques pour les emprunts effectué.
- $\bullet$  Des statistiques pour la spécialité la plus emprunté.
- Des statistiques pour les emprunts et les restitutions au même temps qui va permettre d'apparaître une comparaison.
- Des statistiques pour le nombre de livres totale de Bibliothèques nombre de livre emprunter - restituer.
- Des statistiques pour les sanctions.
- Un graphe pour afficher le nombre de tous les livres pour chaque spécialité.

Tous ces statistique seront filtrés par une période précis (semaine, mois......).

# 3.13 Partie Matériel

## 3.13.1 Circuit Arduino/RFID/Piezo

L'application consiste à gérer un livre et un adhérent à l'aide d'un badge. Le lecteur RFID couplé à la carte Arduino peut détecter un badge enregistré ou non. Lorsque le livre/adhérent est reconnu, le système affiche toutes les informations relatives à ce badge. Après lecture du badge, le programme compare en permanence le nouvel identifiant à l'identifiant de base. Si les deux identifiants correspondent, les informations correspondantes seront affichées, sinon un message d'erreur sera affiché.

#### 3.13.1.1 Composants de circuit

- RFID-RC522 : Lecteur de badge.
- Carte Arduino : Elle est couplée à un lecteur RFID. Il permet de détecter la présence du badge, de reconnaître son identifiant (le code badge). Il est également utilisé pour lire et afficher des informations.
- Pizeo : Sonne quelques secondes lorsqu'un badge reconnu est détecté.

La figure ci-dessous présente le schéma de câblage de circuit(arduino / rfid/ pizeo).

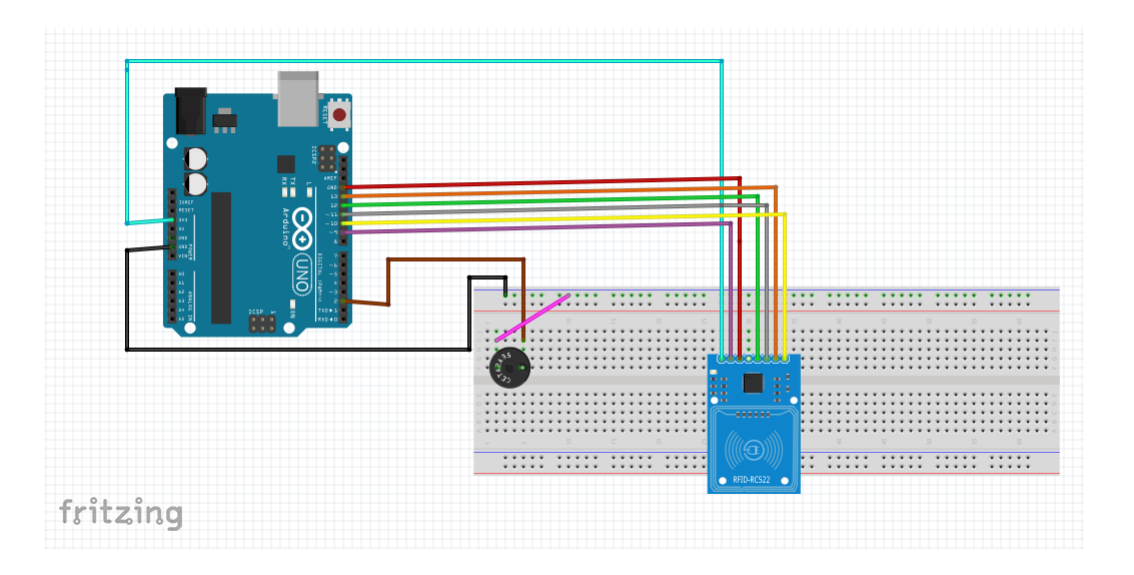

FIGURE 3.10 – Schéma de circuit Arduino-RFID-Piezo.

# 3.14 Conclusion

Dans ce chapitre, nous avons exposé les critiques et les limites de certains systèmes de gestion de bibliothèque, ainsi que notre problématique et solution, cette solution est expliquée et modélisée dans la deuxième partie de ce chapitre.

Nous avons également démontré le principe de fonctionnement, les différents acteurs et interactions avec le système, nous avons pu concevoir une application qui correspond aux diagrammes de cas d'utilisation, séquence et classe, et montrer le schéma de circuit et l'assemblage (Arduino / RFID / Piezo).

Le chapitre suivant sera consacré à montrer l'implémentation de notre solution et les résultats obtenus à l'aide des interfaces.

# **Chapitre**

# Implémentation et Évaluation

# 4.1 Introduction

Nous avons cité les travaux connexes qui ont été utilisé pour le système intelligent d'une bibliothèque, et expliqué la problématique de ce dernier dans le chapitre précédent et détaillé notre solution proposée en expliquant ses différentes étapes d'analyses et de conception.

Dans le chapitre qui suive, nous allons présenter les résultats (les interfaces de notre application) que nous avons obtenus en passant par d´efinir l'environnement et les langages qui nous ont permis de la réaliser, et les résultats des tests qui nous ont permis de valider notre application`a comme les tests logiciel System Usability Scale et Selenuim .

# 4.2 Langage de développement

### 4.2.1 Python

Il s'agit d'un langage de programmation open source, multi-plateforme et orienté objet qu'est le plus largement utilisé dans le domaine du développement des technologies de l'information, ainsi que dans le domaine de l'apprentissage automatique et du big data... Créé en 1991 par Guido Van Rossun, aux Pays-Bas, il est apparu au début de l'ère comme un moyen d'automatiser les éléments les plus ennuyeux de l'écriture de scripts, contrairement à d'autres langages, il est destiné à différentes situations telles que le développement de logiciels, l'analyse de données ou gestion des infrastructures.

Python est un langage de programmation interprété utilisé pour créer des logiciels de

haute qualité; il est facile à apprendre et peut être utilisé par les programmeurs novices et experts.

Il contient des bibliothèques spécialisées qui permettent de créer des programmes et exécuter du code sur n'importe quel ordinateur rapidement et facilement [69].

# 4.2.2 Django

Django est un Framework Web Python gratuit, open source et de haut niveau qui encourage un développement rapide, une conception propre et fonctionnelle. Créé par des développeurs expérimentés, il prend en charge une grande partie des tracas du développement Web, vous pouvez donc vous concentrer sur l'écriture de votre application sans avoir à réinventer la roue<sup>[70]</sup>.

Django présente plusieurs avantages qui profitent aussi bien aux débutants qu'aux experts,  $\grave{a}$  savoir :

- Rapide : Django est conçu pour aider les développeurs à transformer les applications d'une idée en réalité le plus rapidement possible[70].
- Sécurité rassurante : Django prend la sécurité au sérieux et aide les développeurs à éviter de nombreuses erreurs de sécurité courantes[70].
- Hautement évolutif : Certains des sites les plus fréquentés du Web bénéficient de la capacité de Django à évoluer rapidement et de manière flexible[70].

# 4.2.3 SQLite

SQLite est une bibliothèque en cours d'exécution qui implémente un moteur de base de donn´ees SQL (Structured Query Language) sans serveur et sans transaction.

Le code SQLite est dans le domaine public ,donc il est libre à utilisé à toutes fins, commerciales ou privées.

SQLite est la base de donn´ees la plus populaire au monde avec plus d'applications que nous ne pouvons en compter, y compris de nombreux grands projets.

SQLite a l'avantage de s'intégrer directement dans le logiciel et l'application en utilisant sa propre bibliothèque logicielle, tandis que des concurrents comme MySQL reproduisent le schéma client-serveur classique. Avec SQLite, toute la base de données est stockée dans un fichier ind´ependant du programme [71] [72].

# 4.3 Bibliothèques Utilisée

# 4.3.1 Serial

La bibliothèque Serial (incluse dans le langage Arduino) est utilisée pour la communication série asynchrone basée sur le circuit UART.

Grâce à cette bibliothèque, il est possible de créer des connexions simples entre :

- Arduino et un ordinateur.
- Deux arduino.
- Arduino et tout autre appareil compatible UART [73].

## 4.3.2 RFID CRFM522

Bibliothèque RFID Arduino pour MFRC522 (SPI) permet la lecture/écriture d'une carte ou d'une étiquette RFID à l'aide un lecteur RFID[74].

## 4.3.3 Pyserial

Pyserial est une bibliothèque pour le langage de programmation Python pour l'accès au port série. Fournit des backends Python qui s'exécute sur Windows, OSX, Linux, BSD et IronPython. Le module appelé " serial" sélectionne automatiquement le backend approprie. Elle est publie sous licence de logiciel libre[75].

# 4.4 Tests et Validation

Notre système intelligent de gestion de bibliothèque est mis en œuvre à travers notre  $\acute{e}$ tude de la réalité de la bibliothèque de la faculté Sciences et Science Appliqué d'université de Bouira et après avoir analysé les critiques et les limites de certains des systèmes de gestion qu'existent déjà.

Le système est basé sur la technologie RFID, chaque étiquette RFID est pour un livre et chacune a sa propre tag unique. Cette étiquette qui va rendre la gestion des emprunts, les restitutions, l'ajouts des nouvelles acquisitions, et les différentes taches plus simples, rapides et efficaces. Ce système se caractérise par sa facilité d'utilisation, la simplicité de ses interfaces contrairement aux systèmes précédents. Il est pratique, facile à utiliser (l'agent n'a pas le besoin d'effectuer une formation pour maˆıtriser le fonctionnement de système.) et très interactif même pour les adhérents.

Il répond également au besoin fondamental d'une bibliothèque et facilite les différentes tâches d'un agent d'une manière parfaite et permet de diminuer la charge dans les divers services qu'est un avantage majeur pour la gestion d'une bibliothèque, la gestion des retardataires sera plus efficace car le système tout seul va envoyer une notification aux adhérents pour les rappeler à remettre les livres empruntés.

Ce système se caractérise également par l'intégration de la BI, l'analyse et le traitement des données et des informations qui parviennent à sa base de données, ce qui lui permet de produire des statistiques seront représentées par des tableaux de bord clairs facilitant certaines tâches pour les agents comme le nombre d'emprunts par spécialité (ce qui aide à connaître la spécialité la plus demandée afin de lui fournir plus de livres) l'emprunt par mois, et même par semestre (qui permettre de connaître la période la plus demandée pour les livres), ces statistiques et l'espace agent en général sont fiables, et conforme aux règles de sécurité, de sorte que l'utilisateur ne peut pas accéder au mécanisme.

Pour qu'on puisse valider notre système et assuré son bon fonctionnement, nous avons choisi de le tester par un test fonctionnel en utilisant Selenium et un test d'Usabilité(System Usability Scale).

#### 4.4.1 Définition d'un Test de Logiciel

Le test d'un logiciel est une activité qui fait partie du processus de Développement. Il est mené selon les règles de l'assurance de qualité et débute une fois que l'activité de programmation est termin´ee. Il s'int´eresse aussi bien au code source qu'au comportement du logiciel. Son objectif consiste à minimiser les apparitions d'une anomalie avec des moyens automatiques ou manuels qui visent à détecter aussi bien les anomalies possibles que les éventuels défauts [76].

## 4.4.2 System Usability Scale

#### 4.4.2.1 Définition du System Usability Scale

Le System Usability Scale (SUS) est un questionnaire standardisé créé par l'Américain John Brooke en 1986 dans le cadre des tests d'utilisabilité des systèmes bureautiques ´electroniques, dont le but est de d´eterminer le niveau de satisfaction des utilisateurs d'un service (logiciel, application, site internet...) ou d'un système (téléphone, ordinateur...), il est également simple et rapide à mettre en place  $[77]$   $[78]$ .

#### 4.4.2.2 Presentation de SUS

Le questionnaire de System Usability Scale utilise l'échelle de Likert (qui comprend en général de 3 à 7 degrés, elle permet d'interroger les individus sur leur degré d'accord ou de désaccord vis-à-vis d'une affirmation, utilisés dans le cadre des enquêtes et des questionnaires). Ce questionnaire est composé de 10 questions, et pour chacune de ces questions le client est invité à choisir entre 5 réponses possibles allant de  $\ll$  **Pas du tout** d'accord  $\ge \alpha \le$  Tout à fait d'accord  $\ge$ , toutes les questions sont obligatoires et ne peuvent pas être sautées [77].

Les questions posées portent sur divers aspects tels que la convivialité du service, la complexité, la facilité d'apprentissage,...

Les résultats de ces questions permettent de construire un degré de satisfaction. Celui-ci est compris entre 1 et 100. Un score de n75 est généralement considéré comme  $\leq$  bon  $\geq$ , juste ou correct entre 50 et 75. Un score inférieur à 50 révèle des problèmes importants en termes de satisfaction clients [77].

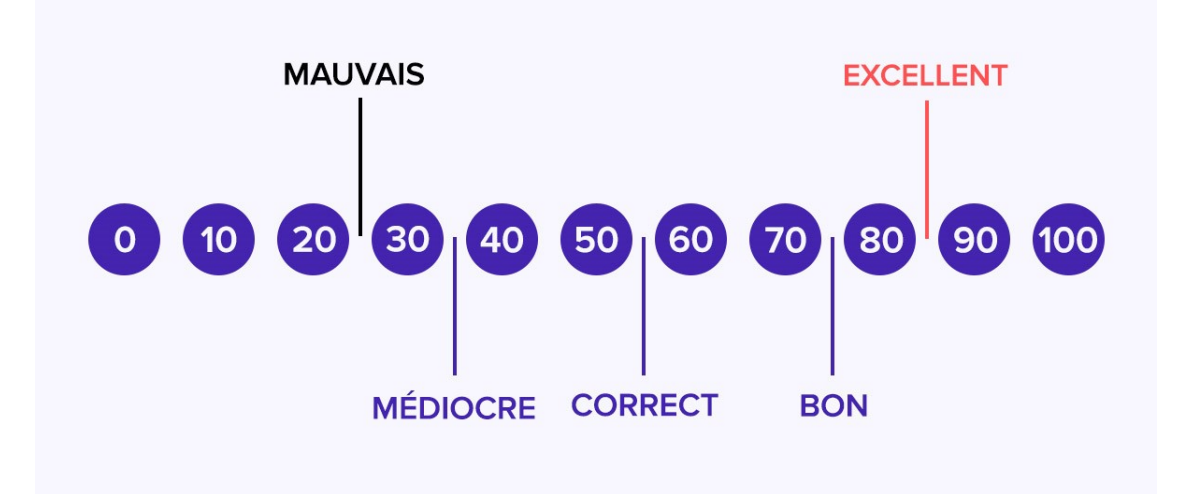

FIGURE 4.1 – Les Résultats d'un System Usability Scale [77].

#### Questionnaire d'un SUS :

Chaque version de questionnaire SUS se compose de 10 questions suivantes, qui peuvent être adaptées en fonction de la nature de votre service [77] :

- 1- Je pense que je voudrais utiliser ce système fréquemment.
- 2- Je trouve ce système inutilement complexe.
- 3- Je pense que le système est facile d'utilisation.
- 4- Je pense que j'aurais besoin d'une assistance technique pour ˆetre capable d'utiliser ce système.
- 5- Je trouve que les nombreuses fonctions du système sont bien intégrées.
- 6- Je trouve qu'il y a trop d'incohérences dans ce système.
- 7- J'imagine que la plupart des personnes pourraient rapidement apprendre `a utiliser ce système.
- 8- Je trouve que ce système est trop lourd à utiliser.
- 9- Je me sentais très en confiance en utilisant le système.
- 10- J'ai besoin d'apprendre beaucoup de choses avant de pouvoir aborder ce système.

#### Les réponses possible pour chacune de ses questions est  $[77]$  :

- Pas du tout d'accord (valeur de 1).
- Plutôt pas d'accord (valeur de 2).
- Neutre (valeur de 3).
- Plutôt d'accord (valeur de 4).
- Tout à fait d'accord (valeur de 5).

#### Le score de System Usability Scale :

Le résultat d'un questionnaire est appelé le score SUS. Ce score est compris entre 0 et 100 (ce n'est pas un pourcentage).

Le mode de calcul du SUS standardisé est le suivant [77] :

- Pour chacune des questions impaires, on doit soustraire 1 au résultat donné par le répondant.
- $\bullet$  Pour chacune des questions paires, le score est égal à 5 moins le score donné par le répondant.
- Calculer le totale.
- Multiplier le totale par 2,5 pour obtenir le score SUS finale.

#### Nombre d'utilisateurs de test dans une étude d'utilisabilité :

Le nombre parfait est 5, sauf quand ce n'est pas le cas. La plupart des arguments en faveur de l'utilisation d'un plus grand nombre de participants aux tests sont faux, des tests d'utilisabilité élaborés sont un gaspillage de ressources. Les meilleurs résultats sont obtenus en ne testant pas plus de 5 utilisateurs et en exécutant autant de petits tests que vous pouvez vous le permettre. Mais certains tests devraient ˆetre plus gros et d'autres plus petits [79].

#### 4.4.2.3 Résultats de test de Sytem Usability Scale sur Notre Système

Afin de tester et d'évaluer notre application, nous avons demandé à 5 utilisateurs de la tester à l'aide d'un system Usability Scale en suivant ses étapes.

Tout d'abord, nous partageons un formulaire avec 10 questions et 5 réponses possibles.

Sachant que les utilisateurs ne savent pas comment calculer le score, nous calculons la somme des réponses de chaque utilisateur selon les règles évoquées ci-dessus.

La somme des résultats des utilisateurs représente le résultat final, et à la fin nous com-

parons ce résultat avec l'intervalle de System US pour obtenir un résultat final. Les réponses et les résultats de notre expérience sont présentés dans le figure "4.2" cidessous

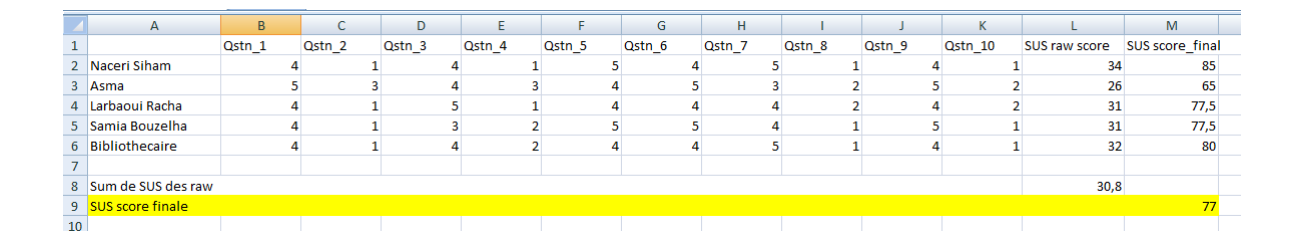

FIGURE  $4.2$  – Résultat de test d'Usabilité.

## 4.4.3 Selenium

#### 4.4.3.1 Définition de Selenium

Selenium est un outil d'automatisation de test web open source qui a la capacité de naviguer comme un vrai utilisateur à l'aide de scripts dont l'exécution effectuera automatiquement des actions dans un navigateur web : visiter une page, cliquer sur un lien, remplir un formulaire, etc. Et de récupérer les résultats de ces actions[80].

#### 4.4.3.2 Fonctionnement de Selenium

- La Rédaction de tests fonctionnels à l'aide de Web Driver [81].
- L'envoi d'une demande au serveur Selenium [81].
- L'exécution de scénario de test sur un navigateur (Chrome, Mozilla... Etc) [81].

#### 4.4.3.3 Test du Selenium sur notre système

Nous avons testé notre système de gestion de bibliothèque avec Selenium et créé des scripts de test pour les tâches suivantes :

- L'authentification / La recherche.
- Consultation de la partie de BI (statistiques).
- Consultation des listes de messages et les emprunts.
- La demande d'une quittance.

Qui sont exécutés sur Chrome à l'aide de l'interface webDriver qui permet d'écrire des instructions pouvant être exécutées sur n'importe quel navigateur.

La figure "4.3" représente le code Selenuim pour les tâches mentionnées précédemment.

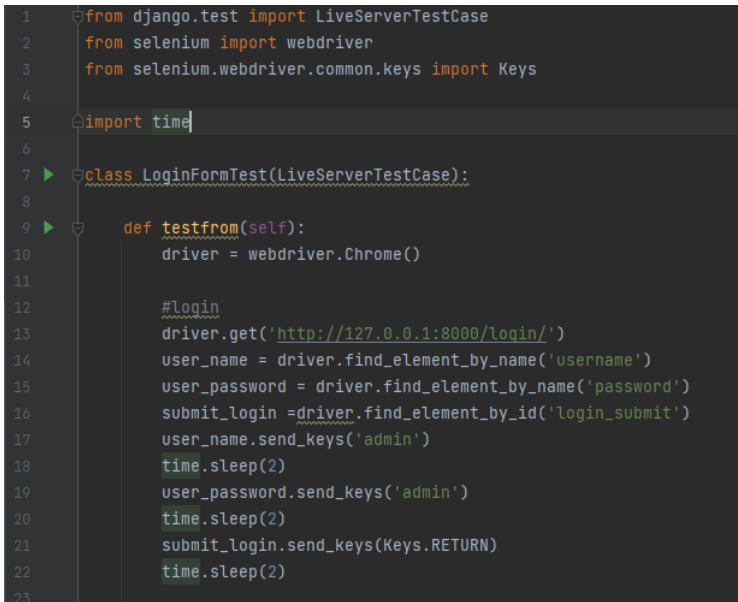

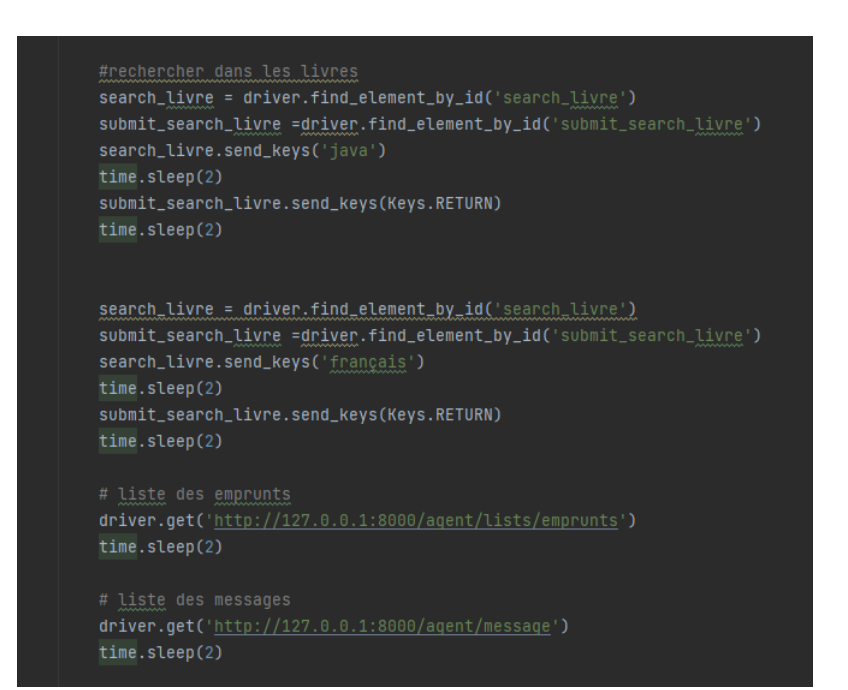

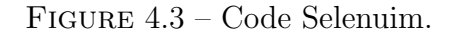

# 4.5 Présentation des Interfaces

# 4.5.1 Interfaces d'Adhérent

### 4.5.1.1 Accueil d'Adhérent

Il s'agit d'une interface pour les adhérents, qui s'affiche à tout moment sans authentification, et contient :

- Un formulaire d'envoi des messages avec 3 champs ( Matricule, Email et Message) et un bouton "Envoyer ".
- $\bullet$  Un champ de recherche multi-critère et un bouton "Rechercher ".
- Une liste des livres.

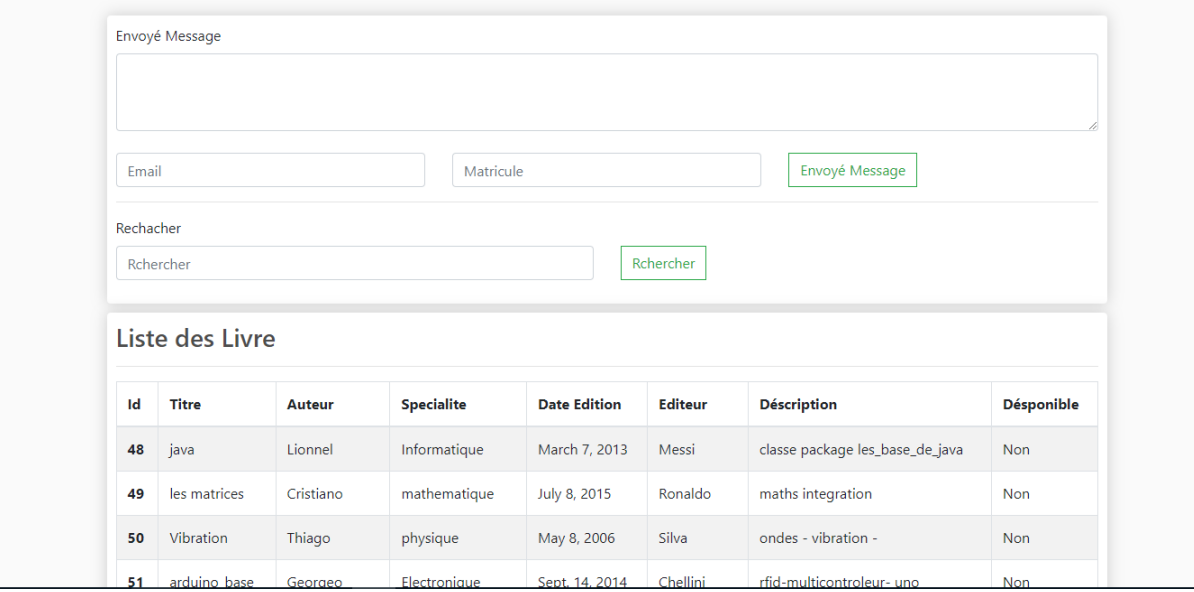

FIGURE 4.4 – Accueil d'Adhérent.

#### 4.5.1.2 Recherche et Résultat

La figure "4.4" représente le champ de recherche sur un livre et le bouton "rechercher" pour effectuer une recherche.

Le résultat est une liste des livres pertinents qu'affiche les différents informations de livre et sa disponibilité.

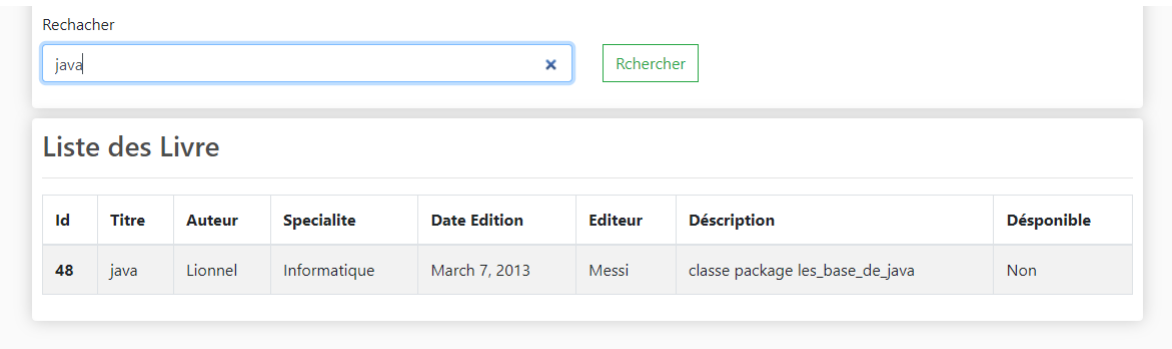

FIGURE  $4.5$  – Interface Résultat de recherche.

# 4.5.2 Interfaces d'Agent

#### 4.5.2.1 Accueil Agent

Il s'agit de l'interface principale du système, qui apparaît après l'authentification d'Agent, elle se compose de :

- Une liste de livres affichée au centre de l'interface à tout moment.
- Un bouton de Recherche.
- $\bullet~$  Un menu contenant les différents boutons :
	- Liste (Livres, Adhérents, Sanction, Emprunts).
	- Emprunter : pour effectuer une emprunt.
	- Restitué : pour effectuer un restitution.
	- Quittance : pour fournit une quittance.
	- Statistique : pour consulter les statistiques.
	- Ajouter : pour ajouter un livre ou un adhérent.
	- Message :pour consulter les messages.
	- $\bullet~$  Un bouton de déconnexion .

| Lists $\sqrt{*}$ | <b>Emprunter</b> | Restitue                                   | Quittance     | Statistiques Ajouter ▼ | Messages <sup>0</sup> |  |                |                      |                          | Déconnecter <sup>[+</sup> |
|------------------|------------------|--------------------------------------------|---------------|------------------------|-----------------------|--|----------------|----------------------|--------------------------|---------------------------|
|                  |                  | Liste des Livres<br>Rchercher<br>Rchercher |               |                        |                       |  |                |                      |                          |                           |
|                  | ID               | <b>Titre</b>                               | <b>Auteur</b> |                        | <b>Specialite</b>     |  | <b>Etagere</b> | <b>Disponibilité</b> | <b>Action</b>            |                           |
|                  | 48               | java                                       | Lionnel       |                        | Informatique          |  | 76             | <b>Non</b>           | $\gg$                    |                           |
|                  | 49               | les matrices                               | Cristiano     |                        | mathematique          |  | 673            | Non                  | $\boldsymbol{\varkappa}$ |                           |
|                  | 50               | <b>Vibration</b>                           | Thiago        |                        | physique              |  | 652            | <b>Non</b>           | $\gg$                    |                           |
|                  | 51               | arduino_base                               | Georgeo       |                        | Electronique          |  | 51             | Non                  | $\gg$                    |                           |
|                  | 52               | word                                       | Jemmy         |                        | Informatique          |  | 34             | <b>Non</b>           | $\rightarrow$            |                           |

 $\tt{FIGURE 4.6}$  – Interface Accueil Agent .

#### 4.5.2.2 Interface Ajouter un Livre

C'est l'interface qui s'affiche lorsque l'agent clique sur le bouton "Ajouter Livre" sur la page principale , elle contient :

- Un formulaire avec les champs (Titre, Auteur, Éditeur, Spécialité, Date d'édition, Tag\_RFID, Étage, Description).
- Deux boutons "Ajouter" et "Annuler ".

Une interface s'affiche lorsque on clique sur bouton Tag RFID permet de scanner le Tag RFID , elle contient un champ et 2 boutons (Scanner, Continue ).

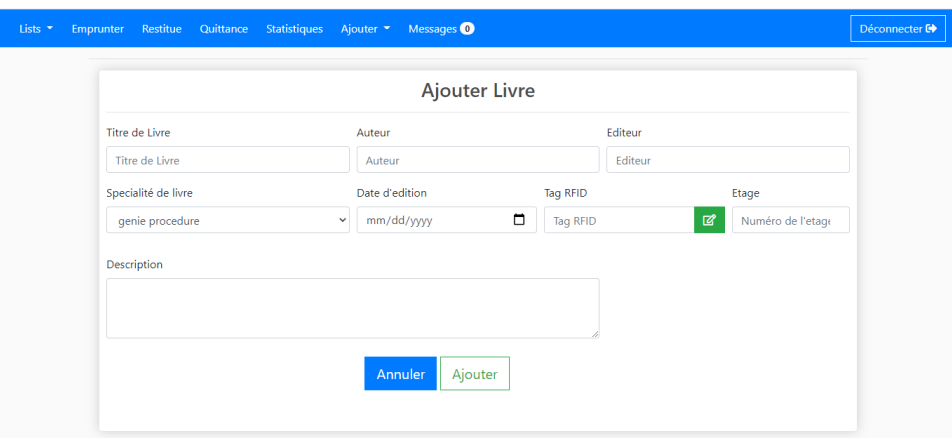

Figure 4.7 – Interface Ajouter Livre.

#### 4.5.2.3 Interface Ajouter un Adhérent

Lorsqu'un agent clique sur le bouton "Ajouter Adhérent", il sera redirigé vers cette interface qui contient un formulaire d'informations (Nom, Prénom, Email, Matricule et Tag), et deux boutons ("scanner" où il scanne une carte RFID pour obtenir son identifiant et "continue" pour sauvegarder les informations).

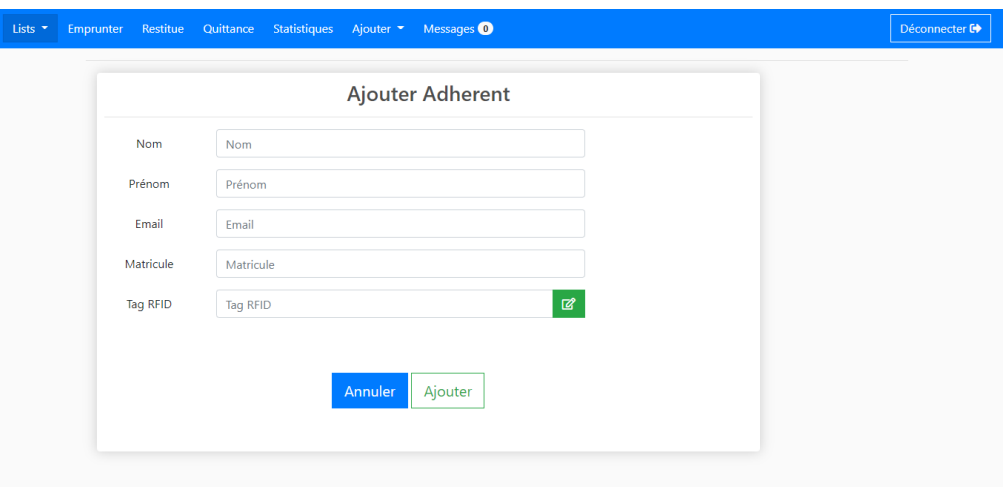

FIGURE 4.8 – Interface Ajouter Adhérent.

#### 4.5.2.4 Interface Emprunter

Pour qu'un agent effectue une emprunt à un adhérent, il clique sur le bouton Emprunter dans le menu , l'interface "4.8' s'affiche, elle contient un champ et deux boutons (Scanner et Continue).

Quand l'agent scanne le Tag\_Adhérent, le système vérifier les sanctions et le nombre de livres emprunter par ce adh´erent, s'il n'y a pas de sanction et le nombre des livres emprunté inférieur à 3, une deuxième interface s'affiche pour scanner le Tag Livre et message de confirmation s'affiche sur l'écran.

Sinon, s'il ya une sanction ou bien nombre des livre emprunté $=3$ , un message d'erreur s'affiche directement sur cette interface et le système n'autorise pas l'emprunt et le scanne de Tag Livre.

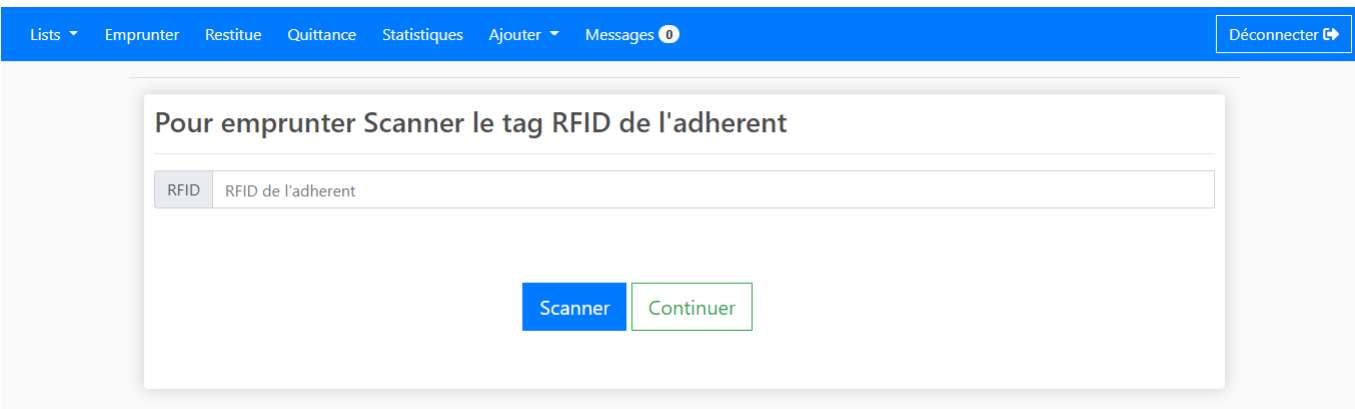

Figure 4.9 – Interface Emprunter un Livre.

# 4.5.2.5 Interface Restitue

Il s'agit de l'interface qui apparaît lorsque l'agent clique sur le bouton Restitué dans le menu de l'interface.

Il a un champ qui sera rempli après avoir cliqué sur le bouton du scanner, une fois ce champ rempli, l'agent doit cliquer sur le bouton Continuer, ce processus est toujours suivi d'un des messages d'interaction.

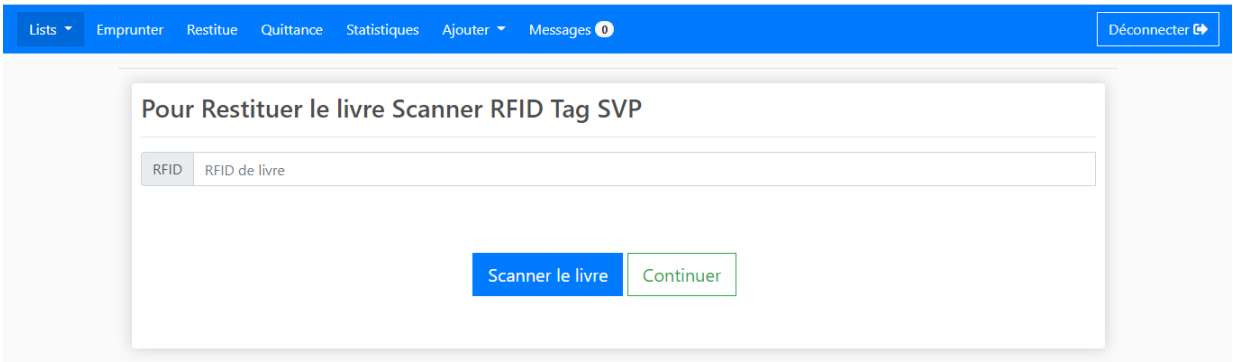

FIGURE  $4.10$  – Interface Restitué un Livre.

#### 4.5.2.6 Interface Quittance

Suivi de la demande d'une quittance par d'adhérent, l'agent sera redirigé vers l'interface de quittance d'un simple clic sur le bouton quittance.

Cette interface apparaîtra avec un champ pour saisir le matricule d'adhérent et un bouton d'impression qui nous dirigera vers une page PDF (figure"4.11") en cas d'absence de sanction, cette page contenant les informations personnelles d'adhérent.

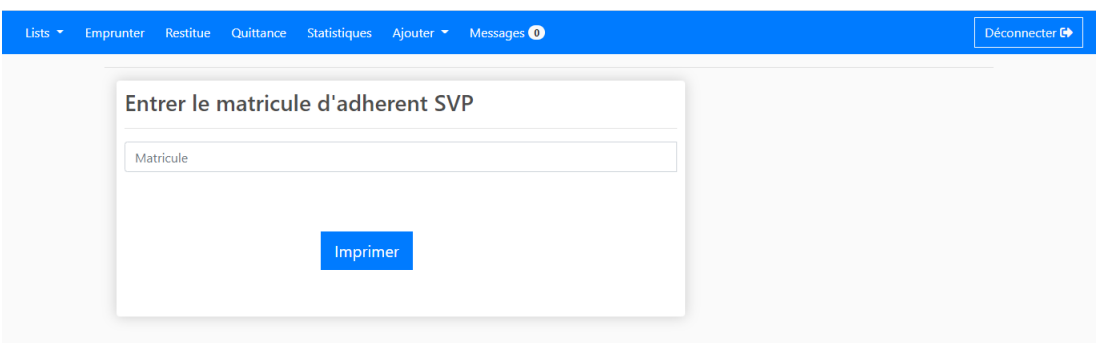

Figure 4.11 – Interface Fournit Quittance.

Quitance

Matricule: Q121 Nom: Djamal Prénom: Belamri Email: test@gmail.com

**Signature Agent** 

Figure 4.12 – Interface Quittance.

#### 4.5.2.7 Interface Notification

1- C'est la notification par email qui sera envoyé vers l'adhérent automatiquement par le système 03 jours avant l'échéance du prêt pour lui rappeler de rendre le livre.

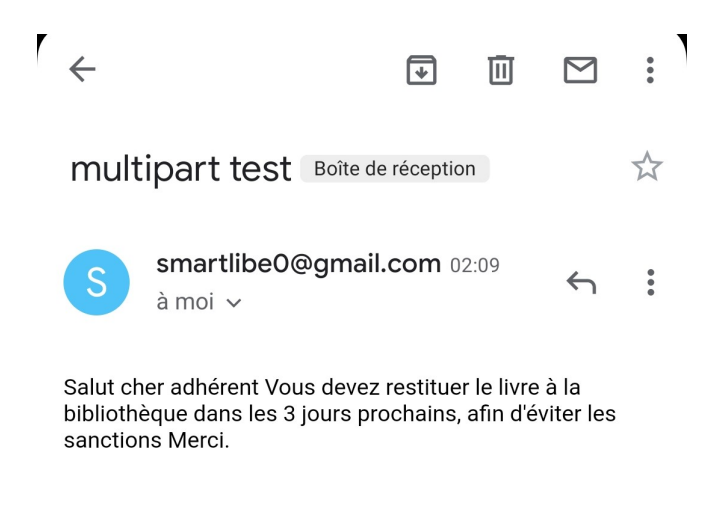

Figure 4.13 – Interface Notification Rappel .

2- C'est la deuxième notification par email qui sera envoyé vers l'adhérent automatiquement par le système quand il sera ajouté à la liste des sanctions.

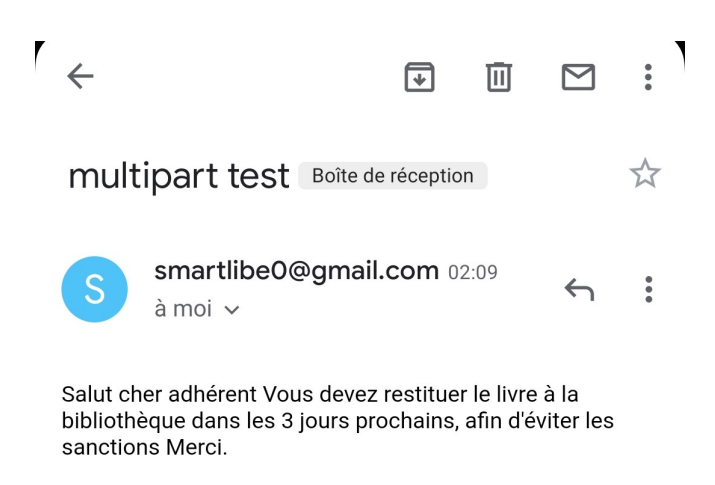

Figure 4.14 – Interface Notification Sanction .

#### 4.5.2.8 Interface Statistiques

C'est un espace tableau de bord construit à partir du business intelligence et d'analyses de données et en temps réel, qui affiche et simplifie les résultats et statistiques des différentes opérations de la bibliothèque.

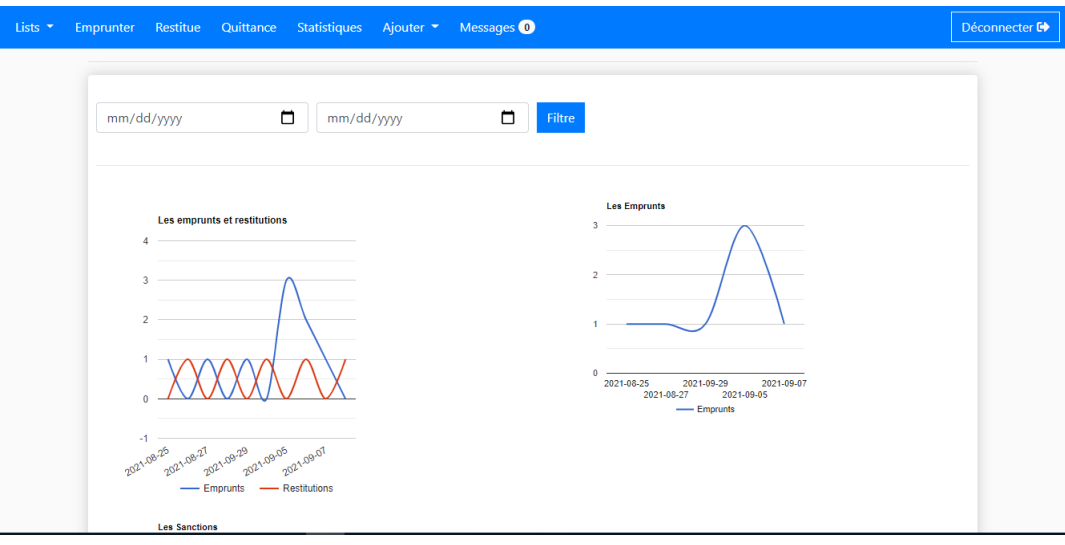

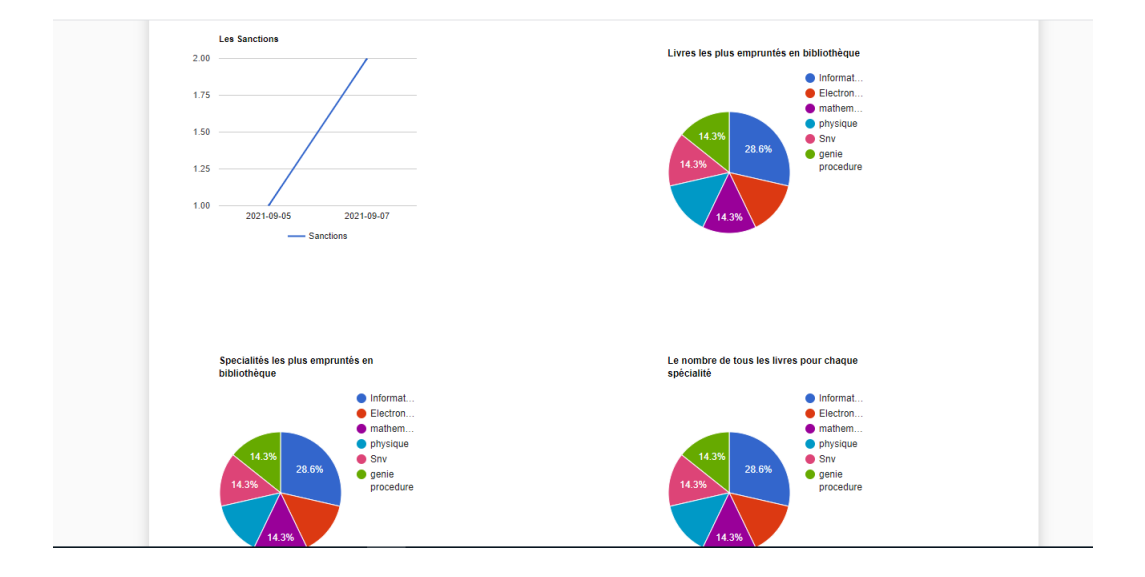

Figure 4.15 – Interface Statistiques.

#### 4.5.2.9 Interface Machine Learning

Afin d'enrichir notre système et d'améliorer les services de la bibliothèque, nous arrivons a réaliser un système d'apprentissage automatique, qui permet de prédire quels livres sont les plus demandés.

Ce système a utilisé le framework FAKER pour générer la base de données, qui est la première étape de ce travail, et est représentée par des matricules d'adhérents et des titres de livre, où chaque adhérent est associé à des livres avec le module Radom.

Ce système est basé sur l'algorithme apriori qui est utilisé pour extraire les items fréquemment utilisés.

Cet algorithme en entrée contient les emprunts de tous les adhérents (chaque adhérents a sa propre liste), les sorties sont des règles d'association, et à partir de ses règles, nous aurons des suggestions pour chaque livre.

Chaque livre de notre programme comporte 5 livres de suggestions (le nombre peut être modifié) et le choix de ces suggestions dépend de la valeur de confidence.

Ces suggestions seront ensuite parcourir pour fournir une liste de cinq livres (ce nombre peut également être modifié).

Le résultat de ce travail est les deux figures suivantes :

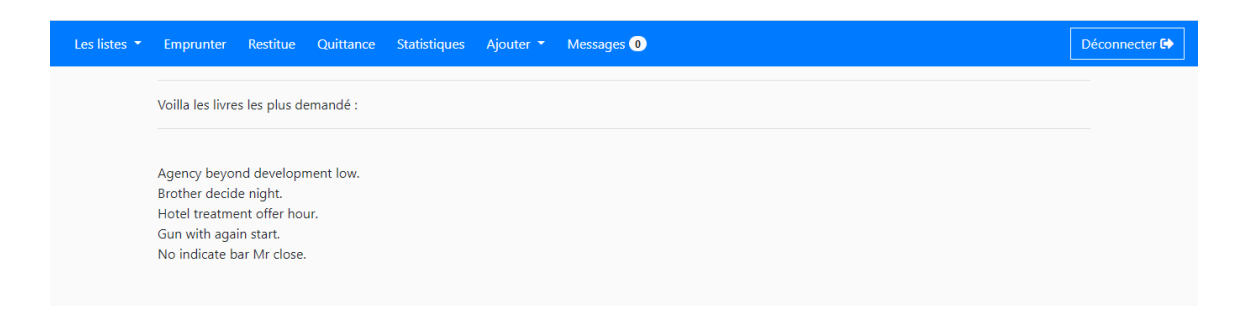

| Seat offer.<br>'Gun with again start.', 'Practice rest others the.', 'Question once hot how.', 'Brother decide night.', 'Agency beyond development low.']                                    |
|----------------------------------------------------------------------------------------------------|
| Shake story north.<br>"Me hair less.", "Phone seem main every court.", "Me hair less.", "Agent occur indicate.", "Real try education."]                                                      |
| School quite include just.<br>"Agency beyond development low.', 'Hotel treatment offer hour.', 'Me hair less.', 'Me hair less.', 'Agency beyond development low.']                           |
| Character unit price.<br>Phone seem main every court.', 'Practice rest others the.', 'School quite include just.', 'Site Mrs.', 'Phone seem main every court.']                              |
| Big sister lay make.<br>Agency beyond development low.', 'Blue remember seat hair.', 'Technology especially economic.', 'Technology especially economic.', 'Agency beyond development low.'] |
| Exist hed.<br>Agency beyond development low.', 'Brother decide night.', 'No indicate bar Mr close.', 'Gun with again start.', 'Agency beyond development low.']                              |
| Pressure strong.<br>Strategy bit suffer.', 'Agency beyond development low.', 'Station successful.', 'Blue remember seat hair.', 'Worry step newspaper game action.']                         |
| Strategy bit suffer.<br>'Agency beyond development low.', 'Bag network.', 'Brother decide night.', 'Gun with again start.', 'Question once hot how.']                                        |
| Show hope.<br>'Agency beyond development low.', 'Early white save book instead.', 'Brother decide night.', 'Agency beyond development low.', 'Share seek.']                                  |
| Close glass article federal.<br>'Brother decide night.', 'Gun with again start.', 'No indicate bar Mr close.', 'Practice rest others the.', 'Share seek.']                                   |
| Major man energy leave.<br>Agency beyond development low.', 'Big sister lay make.', 'Practice rest others the.', 'Decade newspaper road remain.', 'Agency beyond development low.']          |
| Short position half.<br>'Agency beyond development low.', 'Clear price particularly later.', 'Phone seem main every court.', 'Sell factor.', 'Clear price particularly later.']              |
| Just wife idea mention fill.<br>['Land exist.', 'Me hair less.', 'Party tax woman price.', 'No indicate bar Mr close.', 'Bag network.']                                                      |
| ['Agency beyond development low.', 'Brother decide night.', 'Hotel treatment offer hour.', 'Gun with again start.', 'No indicate bar Mr close.']                                             |

FIGURE  $4.16$  – Interface Résultat Machine Learning.

# 4.6 Conclusion

Dans ce chapitre nous avons présenté les langages et les environnements de développement utilisé pour la réalisation de notre système, ainsi une parti de test et validation et le résultats de ces tests (Selenuim et System Usability Scale) sur notre système. La dernière partie de ce chapitre est réservé à décrire l'implémentation et les interfaces de l'application.

# Conclusion générale et Perspectives

Les bibliothèques sont un composant stable et intéressant dans les différents établissements d'enseignement, ces bibliothèques possède des systèmes de gestion qu'ont depuis longtemps, mais malgré la diversité de ces systèmes et leur multiplicité, ils souffrent encore de quelques failles et besoins.

Dans ce mémoire, nous explorons la technologie RFID, proposons un système basé sur cette technologie et démontrons les étapes de conception et de mise en œuvre de cette application de gestion de bibliothèque.

Pour réaliser notre système intelligent (application) de gestion bibliothèque, nous avons ´elabor´e une conception et une mod´elisation bas´ee sur le processus unifie et l'UML, nous avons commencé par l'analyse des besoins, et la spécification des besoins fonctionnels et non-fonctionnels puis l'identification des différents acteurs qui interagissent avec le système, après nous décrivons le système à travers des diagrammes de cas d'utilisation, de séquence et de classe, enfin nous avons implémentée l'application et nous montrons quelques interfaces.

Afin de répondre aux besoins de la bibliothèque, l'objectif de notre système est la simplicité de gestion des bibliothèques grâce à la technologie RFID (Radio Frequency IDentification) et Business Intelligence qui facilite la recherche, la gestion des emprunts et des restitutions de livres, et permet également la production de statistiques sécurisées et fiables qui seront représentées par tableaux de bord, utilisant le langage de programmation Python qui permet la gestion d'une base de données facilement.

Ce travail nous a été très intéressant et bénéfique, il nous a permis d'enrichir nos connaissances concernant la technologie RFID sur le plan théorique et pratique, il nous a aussi permis de d´ecouvrir et d'apprendre de nouvelle connaissance en programmation et d´eveloppement, même pour l'informatique décisionnels (BI) nous avons appris comment analyser les données et comment utiliser ces outils.

# Perspective :

cependant des perspectives d'am´elioration de notre application restent envisageable, parmi d'eux :

- la Traçabilité des livres pour éviter les perdre.
- La réservation des livres en ligne.
- Ajouter un système d'alarme dans les porte pour détecter la sortie du livre et empêcher le vol.

# Bibliographie

- [1] https ://www.letudiant.fr/static/uploads/mediatheque/EDU EDU/2/5/233025 universite-paris-sud-paris-11-une-des-bu-m-lecompt-upsud-septembre-2011- 580x310.jpg . Consulter le : 04 Juin 2021.
- [2] Ross Shimmon Secretary General IFLA /article « Le rôle fondamental des bibliothèques dans la Société de l'information  $\frac{1}{2015}$ -01-25 /. Consulter le : 04 Juin 2021
- [3] https ://www.studylease.com/categorie/special-etudiants/reviser-a-la-bu-unebonne-idee . Consulter le : 1er Mai 2021.
- [4] Pascal Mouhouelo,  $\leq$  De la bibliothèque manuel à la bibliothèque hybride : cas du centre du documentation de l'OMS/AFRO » Université Marien Ngouabi,Brazzaville, Maitrise en Tcience et Technique de la Communication , Option : Documentation 2003.
- [5] https ://www.opendatasoft.com/fr/blog/2016/04/29/cest-quoi-la-smart-city-uneintroduction-a-la-ville-intelligente . Consulter le : 04 Mai 2021.
- [6] https ://cdn.cnn.com/cnnnext/dam/assets/120607020215-supertree-singaporenight-live-video.jpg . Consulter le 04 Mai2021.
- [7] https ://www.cnil.fr/fr/definition/smart-city . Consulter le 04/05/2021
- [8] https ://les-smartgrids.fr/wp-content/uploads/2018/09/smart-cities-infrastructureiot-wide.jpg . Consulter le 04 Mai2021.
- [9] https ://easyelectriclife.groupe.renault.com/fr/tendances/territoires/a-quoiressemble-une-ville-intelligente/ . consulter le 04/06/2021.
- [10] ADAM RUJAN, Vous envisagez de devenir une ville intelligente ? 10 avantages des villes intelligentes , Article publi´e le 3 avril 2018. Consulter le 04 Mai 2021
- [11] https ://primestone.com/en/advantages-and-disadvantages-of-smart-cities/ . Consulter le : 04 Mai 2021.
- [12] https ://smebook.eu/knowledge-base/smart-cities/disadvantages-of-smart-cities/ . consulter le 04/06/2021.
- [13] Baryshev Ruslan Aleksandrovich, Babina Olga Ivanovna, "SMART LIBRARY CONCEPT IN SIBERIAN FEDERAL UNIVERSITY"
- [14] What is smart library.pdf ?
- [15] https ://d3i71xaburhd42.cloudfront.net/72df791decdbad2b3cc2b38ca8fd82f64b110cef/2- Figure1-1.png . Consulter le 04 Mai2021
- [16] http ://smartlibrarysoftware.com/smartlib-library-management-softwarefeatures.php. Consulter le 05 Mai 2021
- [17] http ://www.librarysoftware.in/adv-library-automation.html . Consulter le : 05 Mai 2021
- [18] https ://www.iso.org/fr/management-system-standards.html . Consulter le 03 Mai 2021
- [19] https ://www.upgrad.com/blog/library-management-system-project-in-java/ . Consulter le : 03 Mai 2021
- [20]
- [21] Hakim Benoumelghar, « L'informatisation des bibliothèques universitaire algériennes : état des lieux et perspectives d'avenir », mémoire pour Magistère en bibliothéconomie et science documentaire (2002).
- [22] https ://www.edusys.co/blog/library-management-system. Consulter le : 05 Mai 2021
- [23] https ://www.cegid.com/fr/blog/business-intelligence-histoire-marche/. Consulter le : Mai 2021.
- [24] https ://www.salesforce.com/fr/blog/2016/06/une-breve-histoire-de-la-businessintelligence.html ?fbclid . Consulter le : Mai 2021.
- [25] https ://www.lebigdata.fr/business-intelligence-definition ? Consulter le : 06 Mai 2021
- [26] https ://mopinion.com/fr/les-15-meilleurs-outils-de-business-intelligence/ .Consulter le Mai 2021
- [27] https ://information4all.com/wp-content/uploads/2018/08/bi-logos.jpg
- [28] https ://www.lecoindesentrepreneurs.fr/le-tableau-de-bord/ .Consulter le Mai 2021
- [29] https ://www.piloter.org/images/mesure-decision.jpg
- [30] https ://www.smallbusinessact.com/blog/tableau-de-bord-gestion-entreprise/ .Consulter le Mai 2021
- [31] https ://slideplayer.fr/slide/8877161/26/images/9/Tableau+de+bord+Avantages+Inconv
- [32] https ://www.oracle.com/fr/database/business-intelligence-definition.html .Consulter le Mai 2021
- [33] Caleb Danziger,  $\leq 5$  Inconvénients de la Business Intelligence et comment les éviter , Article publier le 14/02/2020. Consulter le : Mai 2021.
- [34] Nicolas GOILAV Geoffrey LOI « Arduino Apprendre à développer pour créer des objets intelligents  $\gg$ ; Parution : juin 2015
- [35] https : //www.arduino.cc/en/Guide/Introduction . Consulter le : Avril/2021
- [36] https ://www.maison-et-domotique.com/72194-devriez-utiliser-cartes-arduino-vosprojets-domotique/. Consulter le : Avril/2021
- [37] Louis REYNIER  $\lt C$ 'est quoi Arduino ?  $\gt$ ; KesacoArduino.pdf
- [38] https ://www.arduino-france.com/review/arduino-uno/ . Consulter le : Avril 2021
- [39] Erik Bartmann  $\le$  LE GRAND LIVRE D'ARDUINO  $\ge$ , 3eme Edition, version PDF
- [40] https : //www.gotronic.fr/art-carte-arduino-uno-12420.htm . Consulter le : Avril/2021
- [41] Erik Bartmann, Eyrolles LE GRAND LIVRE D'ARDUINO ,2eme Edition (2018)
- [42] Frédéric Genevey, Jean-Pierre Dulex : « Arduino à l'école » version 5.0; édition février 2018
- [43] https ://www.editions-eni.fr/Open/download/c5c96936-e51f-42b6-b490- 1ea441d1a8ac/images/02Ar08.png
- [44] INGUEL MALHA : Conception et réalisation d'un système Domotique par GSM, mémoire de fin détude pour Master, Université Tizi-ouzou (17/09/2017)
- [45] https://1.bp.blogspot.com/-pz50FOQ3rmk/XTl70I6XDmI/AAAAAAAACQw/3EJ5OW8ZwWkr 328.png
- [46] Https : //bentek.fr/2-arduino-uno/ . Consulter le : Avril/2021
- [47] https ://si.blaisepascal.fr/wp-content/uploads/2019/02/drawit-diagram-46.png
- [48] http ://www.mytopschool.net/mysti2d/activites/polynesie2/ETT/C044/32/Capteurs1/index.html ?Introduction.html . Consulter le : Avril/2021
- [49] ZEROUKI Mohamed Amine, NESNAS Riadh, conception et réalisation d'un système de commande d'une habitation, mémoire de fin d'étude pour Master, Université de Tizi-ouzou (2017/2018).
- [50] https ://www.tribofilm.fr/la-rfid-quesaco/ . Consulter le : Avril/2021
- [51] https ://www.aranacorp.com/wp-content/uploads/rfid-rc522.jpg
- [52] https ://www.futura-sciences.com/tech/definitions/tech-rfid-4187/ . Consulter le : Avril/2021
- [53] https ://sbedirect.com/fr/blog/article/comprendre-la-rfid-en-10-points.html . Consulter le : Avril/2021.
- [54] moussasoft.com/product/module-rfid-rc522-lecteur-rfid . Consulter le 24 Aout 2021.
- [55] Barthe Frédéric : RFID : Quelles perspectives pour la chaine logistique amont?, mémoire de fin d'étude Master, Université Paris I (2005 /2006).
- [56] https ://www.asiarfid.com/fr/different-types-of-rfid-tags.html . Consulter le 24 Aout 2021.
- [57] https ://www.matooma.com/fr/definitions/rfid . Consulter le : Avril/2021.
- [58] https ://www.assetinfinity.com/blog/asset-tracking-technologies . Consulter le :4 Juin 2021.
- [59] PAULIN ILUNGA KATAMBA, Technologie RFID (Radio Frequency Identification) :concepts et stratégie de mise en œuvre, mémoire de fin d'étude pour Master, Université de LAAL QUEBEC (2007).
- [60] PAULIN ILUNGA KATAMBA, Technologie RFID (Radio Frequency Identification) :concepts et stratégie de mise en œuvre, mémoire de fin d'étude pour Master, Université de LAAL QUEBEC (2007).
- [61] https ://www.arduino.cc/en/Tutorial/BuiltInExamples/Knock . Consulter le 25 Avril 2021
- [62] https ://maltarotors.com/wp-content/uploads/2016/04/piezo-buzzer.jpg
- [63] https ://sciences-du-numerique.fr/projet-arduino-pour-la-specialite-isn/ledclignotante/7. Consulter le : Avril/2021
- [64] https ://www.dist.cerist.dz/site-syngeb/objectifs.php08 juin 2021.
- [65] Younis,M.I.(2021)'SLMS : a smart library management system based on an RFID technology',Int.J.Reasoning-based Intelligent Systems.Vol.4,No.4,pp.186-191.
- [66] https ://www.lucas-uzan.fr/cest-quoi-le-processus-unifie/. Consulter le : 08 juin 2021.
- [67] UML2 Modéliser une application web, Pascale Roque, 4eme Edition.
- [68] http://docwiki.embarcadero.com/RADStudio/Sydney/fr/D%C3%A9finition\_des\_diagrammes\_de\_ .consulter le : 08 juin 2021.
- [69] https ://www.futura-sciences.com/tech/definitions/informatique-python-19349/ . consulter le 25 juin 2021.
- [70] https ://www.djangoproject.com/ . consulter le 26 juin 2021.
- [71] https ://www.journaldunet.fr/web-tech/dictionnaire-du-webmastering/1203607 sqlite-definition/
- [72] https ://www.sqlite.org/index.html
- [73] https ://arduino.blaisepascal.fr/bibliotheque-serial/. consulter le 29 juin 2021.
- [74] https ://www.arduino.cc/reference/en/libraries/mfrc522/ . consulter le 29 juin 2021.
- [75] https ://pythonhosted.org/pyserial/pyserial.html . consulter le 29 juin 2021.
- [76] Patrick FELIX, Test et Validation du Logiciel, "McInfo4 ASR Tests,Janvier 2009",issue de 'Le test des logiciels [SX-PR-CK-2000] . Consulter le 29 Aout 2021.
- [77] https ://www.myfeelback.com/fr/blog/questionnaire-system-usability-scaleexperience-client ?fbclid .Consulter le 29 Aout 2021.
- [78] https ://fr.ryte.com/wiki/System Usability Scale ?fbclid .Consulter le 29 Aout 2021.
- [79] "Jakob Nielsen",Topics : User Testing, June 3, 2012. Consulter le 29 Aout 2021.
- [80] https ://www.test-recette.fr/recette/tests-fonctionnels-automatises/testingautomatise-selenium-python/ . Consulter le 29 Aout 2021.
- [81] https ://www.all4test.fr/blog-du-testeur/comment-automatiser-les-cas-de-test-avecselenium-et-behave-en-utilisant-python/ . Consulter le 29 Aout 2021.
- [82] https ://www.mataucarre.fr/index.php/2017/03/31/capteur-detecteur-de-flammeky-026-arduino/ . Consulter le 05 Aout 2021.
- [83] https ://arduinomodules.info/ky-026-flame-sensor-module/ . Consulter le 05 aout 2021.
- [84] https ://arduinomodules.info/wp-content/uploads/KY-026 Flame sensor module arduino.jpg
- [85] Introduction au Machine Learning Chloé-Agathe Azencott.
- [86] https ://www.epsi.fr/data-mining-machine-learning-difference/ . Consulter le 02 Septembre 2021.
- [87] ABDERRAOUF NOUASRIA,EXTRACTION D'ASSOCIATIONS LEXICALES FORTES DANS LES COMMENTAIRES , COMME EXIGENCE PARTIELLE DE LA MAÎTRISE EN MATHÉMATIQUES ET INFORMATIQUE APPLIQUÉES ,MÉMOIRE PRÉSENTÉ À L'UNIVERSITÉ DU QUÉBEC À TROIS-RIVIÈRES, juin 2016.
- [88] https ://docs.python.org/3/library/threading.html .Consulter le 29 juin 2021.
- [89] https ://pypi.org/project/pysqlite/ . Consulter le 29 juin 2021.
- [90] https ://pypi.org/project/pyodbc/ . Consulter le 29 juin 2021.
- [91] https ://docs.python.org/3/library/datetime.html . Consulter le 29 juin 2021.
- [92] https ://www.jetbrains.com/fr-fr/pycharm/ .Consulter le 29 juin 2021.
- [93] Cottenceau , Carte ARDUINO UNO Microcontroleur ATMega328 , Arduino Cottenceau 2016.PDF .
- [94] https ://www.windtopik.fr/schemas-electronique-fritzing/ . consulter le : 25 juin 2021.
# l<br>Annexe

## Annexe

## A.1 Capteur de Flamme KY-026

### A.1.1 Définition de Capteur de Flamme KY-026

Le capteur de flamme KY-026 est un capteur qui mesure des longueurs d'onde sur une plage de 760 nm à 1100 nm. Donc ce capteur va réagir en présence de flamme $[82]$ . Le module de détection de flamme KY-026 d'Arduino détecte la lumière infrarouge émise par un incendie. L'unité dispose de sorties numériques et analogiques et d'un potentiomètre pour le réglage de la sensibilité. Couramment utilisé dans les systèmes de détection d'incendie [83].

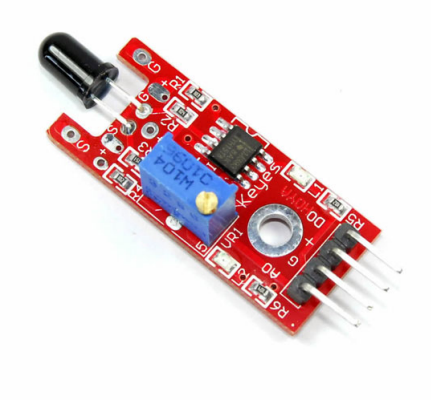

FIGURE  $A.1 - Ky-026$  Flamme [84]

#### A.1.2 Caractéristique de Capteur de Flamme KY-026

Le KY-026 se caractérise d':

- Un récepteur infrarouge de 5 mm.
- $\bullet$  Un double comparateur différentiel LM393.
- $\bullet$  Un potentiomètre de réglage de 3296 W.
- Six résistances et de deux indicateurs LED.
- Tension de fonctionnement  $3.3 V$  à  $5.5 V$ .
- Longueur d'onde de détection infrarouge de 760nm à 1100nm.
- $\bullet$  Angle de détection du capteur 60 degré.
- Dimensions du panneau 1,5 cm x 3,6 cm.
- $\bullet$  La carte possède une sortie analogique et une sortie numérique [83].

#### A.1.3 Système d'Alarme de Flamme

Le capteur de flamme KY-026 est couplé à la carte Arduino pour détecter la lumière infrarouge émise par le feu. Lorsqu'un incendie est détecté, un système d'alarme sera déclenché et le système affichera qu'il y a un incendie sur tous les appareils de l'ordinateur de la bibliothèque.

#### A.1.3.1 Composants de circuit

- Capteur de Flamme  $KY-026$ : détecteur de la lumière infrarouge émise par un incendie.
- Carte Arduino : Elle est couplée à un capteur  $KY-026$  elle est également utilisé pour lire et afficher des informations.
- Pizeo : Sonne quelques secondes lorsqu'un feu est détecter.

La figure ci-dessous présente le schéma de câblage de circuit(arduino / KY-026).

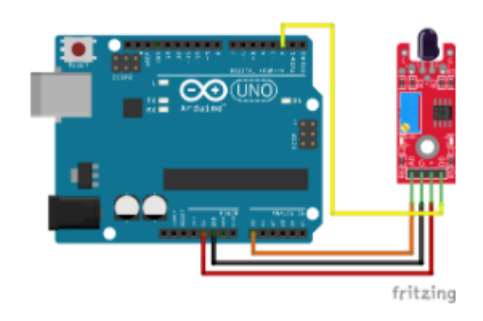

FIGURE A.2 – Schéma de circuit Arduino-KY-026.

## A.2 Machine Learning & Data Mining

#### A.2.1 Machine Lerning

Machine Learning est une sous-catégorie de l'intelligence artificielle. C'est une technique de programmation informatique qui utilise des probabilités statistiques pour donner aux ordinateurs la capacité d'apprendre par eux-mêmes sans programmation explicite, il sert désormais à se prémunir contre la fraude bancaire, recommander des livres, films ou autres produits, identifier des visages dans notre viseur, ou traduire automatiquement des textes d'une langue à une autre $[85]$ .

#### A.2.2 Data Mining

Le Data Mining consiste à extraire les informations les plus utiles d'une base de données pour découvrir les nouvelles tendances que les consommateurs adoptent. Une fois trié, il peut aider le Machine Learning dans sa tâche de formation des systèmes informatiques à l'exécution de tâches complexes, sans intervention humaine [86].

#### A.2.3 La relation entre ML et DM

Ces deux technologies ne se chevauchent donc pas, mais se complètent. En termes simples, l'exploration de données est une ressource sur laquelle l'apprentissage automatique peut s'appuyer pour exécuter ses fonctions [86].

#### A.2.4 Algorithme d'extraction des règles d'association

Une règle d'association est une application de la forme  $X \longrightarrow Y$ , qui exprime une corrélation de cooccurrence [87].

Il existe plusieurs façons d'explorer les règles d'association, l'une de ces méthodes est la m´ethode na¨ıve, on utilise alors toutes les combinaisons possibles des attributs et de leurs valeurs pour créer toutes les règles d'association possibles. Ce qui pose problème sur le plan complexité computationnelle du fait de l'explosion combinatoire. En effet, le nombre de règles générées est énorme. On peut optimiser cette méthode en gardant juste les règles avec un support et une confiance minimum. Cela reste insuffisant et les résultats sont insatisfaisants[87].

L'algorithme Apriori représente une approche révolutionnaire dans l'apprentissage et l'exploration des règles d'association [87].

#### A.2.5 Algorithme apriori

L'algorithme Apriori est un algorithme d'exploration de données conçu en 1994, par Rakesh Agrawal et Ramakrishnan Sikrant, dans le domaine de l'apprentissage des règles d'association. Il sert à reconnaître des propriétés qui reviennent fréquemment dans un ensemble de données et d'en déduire une catégorisation[87].

Algorithme Apriori est basé sur le principe lié à l'approche de support et de confiance. L'algorithme parcourt le treillis des itemsets pour rechercher les itemsets fréquents et en déduire les règles d'association dont la confiance dépasse le seuil de confiance min conf[87]. Le treillis des itemsets permet d'utiliser plus efficacement cet algorithme d'extraction en admettant les propriétés suivantes :

- Tout sous-ensemble d'un Itemset fréquent est fréquent $[87]$ .
- Tout sur-ensemble d'un itemset non fréquent est non fréquent $[87]$ .

## A.3 Bibliothèques Utilisé

#### A.3.1 Threading

Ce module construit des interfaces de thread de niveau supérieur sur le thread du module de niveau inférieur.

Le threading reste un modèle pratique si vous souhaitez effectuer plusieurs tâches d' $E/S$ simultanément<sup>[88]</sup>.

#### A.3.2 PySqlite

PySqlite : Interface Python pour SQLite 3 est une interface vers le moteur de base de données relationnelle SQLite 3.x. Il est presque entièrement compatible avec l'API de base de données Python version 2.0 et expose également les fonctions uniques de SQLite [89].

#### A.3.3 pyodbc

pyodbc est un module Python open source qui simplifie l'accès aux bases de données ODBC. Il implémente la spécification DB API 2.0 mais est emballe avec plus de commodite dans Pythonic. Le moyen le plus simple d'installer est d'utiliser pip : pip install pyodbc [90].

#### A.3.4 Datetime

Le datetime module fournit des classes pour manipuler les dates et les heures. Alors que l'arithmétique de la date et de l'heure est prise en charge, l'objectif de l'implémentation est l'extraction efficace d'attributs pour le formatage et la manipulation de sortie[91].

#### A.4 Environnement de développement

#### A.4.1 PyCharm

PyCharm est un environnement de développement intégré utilisé pour la programmation en Python, il offre une excellente prise en charge des Framework de développement Web modernes tels que Django, Flask, Google App Engine, Pyramid et Web2py.

PyCharm fournit une saisie de code automatique intelligente, une vérification du code, une mise en évidence des bogues à la volée et des correctifs rapides, ainsi qu'une reconstruction automatisée du code et des capacités de navigation[92].

#### A.4.2 Arduino IDE

ARDUINO fournit un environnement de développement IDE avec un éditeur de source, et les opérations de collecte et de chargement dans la mémoire du micro-contrôleur sont réduites à des clics de bouton dans l'EDI[93]. Le logiciel Arduino est un environnement de développement (IDE) open source et gratuit,téléchargeable sur le site officiel d'Arduino[44].

L'IDE Arduino permet :

- D'éditer un programme : des croquis (sketch en Anglais).
- De compiler ce programme dans le langage machine de l'Arduino.
- De téléverser le programme dans la mémoire de l'Arduino.
- De communiquer avec la carte Arduino grâce au terminal[44].

Le logiciel de programmation de la carte Arduino sert d'éditeur de code (langage proche du C). Une fois, le programme tapé ou modifié au clavier, il sera transféré et mémorisé dans la carte à travers de la liaison USB. Le câble USB alimente à la fois en énergie la carte et transporte aussi l'information ce programme appelé IDE Arduino.

La figure ... présente l'implémentation du circuit Arduino-RFID-Piezo sous logiciel Arduino IDE

```
#include <SPI.h>//spi
#include <MFRC522.h>//rfid
#define SS PIN 10
#define RST PIN 9
MFRC522 rfid (SS_PIN, RST_PIN);
byte nuidPICC [4];
const int buzzerPin =2;
void setup()
\left\{ \right.Serial.begin(9600);
 SPI.begin();
 rfid.PCD_Init();
 pinMode(buzzerPin, OUTPUT);
\mathcal{F}void loop()
\left\{ \right.noTone (buzzerPin);
 if(!rfid.PICC_IsNewCardPresent())
 return;
 if (!rfid.PICC_ReadCardSerial())
 return;
  for (byte i =0; i<4; i++)
  \left\{ \right.nuidPICC[i] = rfid.uid.uidByte[i];\big\}Serial.println("un badge est detecté");
Serial.println("l'uid du tag est:");
for (byte i=0; i<4; i++)\left\{ \right.Serial.print(nuidPICC[i], DEC);
  Serial.print("");
\mathbf{L}Serial.println();
tone (buzzerPin, 1000, 500);
delay(500);
rfid.PICC_HaltA();
rfid.PCD_StopCryptol();
```
FIGURE A.3 – Code d'implémentation du circuit Arduino-RFID-Piezo.

#### A.4.3 Fritzing

 $\,$  }

Fritzing est une initiative matérielle libre (open source) pour différentes catégories d'utilisateurs (designers, artistes, chercheurs et même amateurs), dédiée à la conception de circuits imprimés, elle promeut un écosystème créatif qui permet de créer des schémas ´electroniques, ainsi que de documenter leurs prototypes et les partager avec d'autres. Ce programme a 03 vues différentes :

- Panneau d'essai.
- $\bullet\,$  Vue schématique.
- $\bullet\,$  Circuits intégrés.

Il fournit un grand nombre de composants à connecter (capteurs, connecteurs, résistance, transistors, etc.), et offre également la possibilité d'exporter dans des formats utilisables par d'autres programmes[94].